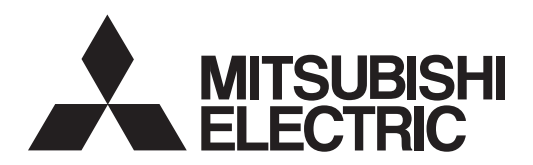

# General-Purpose AC Servo<br>
MITSUBISHI SERVO AMPUFIERS & MOTORS<br>
MELSERVO-J4

**MODEL** General-Purpose Interface AC Servo

# **MR-J4-\_A\_-RJ**

SERVO AMPLIFIER INSTRUCTION MANUAL (Modbus-RTU Protocol)

# • Safety Instructions

Please read the instructions carefully before using the equipment.

To use the equipment correctly, do not attempt to install, operate, maintain, or inspect the equipment until you have read through this Instruction Manual, Installation guide, and appended documents carefully. Do not use the equipment until you have a full knowledge of the equipment, safety information and instructions. In this Instruction Manual, the safety instruction levels are classified into "WARNING" and "CAUTION".

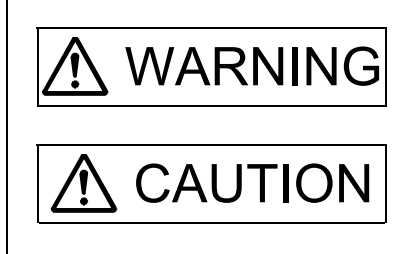

 $\text{WARMING}\left| \right.$  Indicates that incorrect handling may cause hazardous conditions, resulting in death or severe injury.

 $\text{CAUTION}$  Indicates that incorrect handling may cause hazardous conditions, resulting in medium or slight injury to personnel or may cause physical damage.

Note that the  $\bigwedge$ CAUTION level may lead to a serious consequence according to conditions. Please follow the instructions of both levels because they are important to personnel safety. What must not be done and what must be done are indicated by the following diagrammatic symbols.

Indicates what must not be done. For example, "No Fire" is indicated by  $\circledast$ .

Indicates what must be done. For example, grounding is indicated by  $\blacksquare$ .

In this Instruction Manual, instructions at a lower level than the above, instructions for other functions, and so on are classified into "POINT".

After reading this Instruction Manual, keep it accessible to the operator.

# 1. To prevent electric shock, note the following

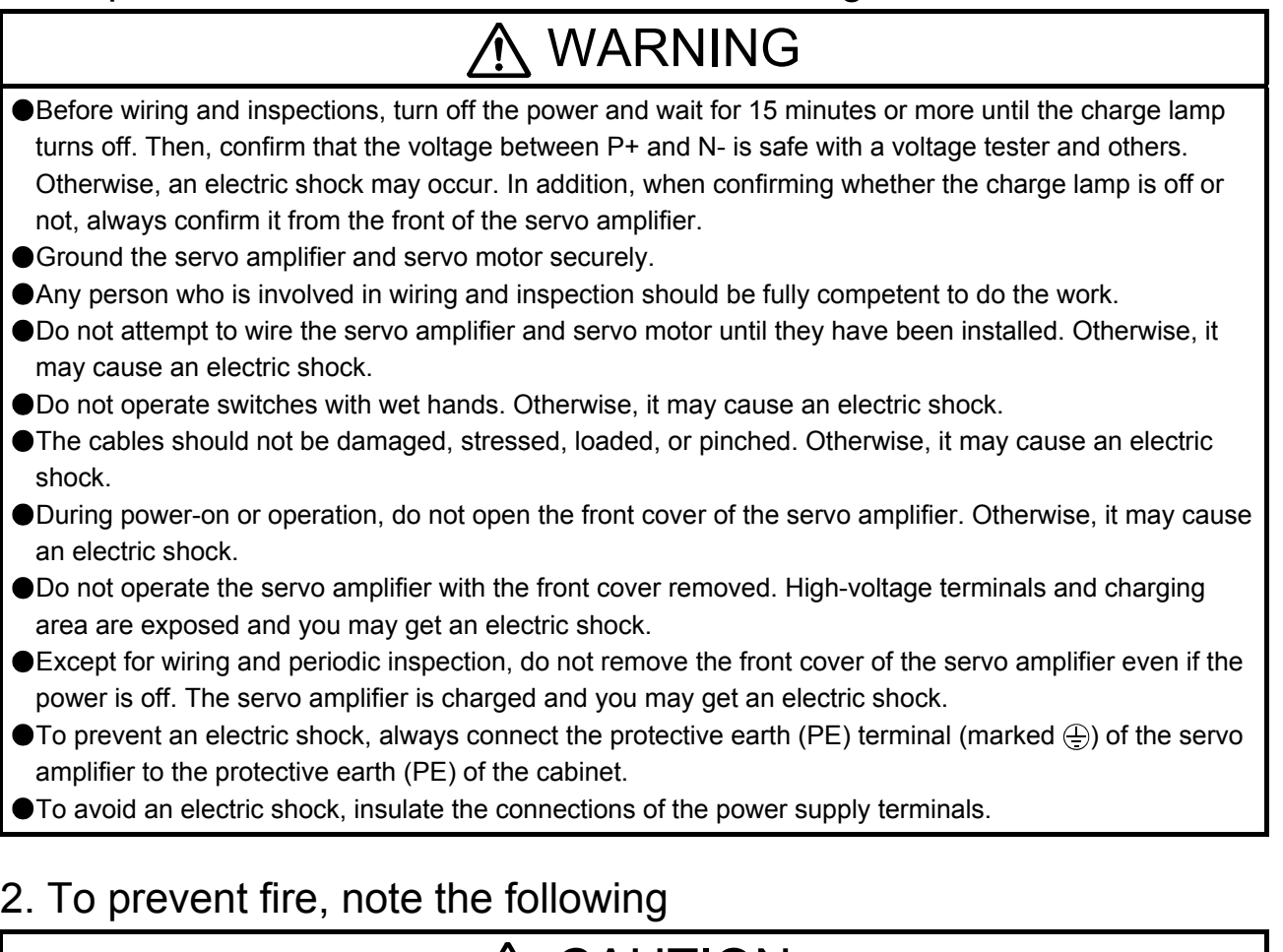

# A CAUTION

- Install the servo amplifier, servo motor, and regenerative resistor on incombustible material. Installing them directly or close to combustibles will lead to smoke or a fire.
- Always connect a magnetic contactor between the power supply and the main circuit power supply (L1, L2, and L3) of the servo amplifier, in order to configure a circuit that shuts down the power supply on the side of the servo amplifier's power supply. If a magnetic contactor is not connected, continuous flow of a large current may cause smoke or a fire when the servo amplifier malfunctions.
- Not doing so may cause a fire when a regenerative transistor malfunctions or the like may overheat the regenerative resistor.
- Always connect a molded-case circuit breaker, or a fuse to each servo amplifier between the power supply and the main circuit power supply (L1, L2, and L3) of the servo amplifier, in order to configure a circuit that shuts down the power supply on the side of the servo amplifier's power supply. If a moldedcase circuit breaker or fuse is not connected, continuous flow of a large current may cause smoke or a fire when the servo amplifier malfunctions.
- When using the regenerative resistor, switch power off with the alarm signal.
- Provide adequate protection to prevent screws and other conductive matter, oil and other combustible matter from entering the servo amplifier and servo motor.

# 3. To prevent injury, note the following

# **CAUTION**

Only the voltage specified in the Instruction Manual should be applied to each terminal. Otherwise, a burst, damage, etc. may occur.

Connect cables to the correct terminals. Otherwise, a burst, damage, etc. may occur.

Ensure that polarity (+/-) is correct. Otherwise, a burst, damage, etc. may occur.

The servo amplifier heat sink, regenerative resistor, servo motor, etc., may be hot while the power is on and for some time after power-off. Take safety measures such as providing covers to avoid accidentally touching them by hands and parts such as cables.

# 4. Additional instructions

The following instructions should also be fully noted. Incorrect handling may cause a fault, injury, electric shock, fire, etc.

# (1) Transportation and installation

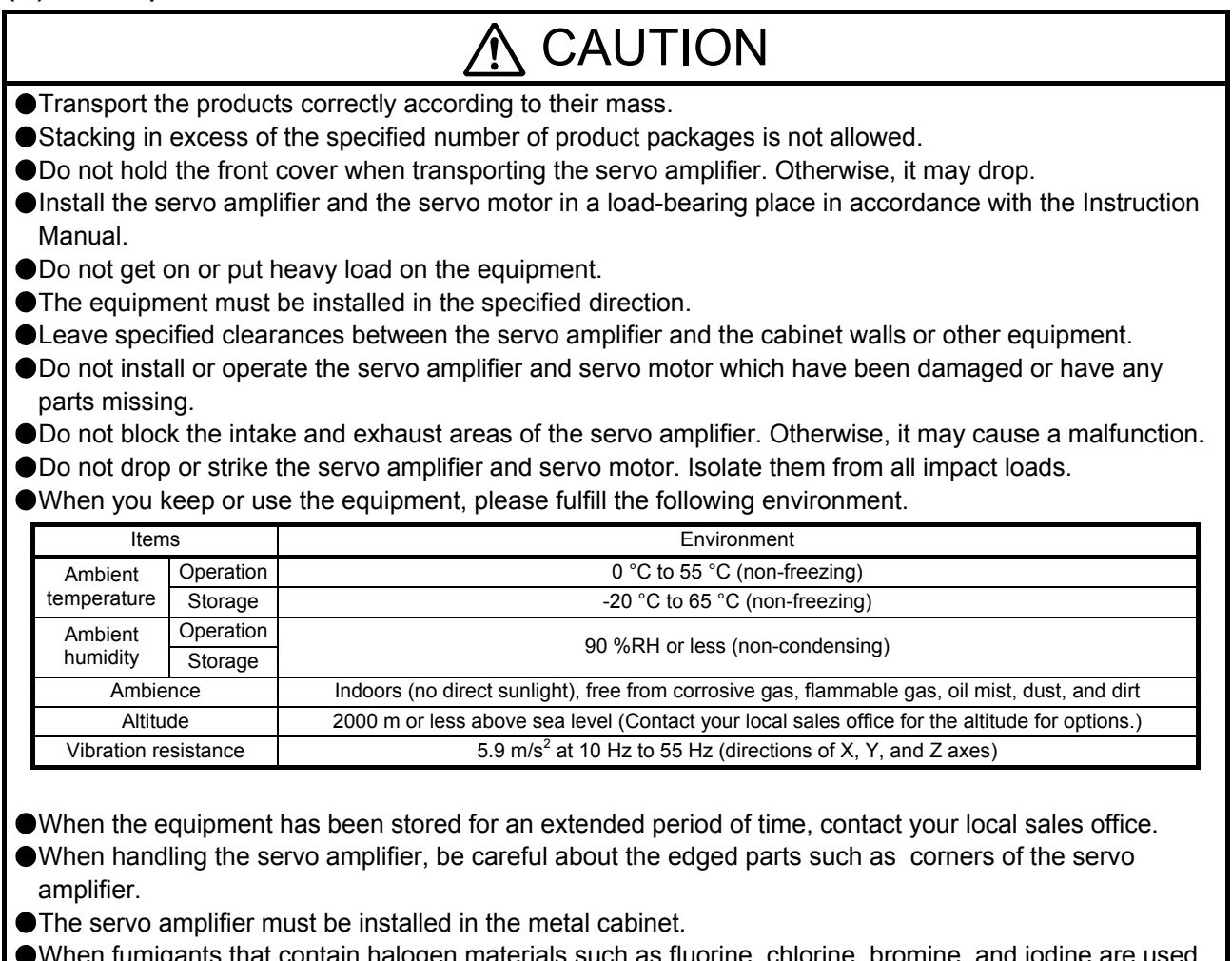

als such as fluorine, chlorine, bromine, and iodine for disinfecting and protecting wooden packaging from insects, they cause malfunction when entering our products. Please take necessary precautions to ensure that remaining materials from fumigant do not enter our products, or treat packaging with methods other than fumigation (heat method).Additionally, disinfect and protect wood from insects before packing products.

# (2) Wiring

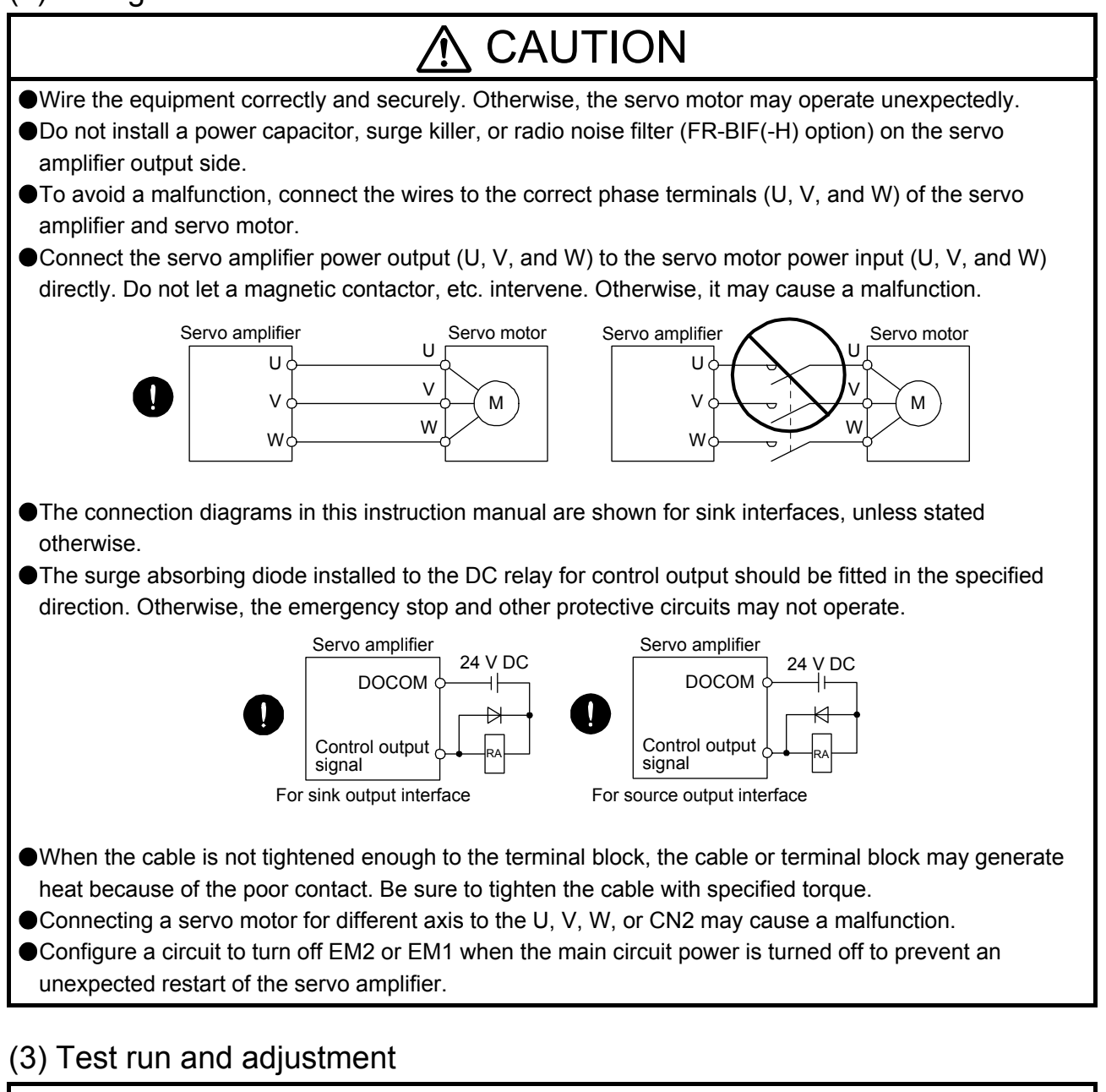

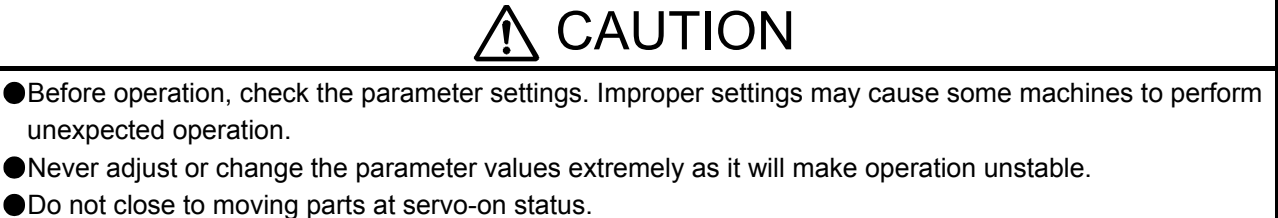

# (4) Usage

# **A** CAUTION

- Provide an external emergency stop circuit to ensure that operation can be stopped and power switched off immediately.
- Do not disassemble, repair, or modify the equipment.
- Before resetting an alarm, make sure that the run signal of the servo amplifier is off in order to prevent a sudden restart. Otherwise, it may cause an accident.
- Use a noise filter, etc. to minimize the influence of electromagnetic interference. Electromagnetic interference may be given to the electronic equipment used near the servo amplifier.
- Burning or breaking a servo amplifier may cause a toxic gas. Do not burn or break it.
- Use the servo amplifier with the specified servo motor.
- The electromagnetic brake on the servo motor is designed to hold the motor shaft and should not be used for ordinary braking.
- For such reasons as service life and mechanical structure (e.g. where a ball screw and the servo motor are coupled via a timing belt), the electromagnetic brake may not hold the motor shaft. To ensure safety, install a stopper on the machine side.

# (5) Corrective actions

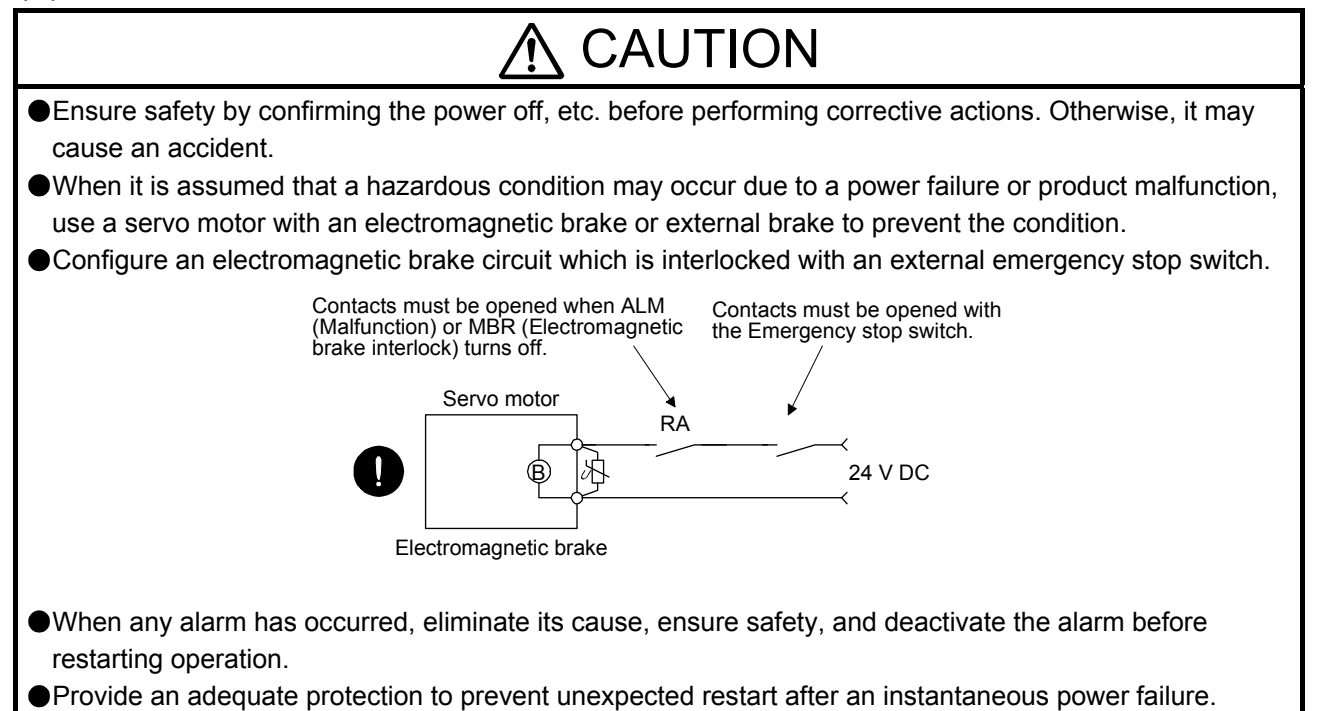

# (6) Maintenance, inspection and parts replacement

# **CAUTION**

- Make sure that the emergency stop circuit operates properly such that an operation can be stopped immediately and a power is shut off by the emergency stop switch.
- It is recommended that the servo amplifier be replaced every 10 years when it is used in general environment.
- When using a servo amplifier whose power has not been turned on for a long time, contact your local sales office.

# (7) General instruction

To illustrate details, the equipment in the diagrams of this Instruction Manual may have been drawn without covers and safety guards. When the equipment is operated, the covers and safety guards must be installed as specified. Operation must be performed in accordance with this Specifications and Instruction Manual.

# ● DISPOSAL OF WASTE ●

Please dispose a servo amplifier, battery (primary battery) and other options according to your local laws and regulations.

# A EEP-ROM life

The number of write times to the EEP-ROM, which stores parameter settings, etc., is limited to 100,000. If the total number of the following operations exceeds 100,000, the servo amplifier may malfunction when the EEP-ROM reaches the end of its useful life.

- Write to the EEP-ROM due to parameter setting changes
- Write to the EEP-ROM due to device changes
- Write to the EEP-ROM due to point table changes
- Write to the EEP-ROM due to program changes
- Home position setting in the absolute position detection system

### STO function of the servo amplifier

When using the STO function of the servo amplifier, refer to chapter 13 of "MR-J4-\_A\_(-RJ) Servo Amplifier Instruction Manual".

For the MR-J3-D05 safety logic unit, refer to app. 5 of "MR-J4- A (-RJ) Servo Amplifier Instruction Manual".

# Compliance with global standards

For the compliance with global standards, refer to app. 4 of "MR-J4- A (-RJ) Servo Amplifier Instruction Manual".

#### «About the manuals»

You must have this Instruction Manual and the following manuals to use this servo. Ensure to prepare them to use the servo safely.

#### Relevant manuals

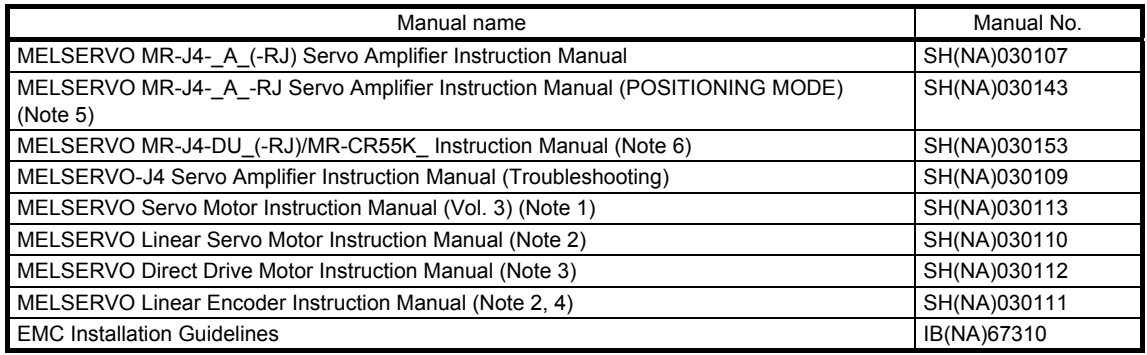

Note 1. It is necessary for using a rotary servo motor.

- 2. It is necessary for using a linear servo motor.
- 3. It is necessary for using a direct drive motor.
- 4. It is necessary for using a fully closed loop system.
- 5. It is necessary for using an MR-J4-\_A\_-RJ servo amplifier in the positioning mode.
- 6. It is necessary for using an MR-J4-DU\_A\_-RJ drive unit and MR-CR55K\_ converter unit.

# «U.S. customary units»

U.S. customary units are not shown in this manual. Convert the values if necessary according to the following table.

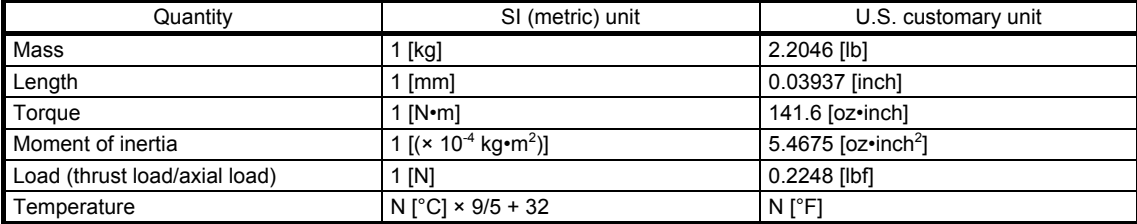

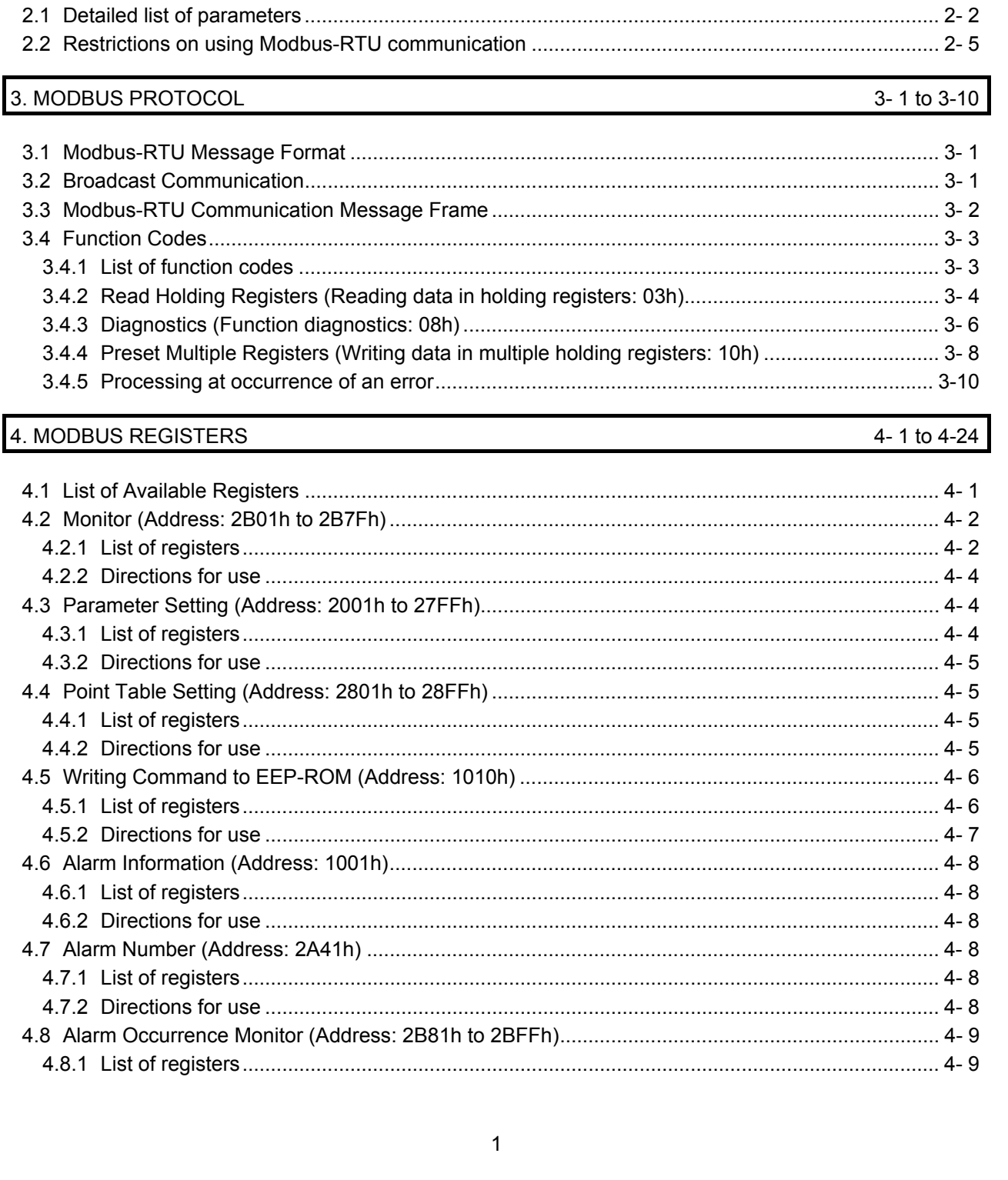

#### **CONTENTS**

1. FUNCTIONS AND CONFIGURATION

2. PARAMETER

# 1 - 1 to 1 -  $6$

2-1 to 2-6

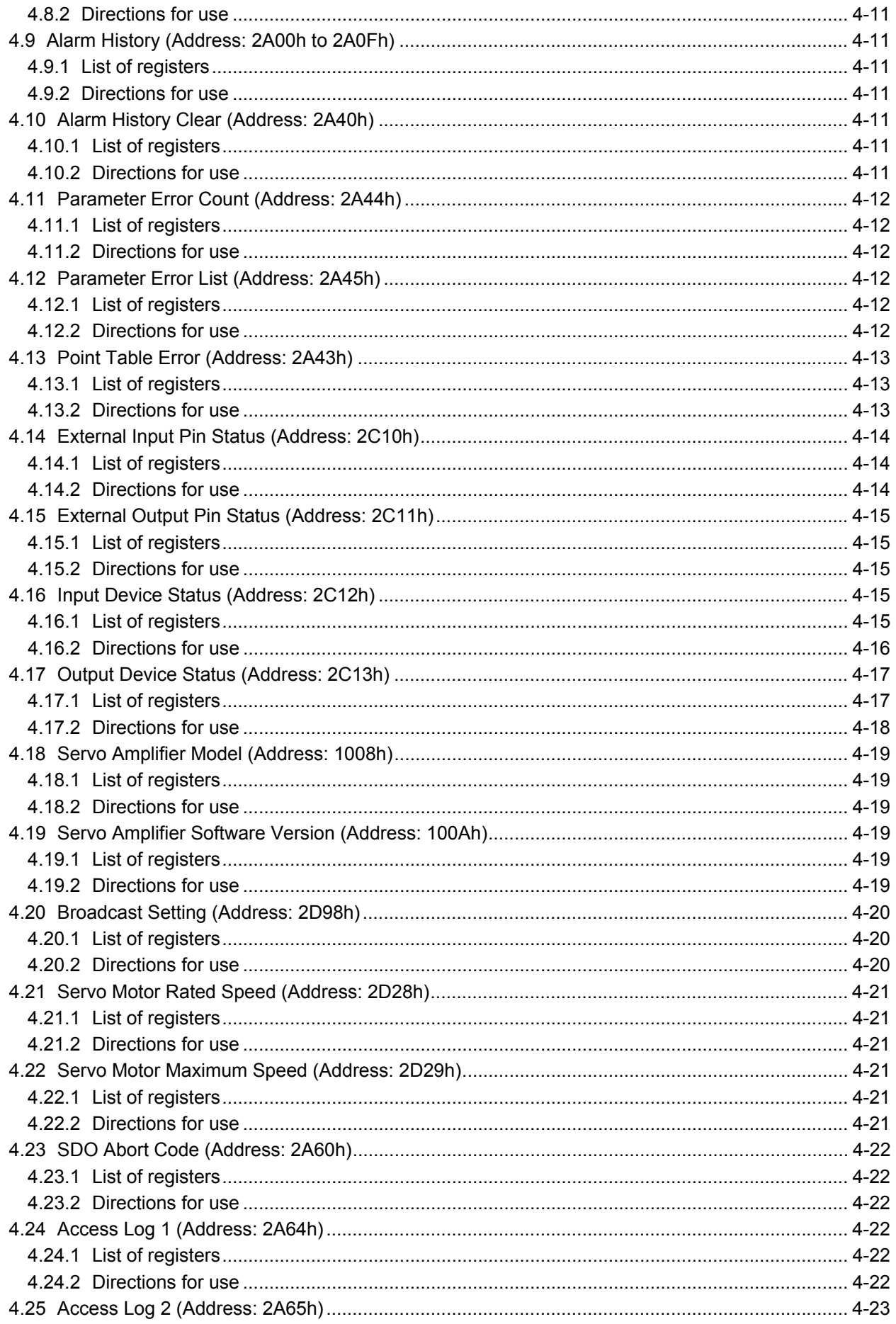

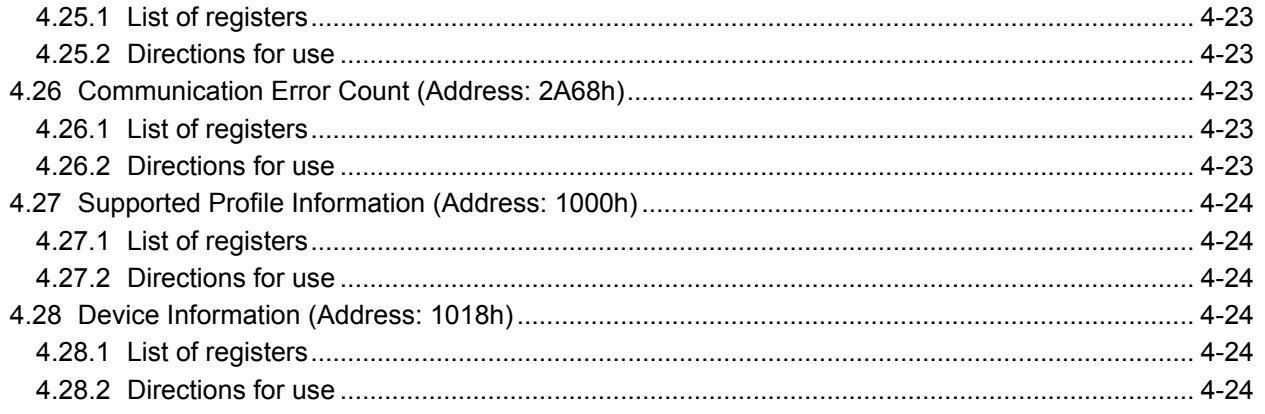

# 5. DRIVING MOTOR

# $5 - 1$  to  $5 - 46$

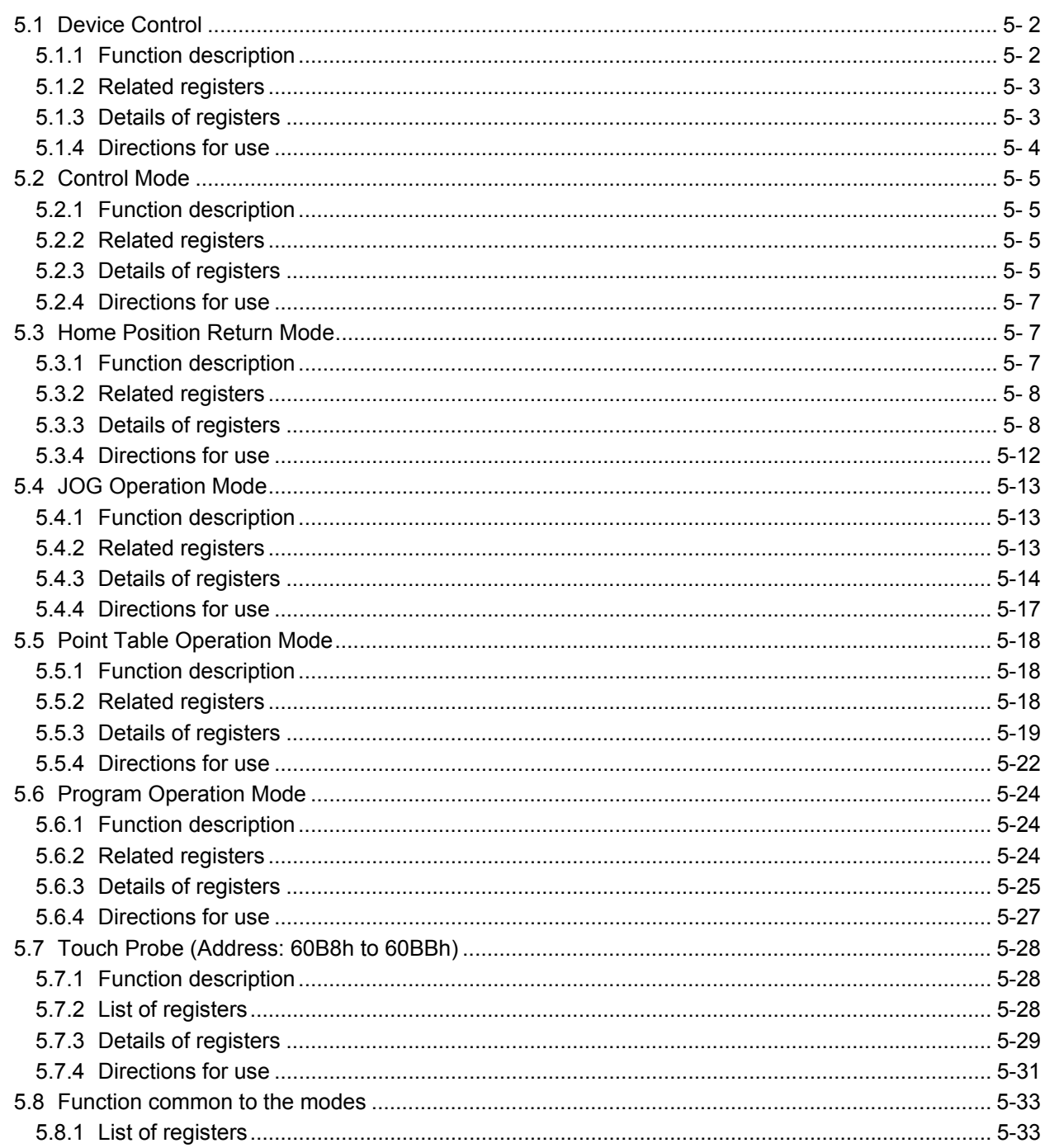

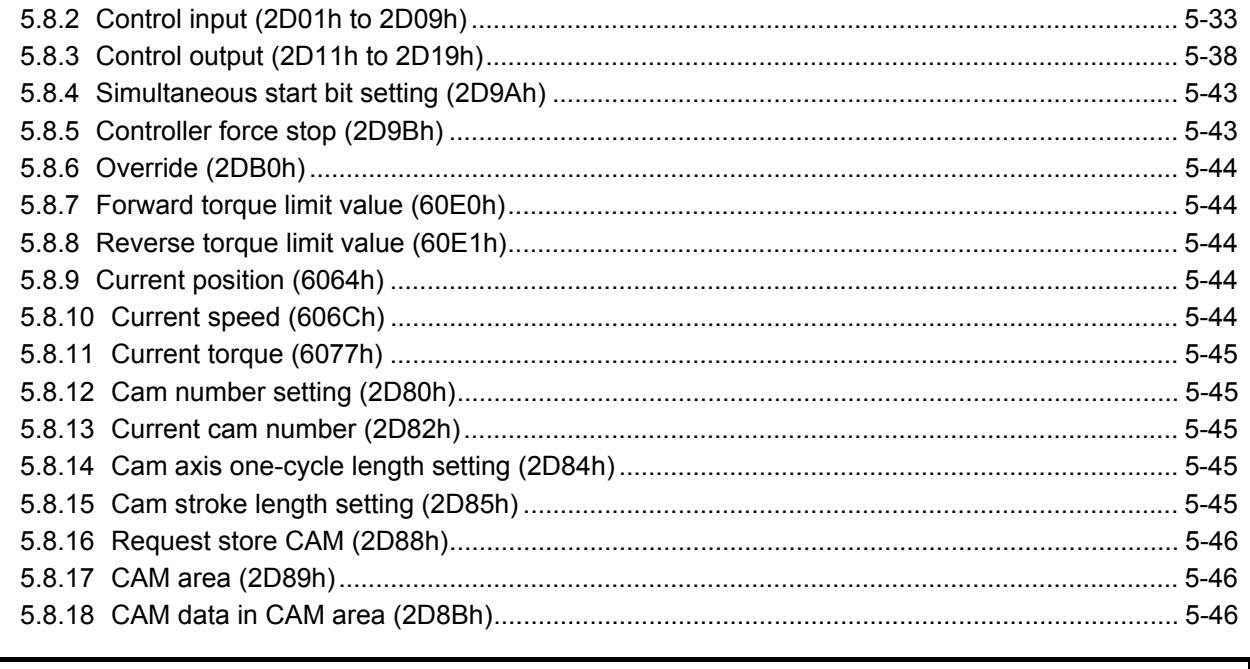

6. LIST OF MODBUS REGISTERS

 $6 - 1$  to  $6 - 4$ 

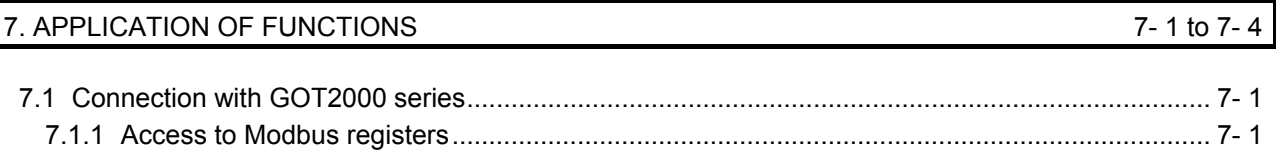

# 1. FUNCTIONS AND CONFIGURATION

This instruction manual describes the communication with the MR-J4-\_A\_-RJ servo amplifiers using the Modbus-RTU communication protocol. Refer to "MR-J4- A (-RJ) SERVO AMPLIFIER INSTRUCTION MANUAL" and "MR-J4-\_A\_-RJ SERVO AMPLIFIER INSTRUCTION MANUAL (POSITIONING MODE)" for the items not given in this manual.

# 1.1 Summary

POINT Modbus-RTU communication function is available with the following servo amplifiers and drive units. MR-J4-\_A\_-RJ of 100 W to 22 kW manufactured in November 2014 or later. MR-J4-DU\_A\_-RJ manufactured in January 2015 or later. This will be available with MR-J4-03A6-RJ in the future. Note that using the Modbus-RTU communication function prevents the RS-

422/RS-485 communication function (Mitsubishi general-purpose AC servo protocol) from being used, and vice versa. They cannot be used together.

The Modbus protocol developed for programmable controllers is provided by Modicon Inc.

The Modbus protocol uses dedicated message frames for the serial communication between a master and slaves. Using the functions in the message frames enables to read or write data from/to parameters, write input commands, and check operation status of servo amplifiers.

For MR-J4- A -RJ servo amplifier, Modbus registers are assigned like the address assignment of CiA 402 drive profile.

A Modbus-compatible controller, the master, can communicate with the MR-J4- A -RJ servo amplifiers that are slaves by accessing assigned holding registers.

The ASCII (American Standard Code for Information Interchange) mode and the RTU (Remote Terminal Unit) mode are provided as the serial transmission modes of the Modbus protocol. The MR-J4- A -RJ servo amplifiers support only the RTU mode.

# 1.2 Function List

The following table lists the functions that can be used in the Modbus-RTU communication.

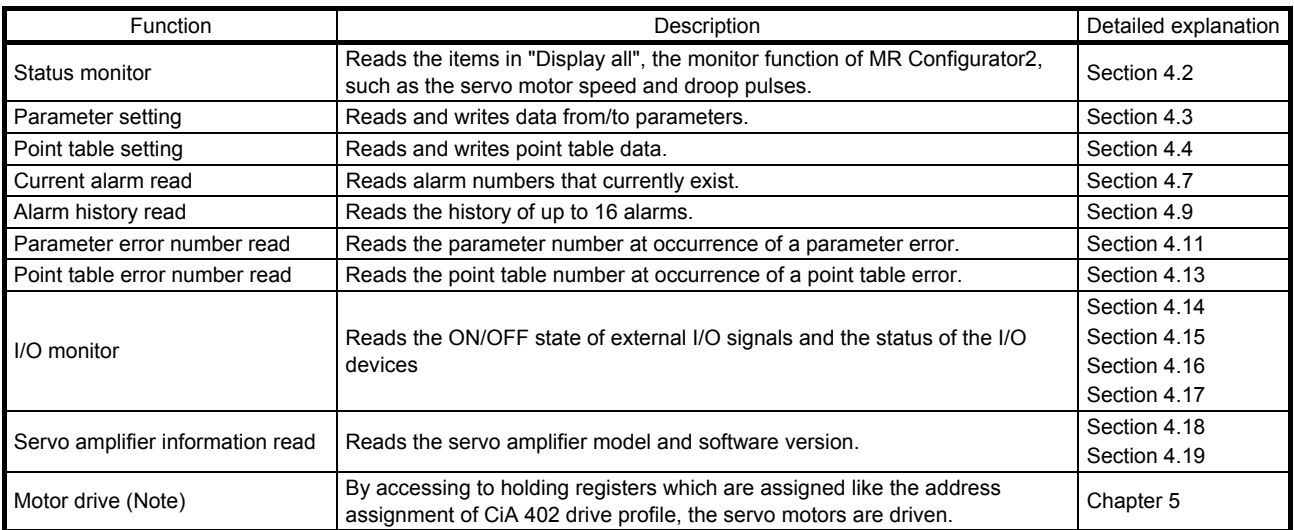

Note. This is not available when the control mode is set to the positioning mode (indexer method).

### 1.3 Communication Specifications

The following table shows the communication specifications. For parameters, refer to chapter 2.

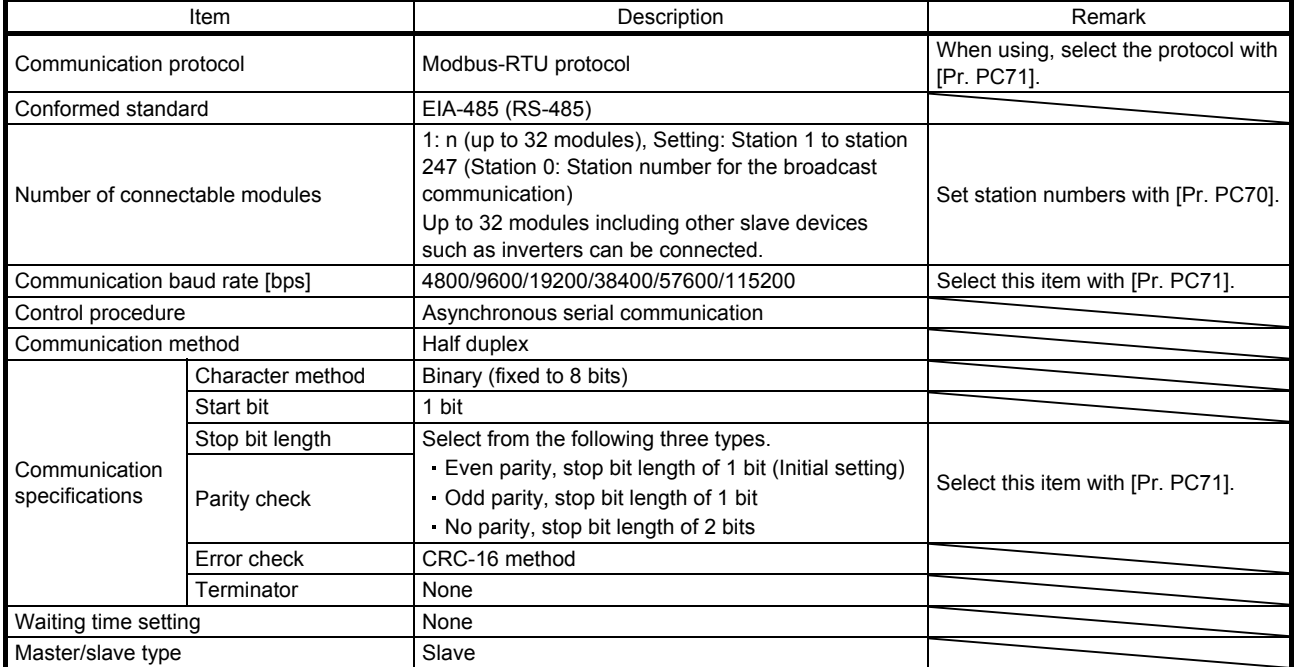

The following shows a communication data format of 1 frame for Modbus-RTU communication.

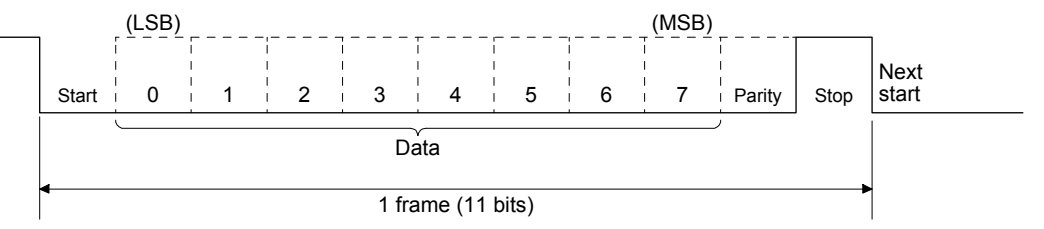

# 1.4 System Configuration

#### 1.4.1 Diagrammatic sketch

Up to 32 axes of servo amplifiers can be operated and controlled on one bus.

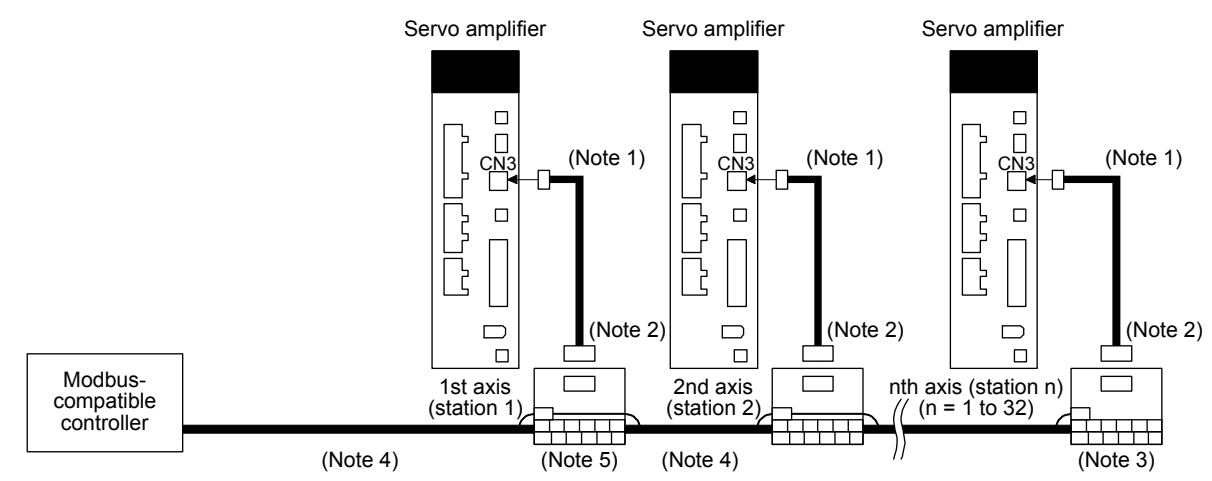

- Note 1. Use the RJ-45 compatible cable (DSV-CABMD06) designed for MR-J4-A-RJ.
	- 2. Use the RJ-45 compatible junction connector terminal block (PX7D-10V4-RJ45).
	- 3. For the final axis, connect between pin No. 6 and pin No. 8 of the RJ-45 compatible junction connector terminal block.
	- 4. Use a shielded twisted pair cable for the connection between a Modbus-compatible controller and an RJ-45 compatible junction connector terminal block, and between RJ-45 compatible junction connector terminal blocks. Make sure to connect the shield to the E terminal of an RJ-45 compatible junction connector terminal block.
	- 5. For single-axis connection, perform wiring by using an RJ-45 compatible cable designed for MR-J4-A-RJ and an RJ-45 compatible junction connector terminal block.

# 1.4.2 Cable connection diagram

# (1) Half duplex wiring

Wire the system as shown below.

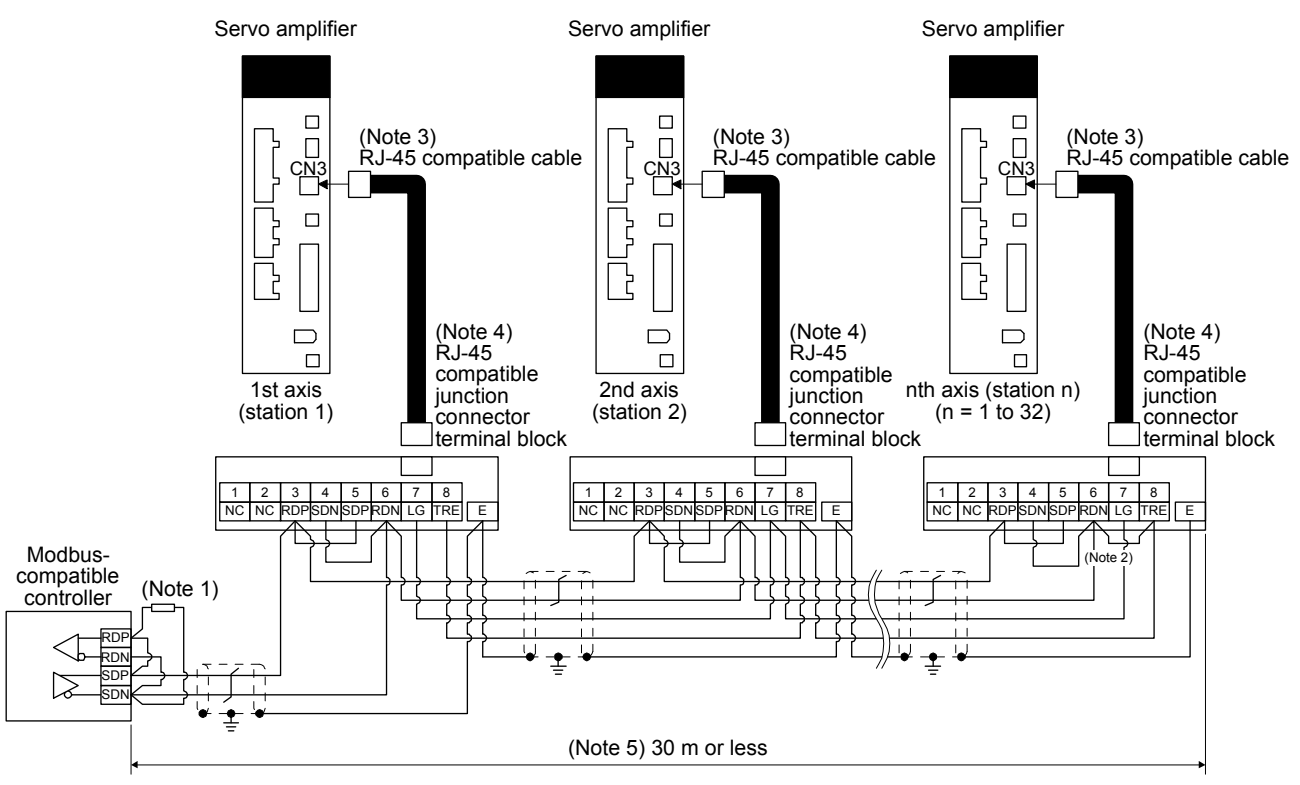

Note 1. When a Modbus-compatible controller does not have a termination resistor, terminate the wire with a 150 Ω resistor.

- 2. For the final axis, connect between RDN (terminal No. 6) and TRE (terminal No. 8).
- 3. Use the RJ-45 compatible cable (DSV-CABMD06) designed for MR-J4-A-RJ.
- 4. Use the RJ-45 compatible junction connector terminal block (PX7D-10V4-RJ45).
- 5. The wiring between a Modbus-compatible controller and the CN3 connector of the final axis servo amplifier must be up to 30 m in length.

# (2) Full duplex wiring

Wire the system as shown below.

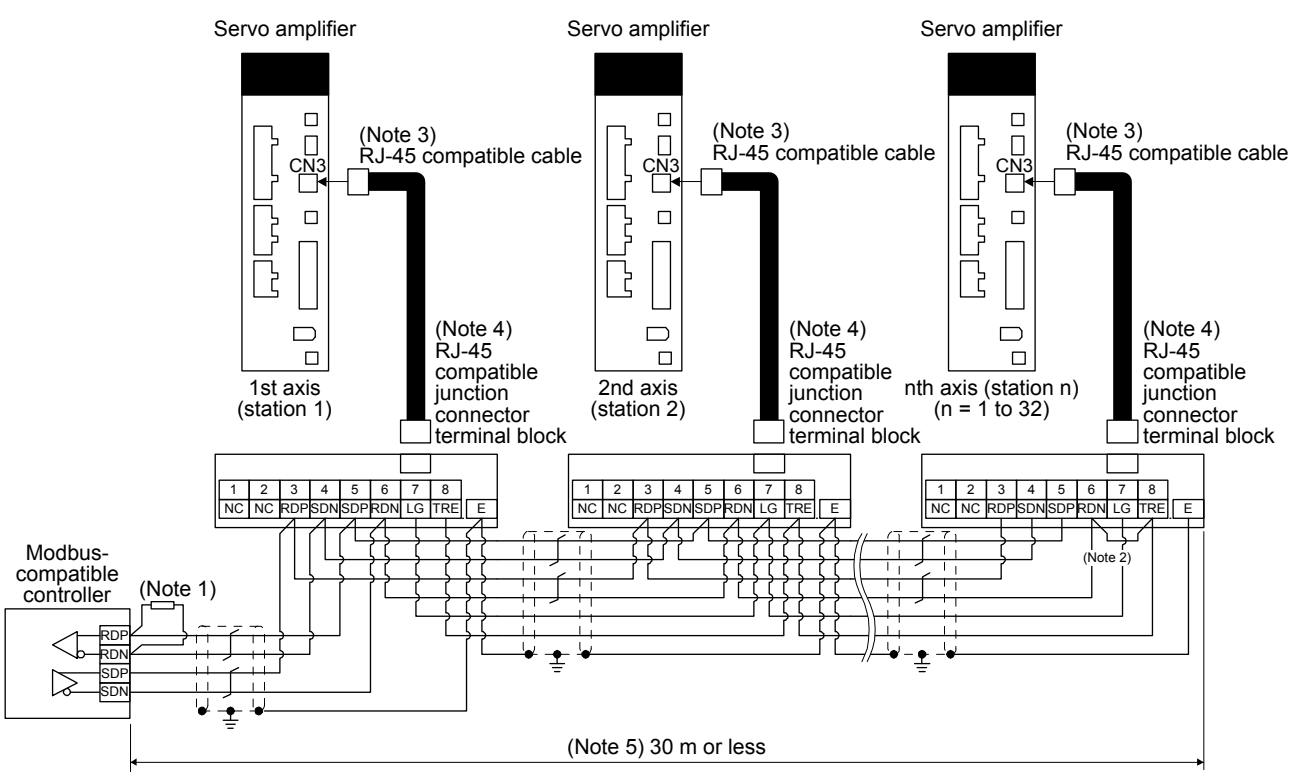

Note 1. When a Modbus-compatible controller does not have a termination resistor, terminate the wire with a 150  $\Omega$  resistor.

- 2. For the final axis, connect between RDN (terminal No. 6) and TRE (terminal No. 8).
- 3. Use the RJ-45 compatible cable (DSV-CABMD06) designed for MR-J4-A-RJ.
- 4. Use the RJ-45 compatible junction connector terminal block (PX7D-10V4-RJ45).
- 5. The wiring between a Modbus-compatible controller and the CN3 connector of the final axis servo amplifier must be up to 30 m in length.

# MEMO

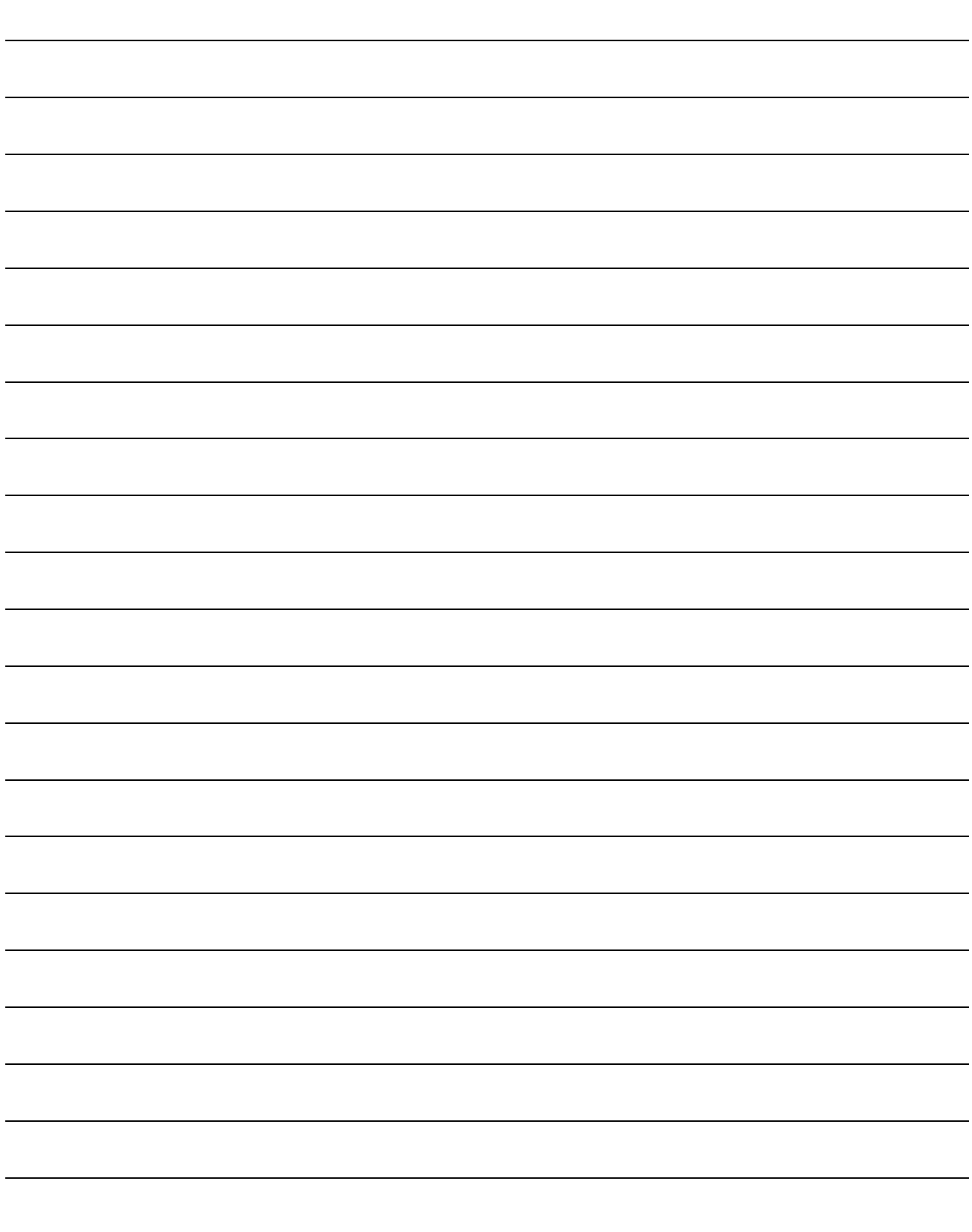

# 2. PARAMETER

CAUTION  $\bullet$  If fixed values are written in the digits of a parameter, do not change these values. Never adjust or change parameter values drastically. Doing so leads to unstable operations. Do not change parameters for manufacturer setting. ● Do not set any values other than the described setting values to each parameter.

This chapter describes the parameters used for the communication with the MR-J4- A -RJ servo amplifiers using the Modbus-RTU communication protocol. Refer to "MR-J4-\_A\_(-RJ) SERVO AMPLIFIER INSTRUCTION MANUAL" and "MR-J4-\_A\_-RJ SERVO AMPLIFIER INSTRUCTION MANUAL (POSITIONING MODE)" for the items not given in this chapter.

# POINT

- To enable a parameter whose symbol is preceded by \*, turn off and on the power after setting a value.
- The symbols in the control mode column mean as follows.
- P: Position control mode
- S: Speed control mode
- T: Torque control mode
- CP: Positioning mode (point table method)
- CL: Positioning mode (program method)
- PS: Positioning mode (indexer method)
- Setting a value out of the setting range in each parameter will trigger [AL. 37 Parameter error].
- Set a value to each "x" in the "Setting digit" columns.

# 2.1 Detailed list of parameters

# (1) Extension setting parameters ( $[Pr. PC_1]$ )

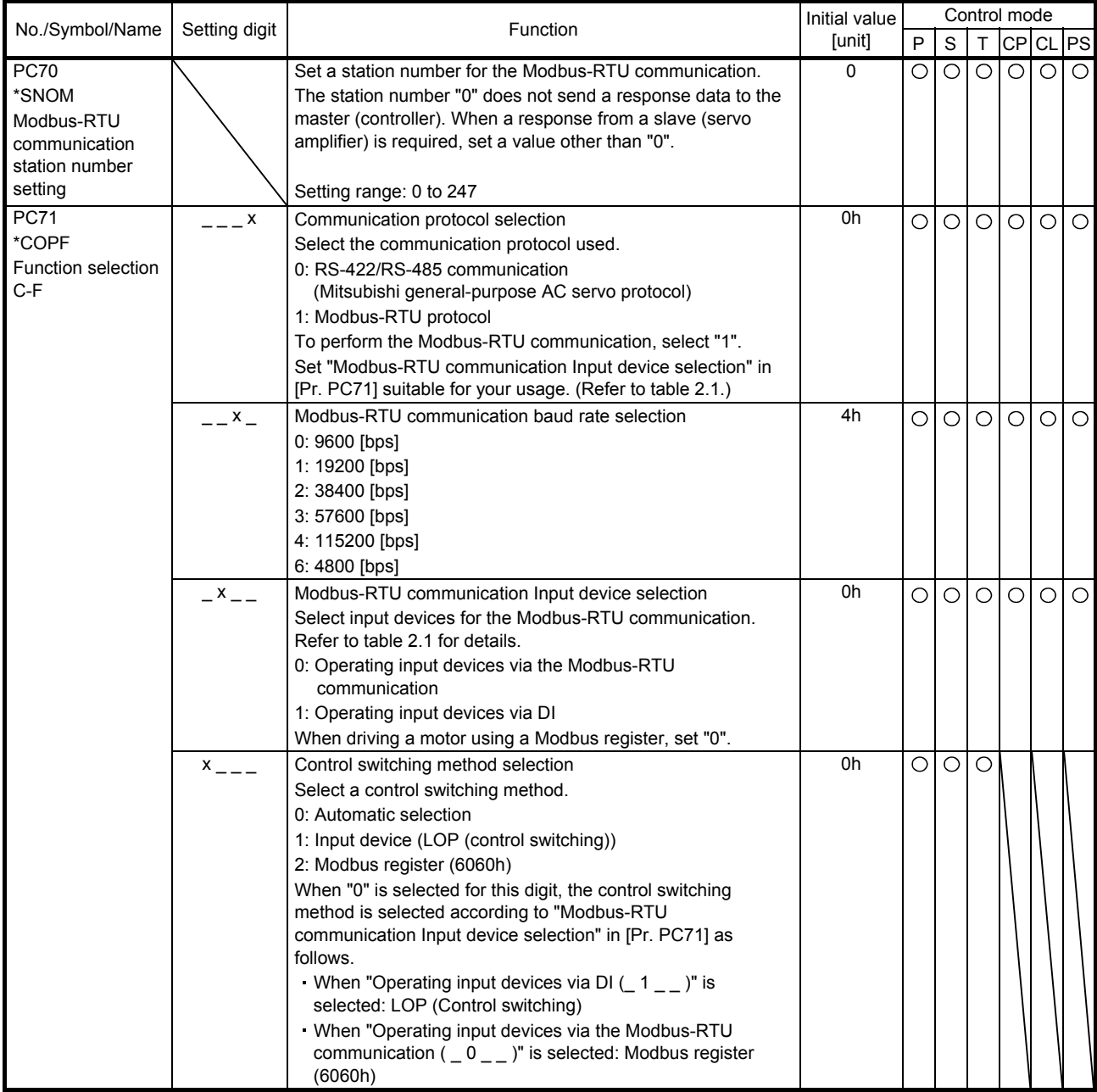

# 2. PARAMETER

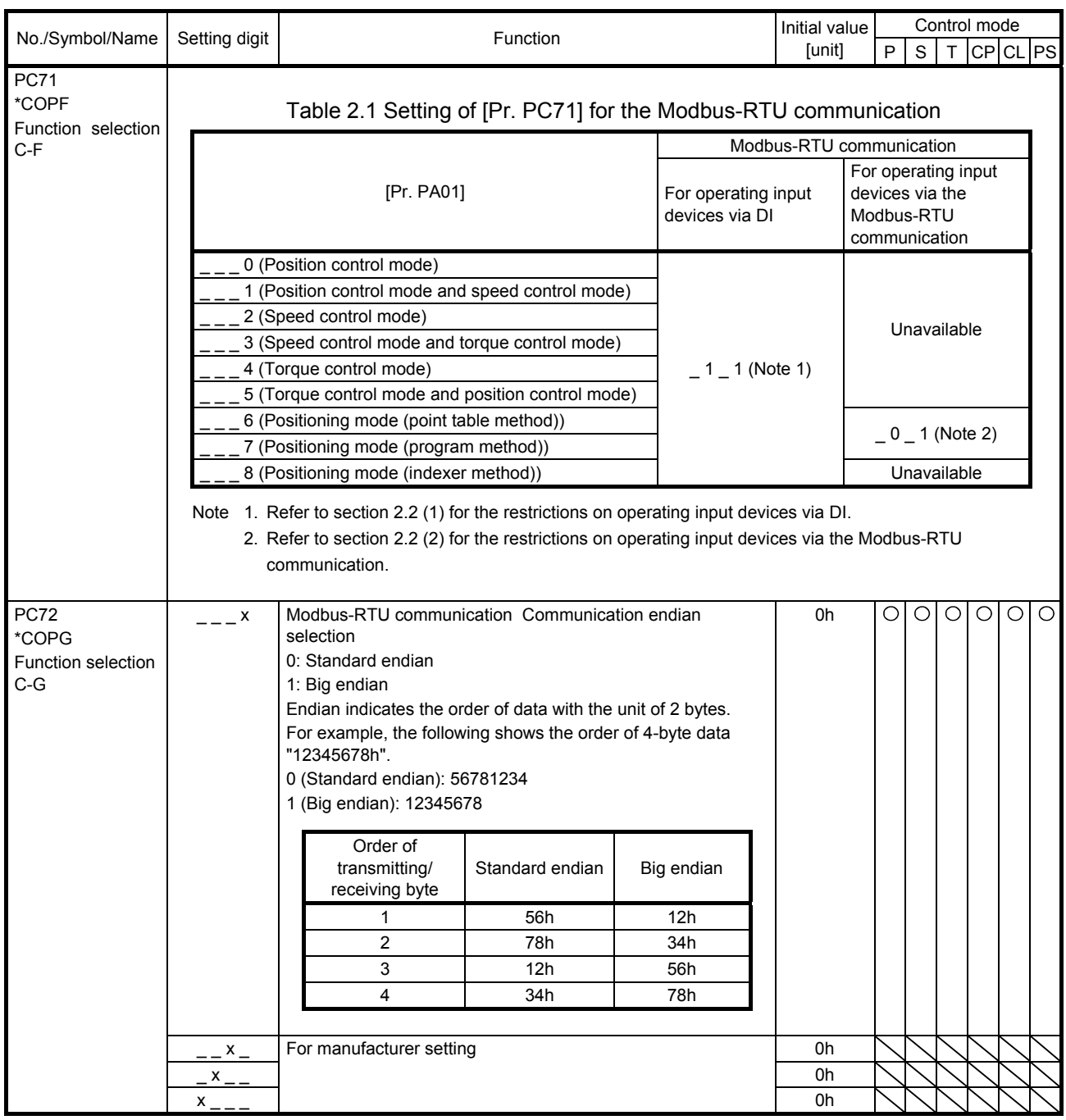

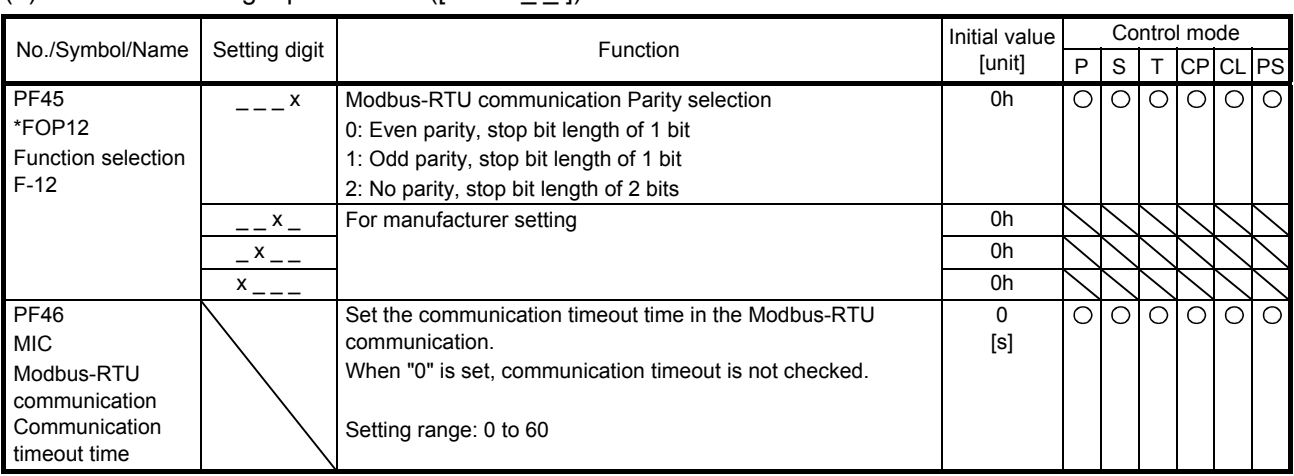

# (2) Extension setting 3 parameters ([Pr. PF\_ \_ ])

# (3) Positioning control parameters ([Pr. PT\_ \_ ])

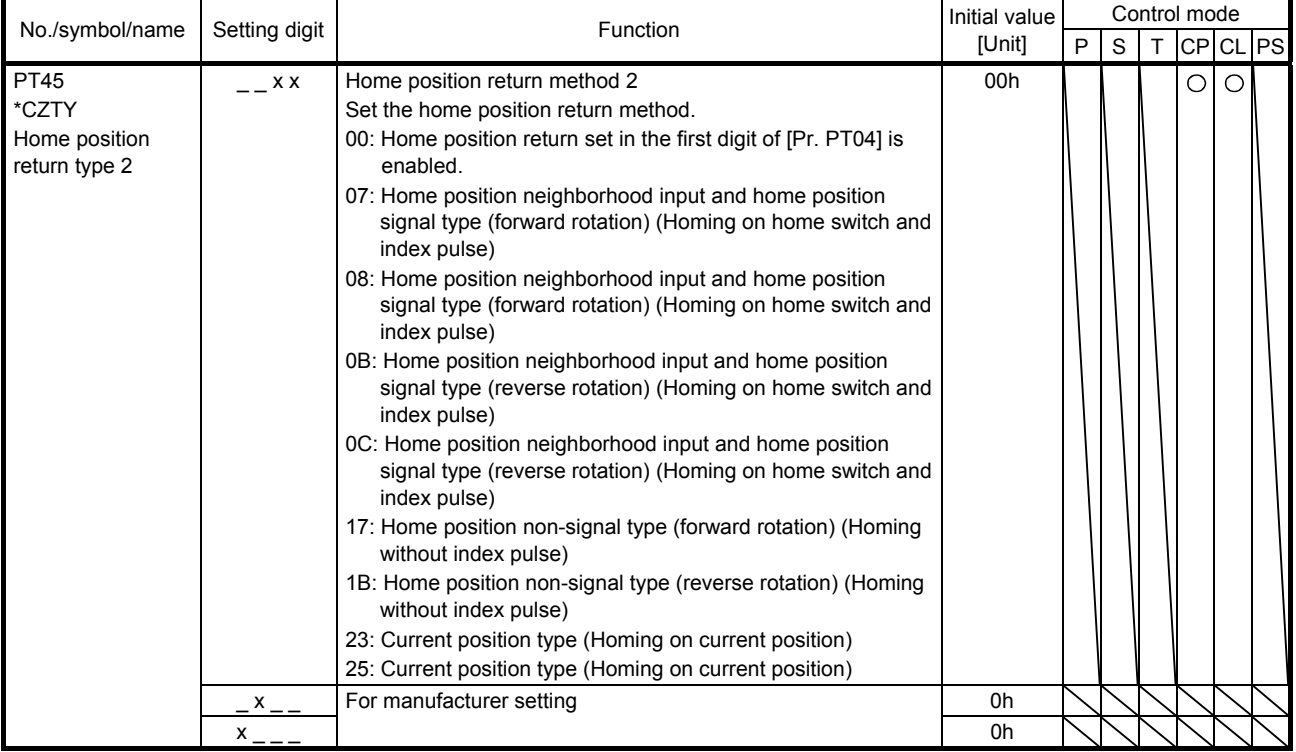

# 2.2 Restrictions on using Modbus-RTU communication

(1) Restrictions on operating input devices via DI When the input devices are operated via DI ([Pr. PC71]: \_ 1 \_ 1), the Modbus registers shown in table 2.2 cannot be used in the Modbus-RTU communication.

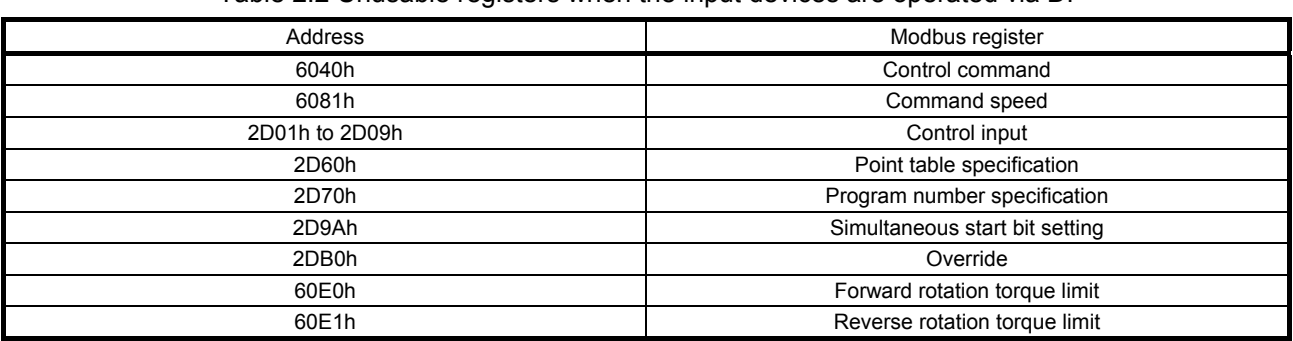

Table 2.2 Unusable registers when the input devices are operated via DI

(2) Restrictions on operating input devices via the Modbus-RTU communication When the input devices are operated via the Modbus-RTU communication ([Pr. PC71]:  $\_0$   $\_$  1), the Modbus registers shown in table 2.2 can be used. However, only the input devices shown in table 2.3 can be used via DI.

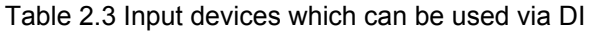

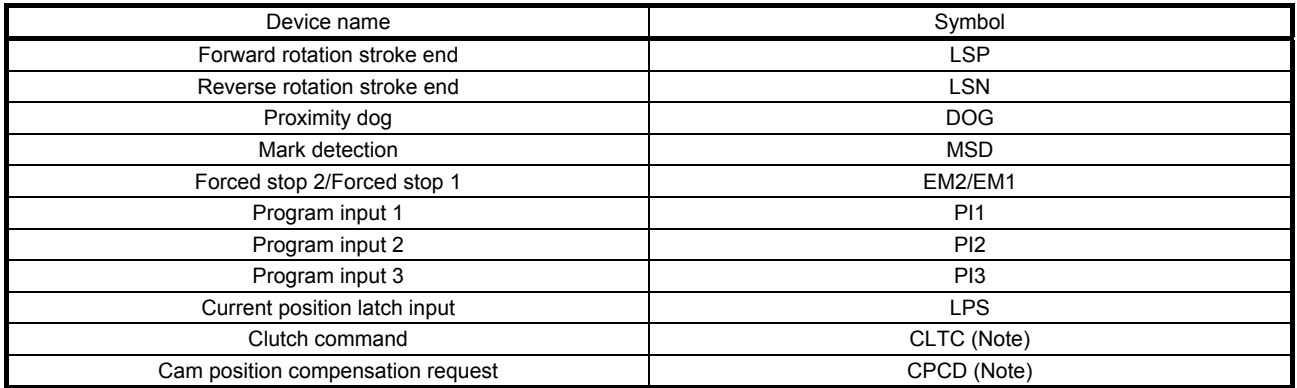

Note. This is available with servo amplifiers with software version C1 or later.

# MEMO

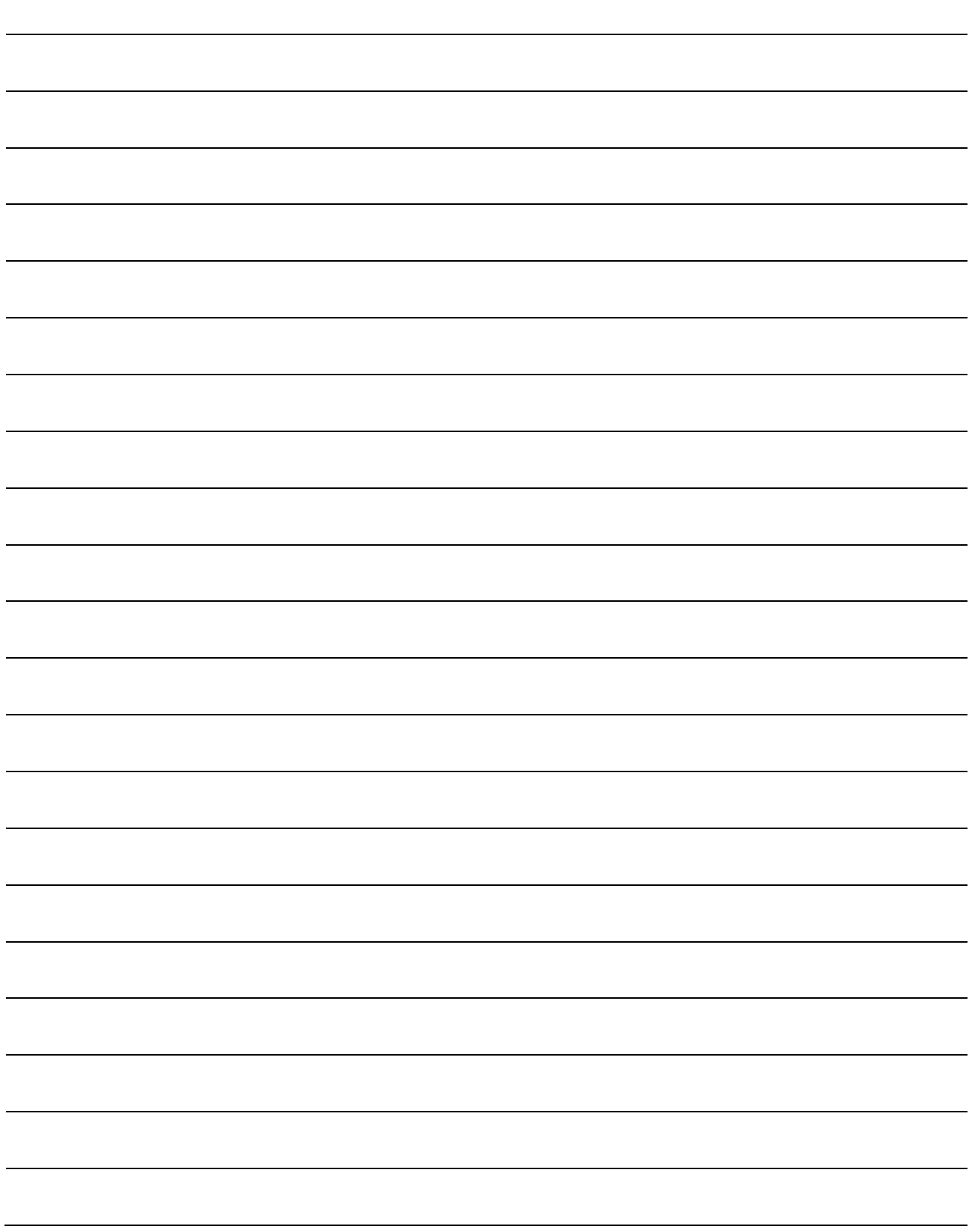

# 3. MODBUS PROTOCOL

# 3.1 Modbus-RTU Message Format

In the Modbus-RTU communication, a command sent from a master (controller) to a slave (servo amplifier) is called "Query Message", and a command that the slave (servo amplifier) returns to the master (controller) is called "Response Message".

The servo amplifier that received a Query Message processes the command only after it passes through a dataless section of 3.5 bytes or larger. The servo amplifier will send a Response Message to the controller after the servo amplifier's response time has passed. When the controller sent a Query Message without securing a dataless section of 3.5 bytes or larger, the servo amplifier does not respond. Execute processing so that the controller sends the next Query Message only after it receives a Response Message sent from the servo amplifier.

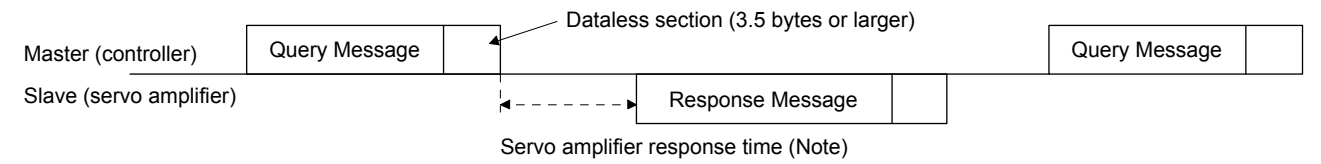

Note. The servo amplifier response time differs depending on the command to send.

### 3.2 Broadcast Communication

The Modbus-RTU communication supports the broadcast communication in which a Query Message is sent from the master (controller) to all slaves (all axes of servo amplifiers). In this case, the servo amplifiers do not return a Response Message. Execute processing so that the master sends the next Query Message after the slave processing time has passed. The broadcast communication supports only the function code "10h" (Preset Multiple Registers).

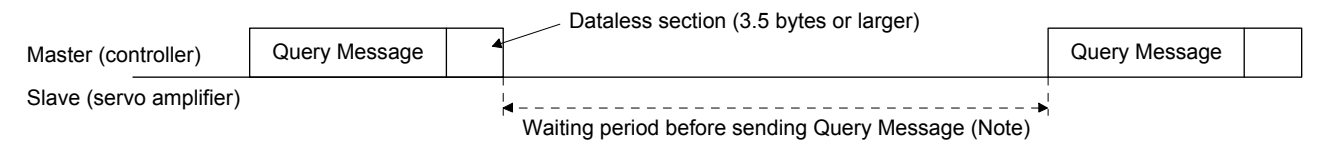

Note. The waiting period before sending Query Message varies depending on a command to be sent. Refer to the following table.

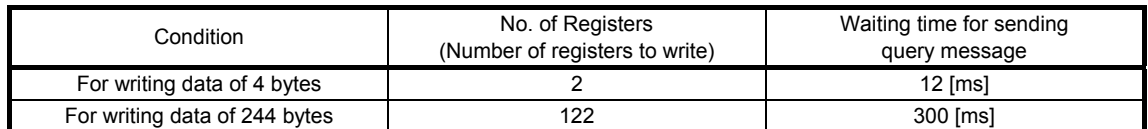

# 3.3 Modbus-RTU Communication Message Frame

Query Messages sent from the master (controller) and Response Messages sent from the slaves (servo amplifiers) are both sent in the following message frame format.

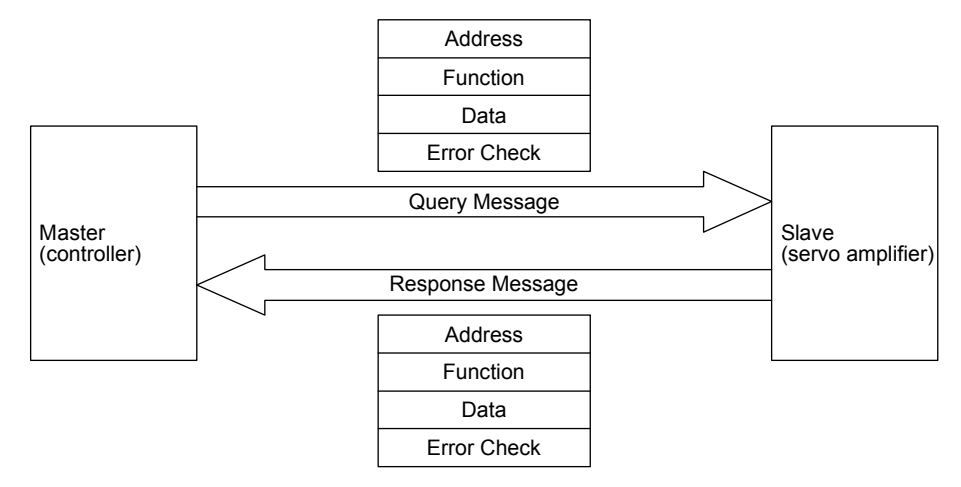

A message frame is composed of four message fields.

When a slave (servo amplifier) received a Query Message sent from the master (controller) without errors, the Function Code in the Query Message is copied into the Function in a Response Message.

When a slave (servo amplifier) received a Query Message with an error, the slave returns a value obtained by adding "80h" to the Function Code value in the Query Message to the master. Judge the occurrence of an error by checking the Function Code in the Response Message on the controller side.

During the dataless time of 3.5 bytes before and after the reception of a Query Message, the servo amplifier recognizes the received Query Message.

Message frame

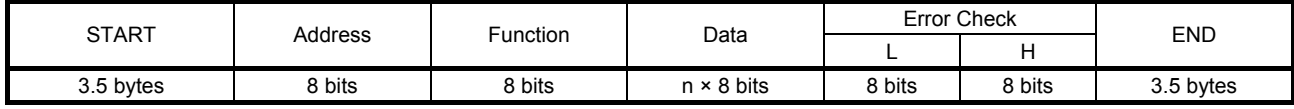

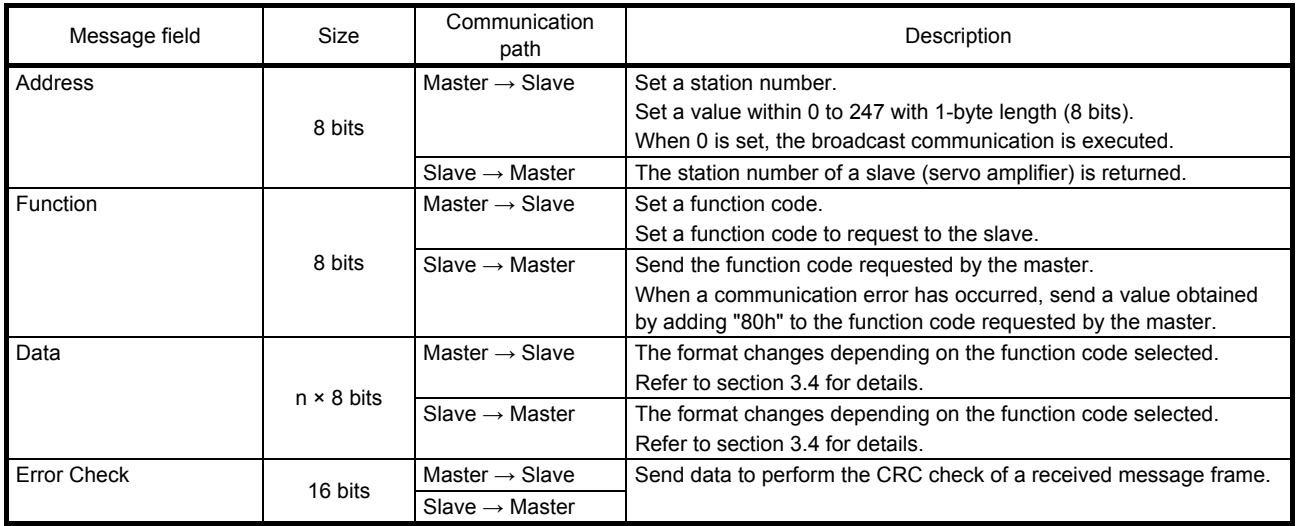

# 3.4 Function Codes

# 3.4.1 List of function codes

# The MR-J4-\_A\_-RJ servo amplifier supports the following function codes.

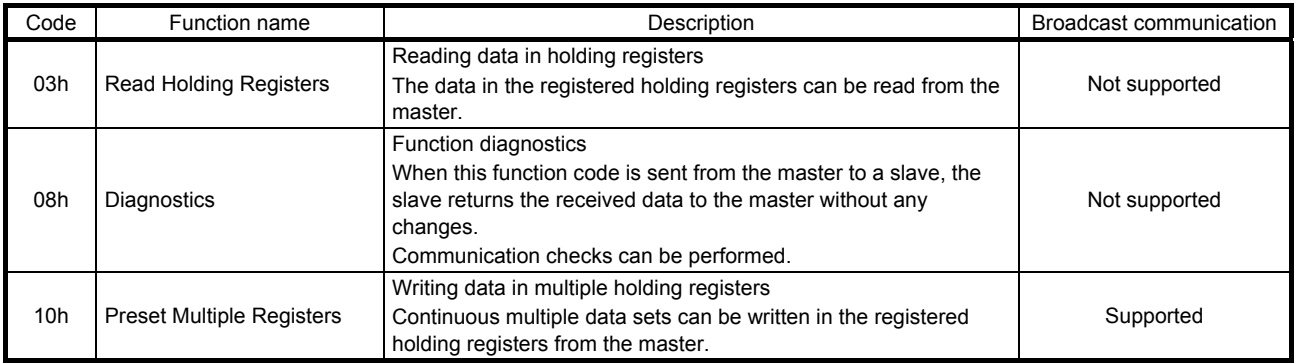

#### 3.4.2 Read Holding Registers (Reading data in holding registers: 03h)

Data in consecutive registers is read for the specified number of data points starting from the specified register address.

# (1) Message frame

#### Query Message

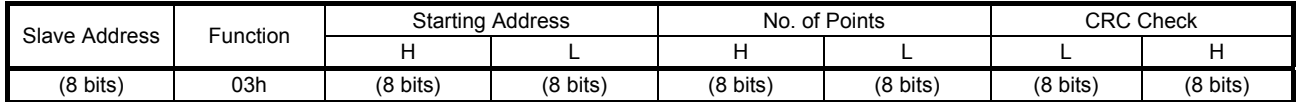

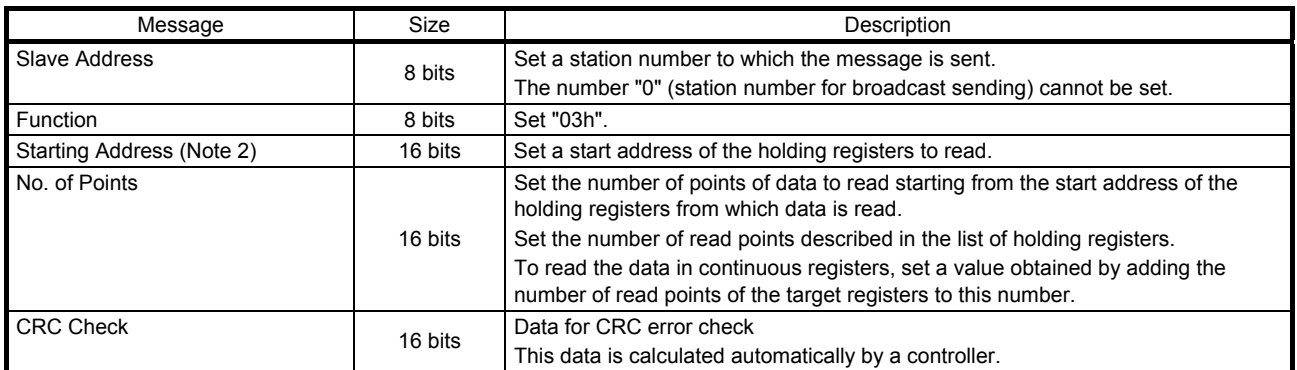

#### Response Message

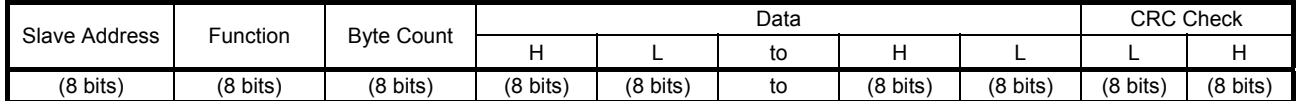

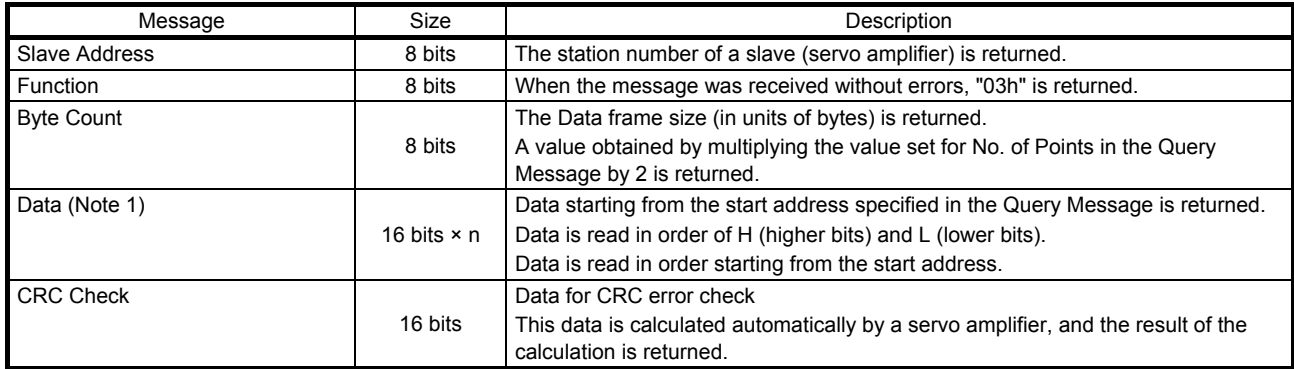

Note 1. Higher 8 bits of 1-byte data are set to "0h" when this data is returned. To use the signed 1-byte data as 2-byte data, perform sign extension on the master (controller) side.

 2. Registers can be classified into two types: registers that can be continuously accessed and particular registers that cannot be continuously accessed.

To read particular registers, read only the target registers.

For the details on whether the target registers can be continuously accessed or not, refer to the directions for use of each function of the Modbus registers described in chapter 4.

#### (2) Usage example

The following shows a setting example of when Modbus registers 2B05h (Command pulse frequency) to 2B07h (Analog torque limit voltage) in the slave address "02" are read.

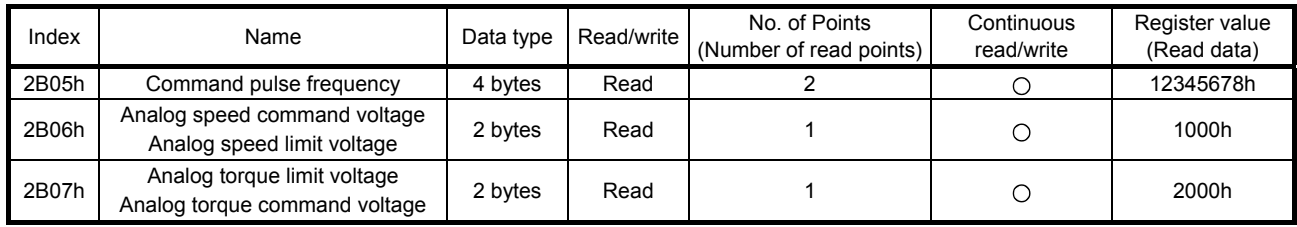

### Query Message

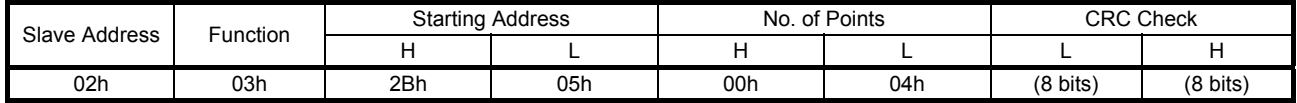

### Set the following values to each Query Message.

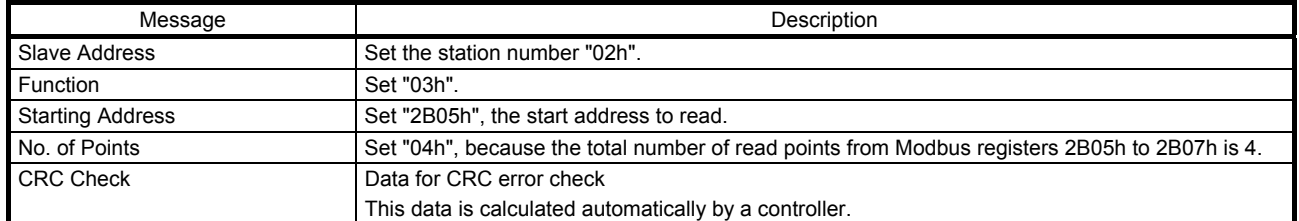

#### Response Message

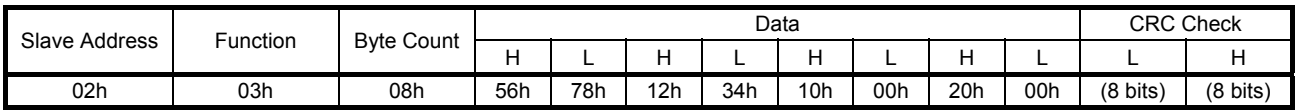

### The following shows the information in each Response Message.

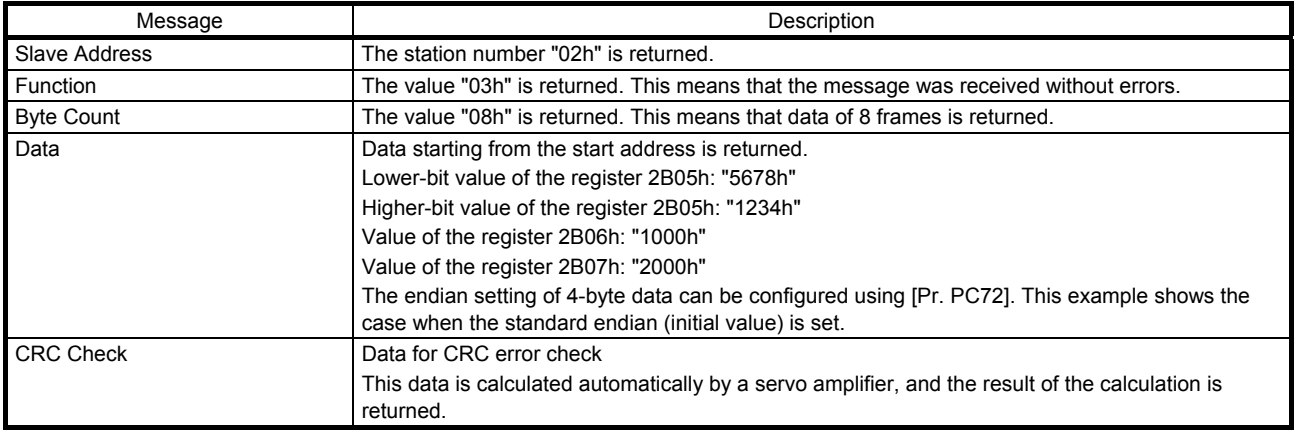

# 3.4.3 Diagnostics (Function diagnostics: 08h)

Use this register when performing the communication check from the master (controller). When a slave (servo amplifier) received a Query Message, the slave sends the received data as a Response Message without any changes to the master (controller).

### (1) Message frame

#### Query Message

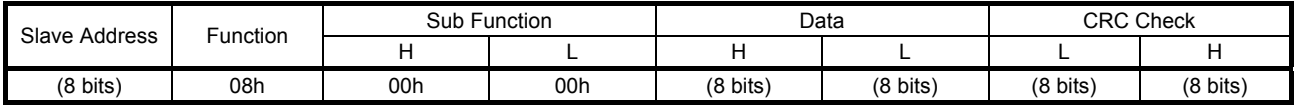

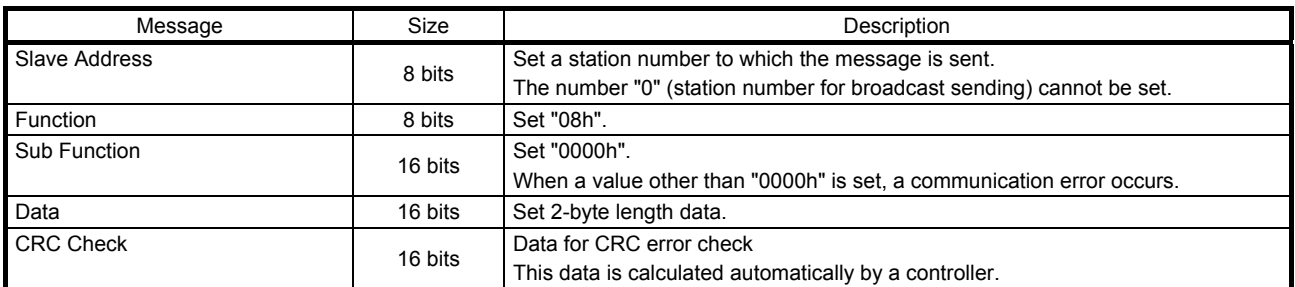

# Response Message

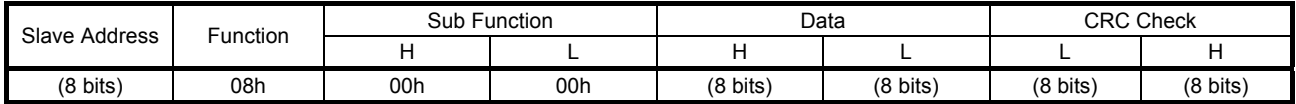

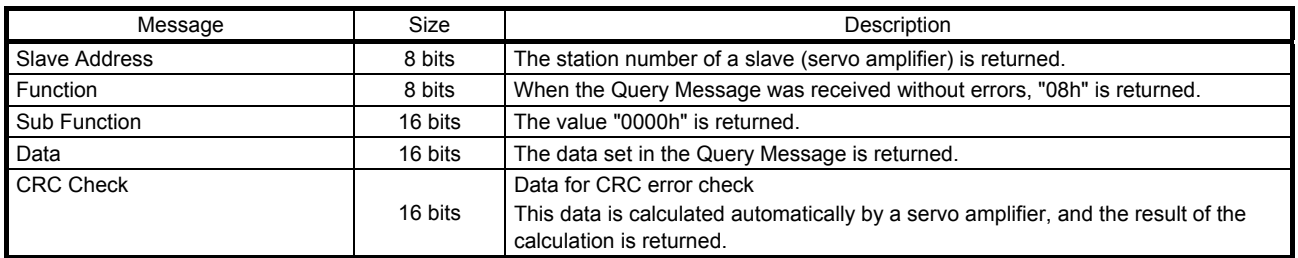

#### (2) Usage example

The following shows a setting example of when the function diagnostics of the slave address "03h" is executed.

#### Query Message

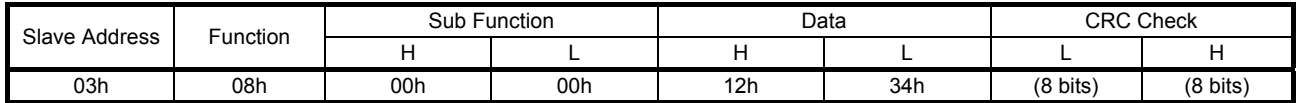

Set the following values to each Query Message.

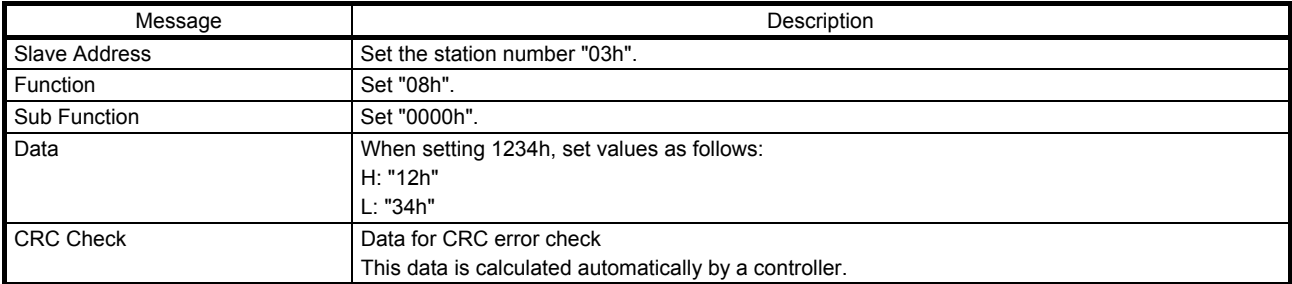

# Response Message

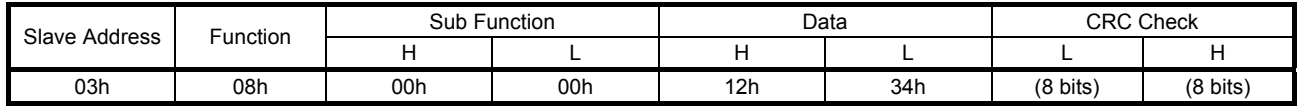

The following shows the information in each Response Message.

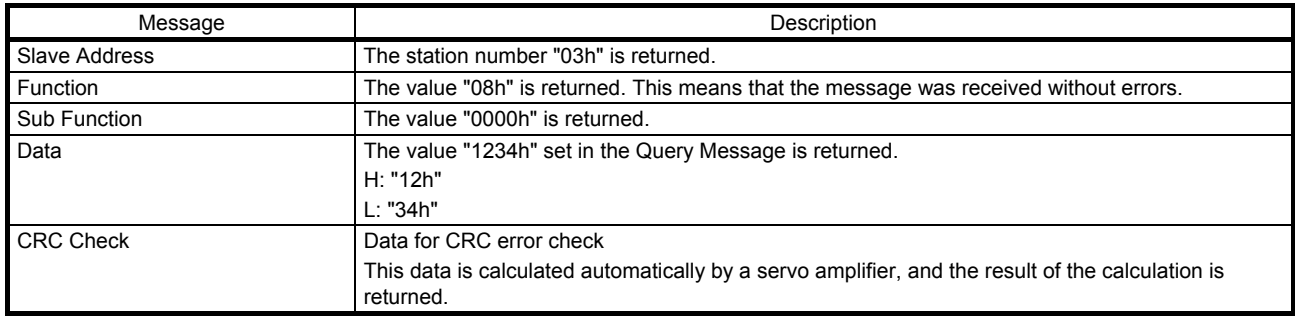

3.4.4 Preset Multiple Registers (Writing data in multiple holding registers: 10h)

Data is written to consecutive holding registers for the specified number of data points starting from the specified register address.

#### (1) Message frame

#### Query Message

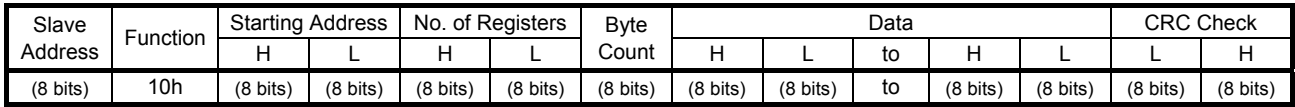

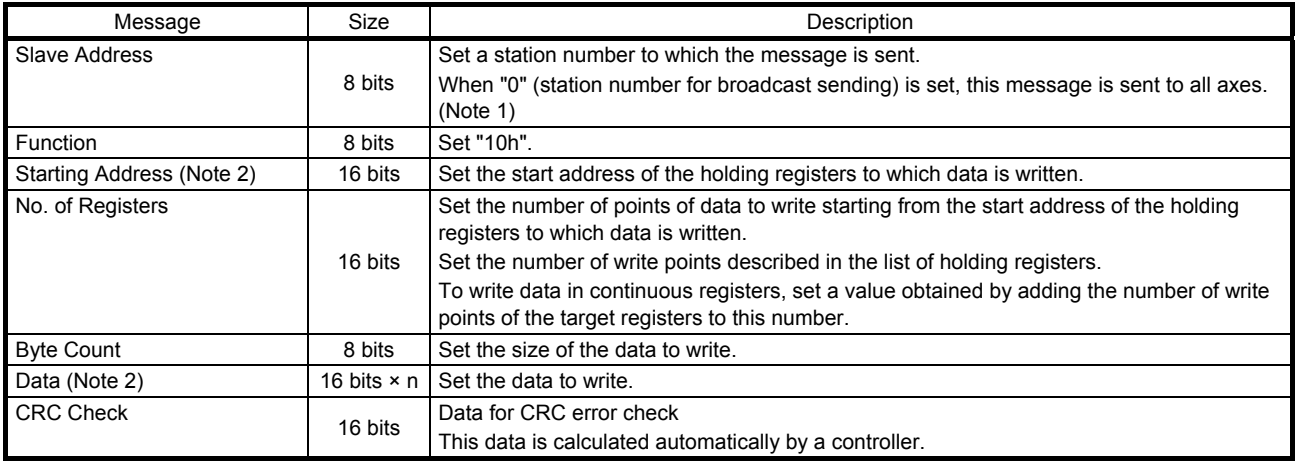

#### Response Message

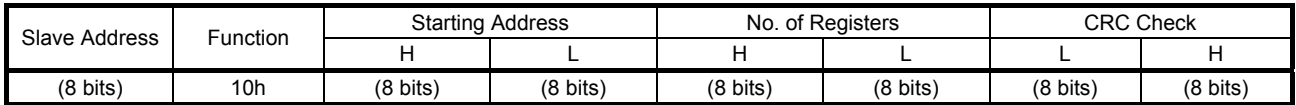

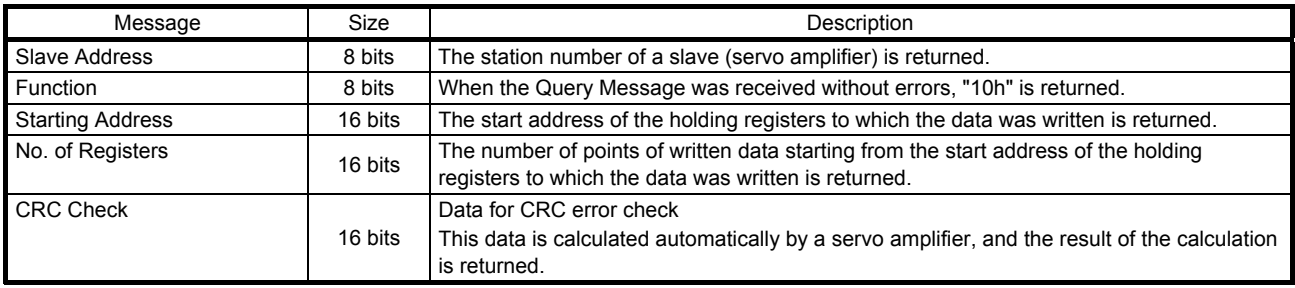

Note 1. When the broadcast communication was performed, a Response Message is not returned from the slave. To send the next Query Message continuously, send it considering the processing time of the slave.

 2. Registers can be classified into two types: registers to which data can be continuously written and particular registers to which data cannot be continuously written.

To write data in particular registers, write data in the target registers one by one.

For the details on whether data can be continuously written into the target registers or not, refer to chapter 4.

### (2) Usage example

The following shows a setting example for writing "0100h" in the Modbus register 2102h ([Pr. PC02]) of the slave address "02h".

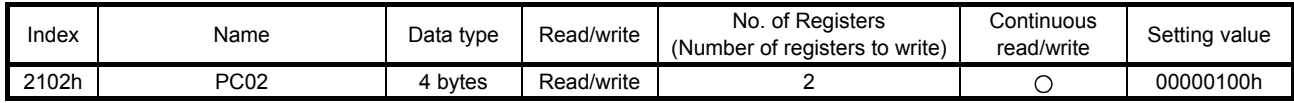

Query Message

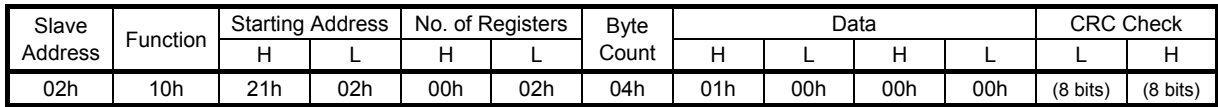

Set the following values to each Query Message.

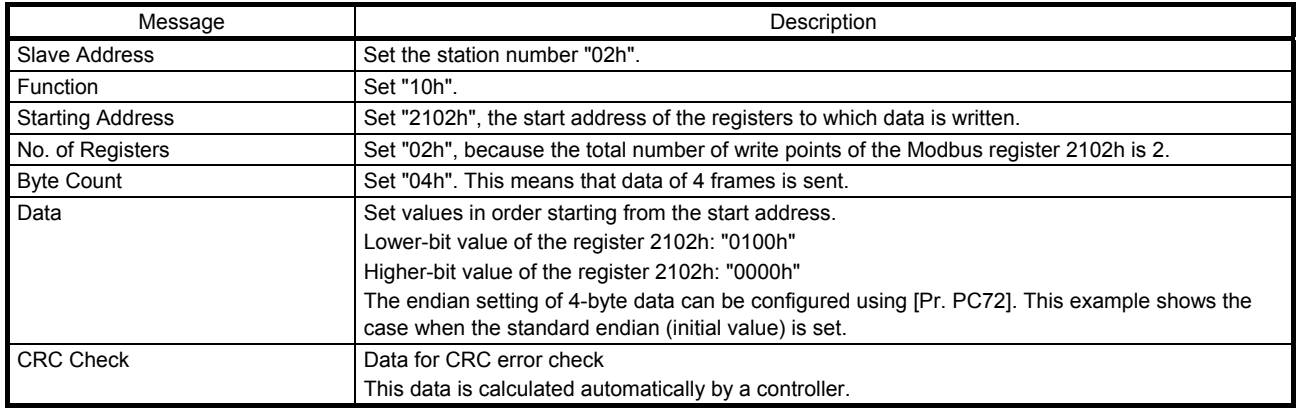

#### Response Message

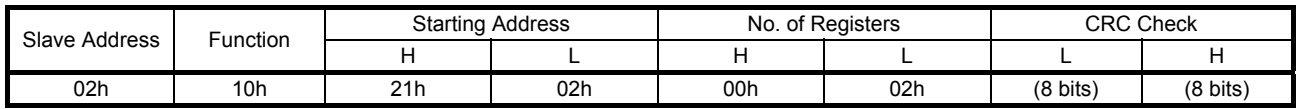

The following shows the information in each Response Message.

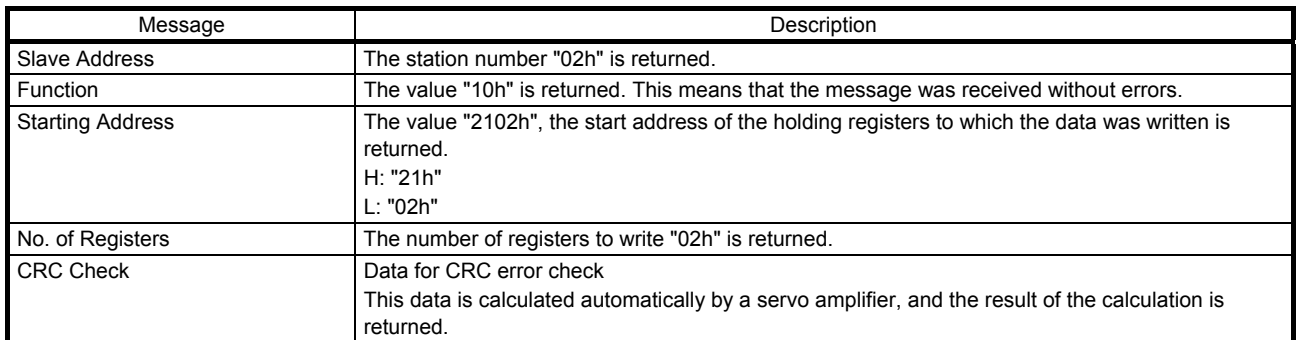

### 3.4.5 Processing at occurrence of an error

In the Modbus-RTU communication, when the Query Message sent from the master (controller) includes an incorrect value, the slave (servo amplifier) returns an exception response to the master (controller). When a parity error, CRC error, overrun error, or framing error occurs, the slave (servo amplifier) does not return a message to the master (controller).

When an exception response occurs, a value obtained by adding "80h" to the function code sent in the Query Message is returned with an exception code.

However, no exception response occurs in the following cases.

- When the function code "03h" (Read Holding Registers) is used When data can be read from even one of continuous registers, no exception response occurs. In this case, "0" is returned to the register data that cannot be read.
- When the function code "10h" (Preset Multiple Registers) is used

When data can be written into even one of continuous registers, no exception response occurs.

The following shows the Response Message to be sent at occurrence of an exception response.

#### Response Message

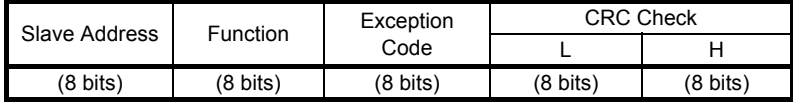

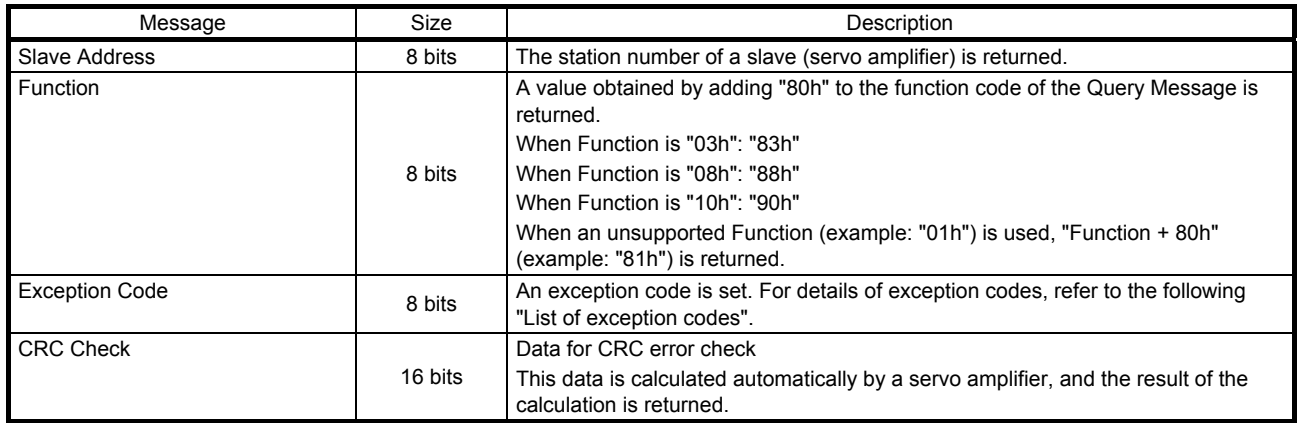

#### List of exception codes

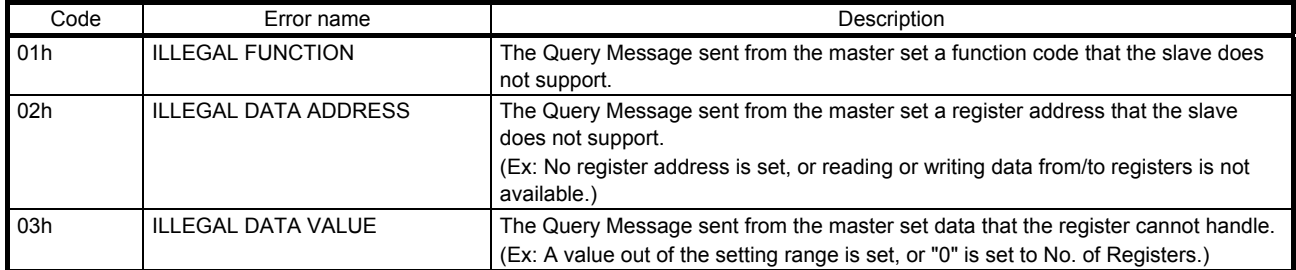

When an exception code is generated, a CRC error may occur at the same time.

# 4. MODBUS REGISTERS

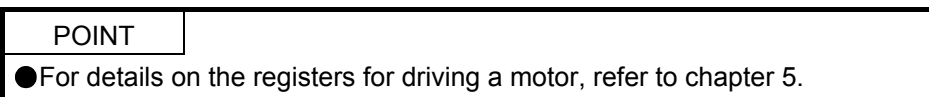

# 4.1 List of Available Registers

By reading and writing data in the registers that are compatible with the Modbus-RTU communication, the following functions can be performed using the MR-J4-\_A\_-RJ servo amplifier.

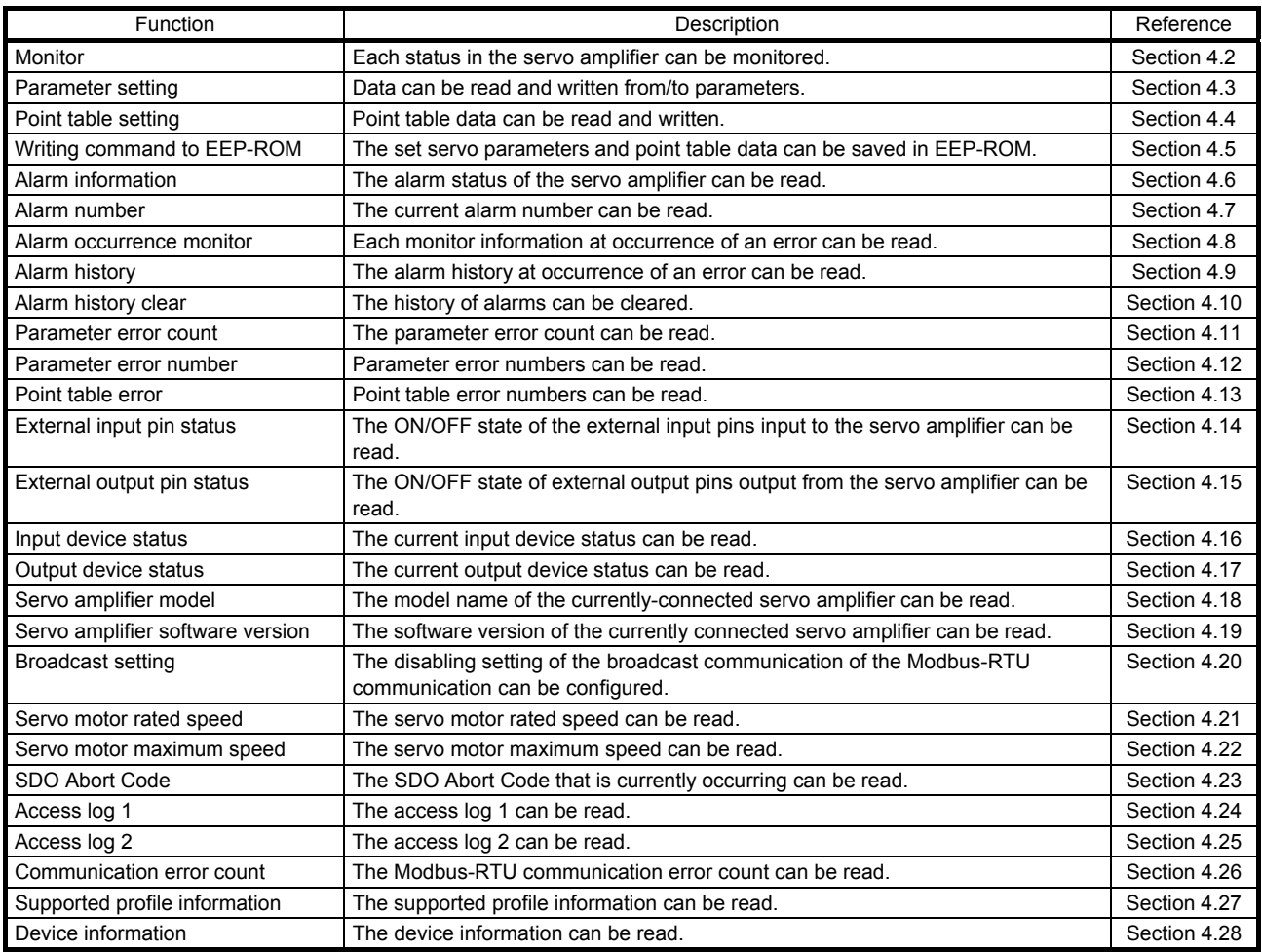
## 4.2 Monitor (Address: 2B01h to 2B7Fh)

Each status in the servo amplifier can be monitored. For the items that can be monitored, refer to the list of registers.

## 4.2.1 List of registers

The following items can be monitored. Refer to "MR-J4-\_A\_(-RJ) SERVO AMPLIFIER INSTRUCTION MANUAL" and "MR-J4-\_A\_-RJ SERVO AMPLIFIER INSTRUCTION MANUAL (POSITIONING MODE)" for each of the following items.

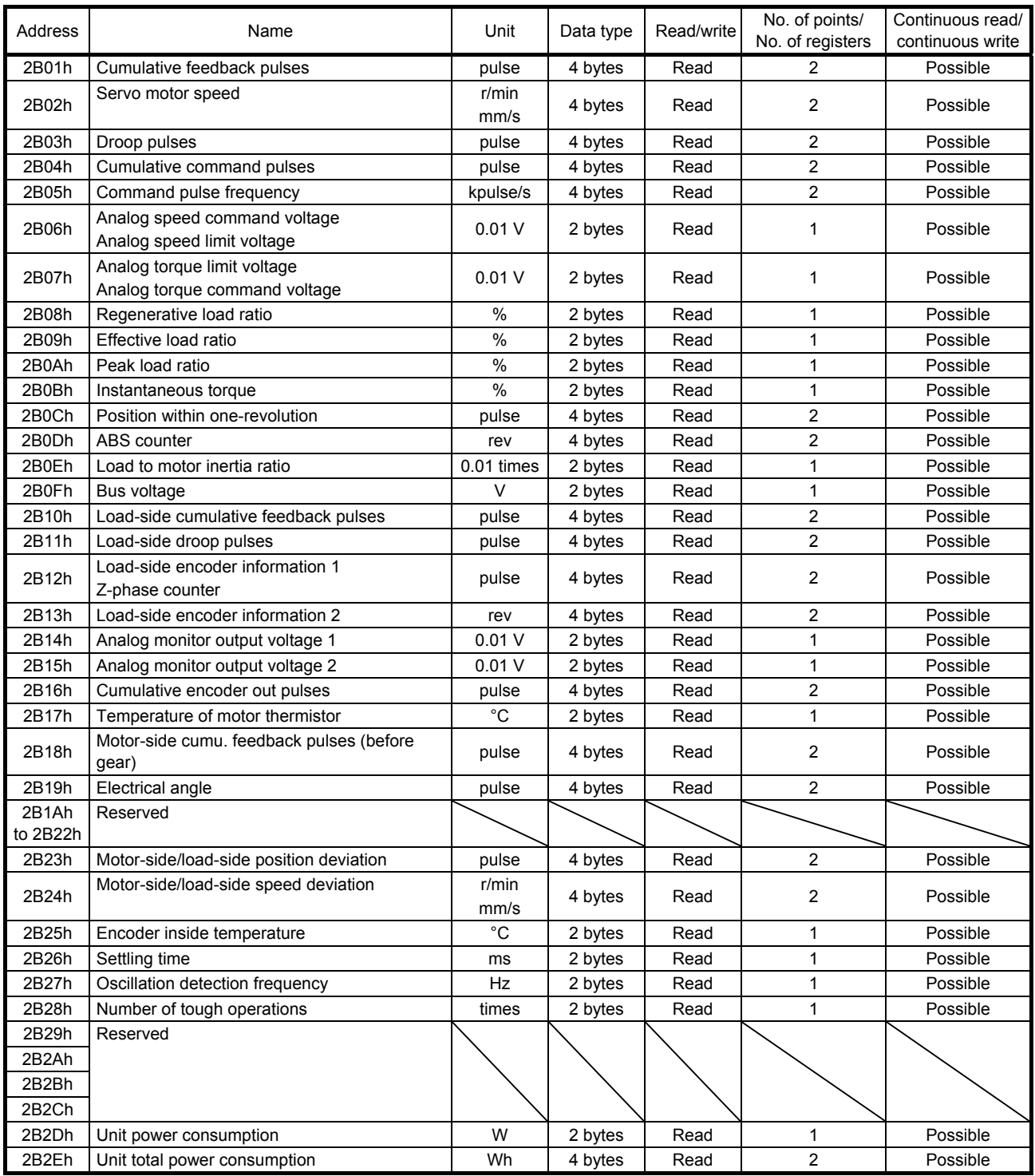

# 4. MODBUS REGISTERS

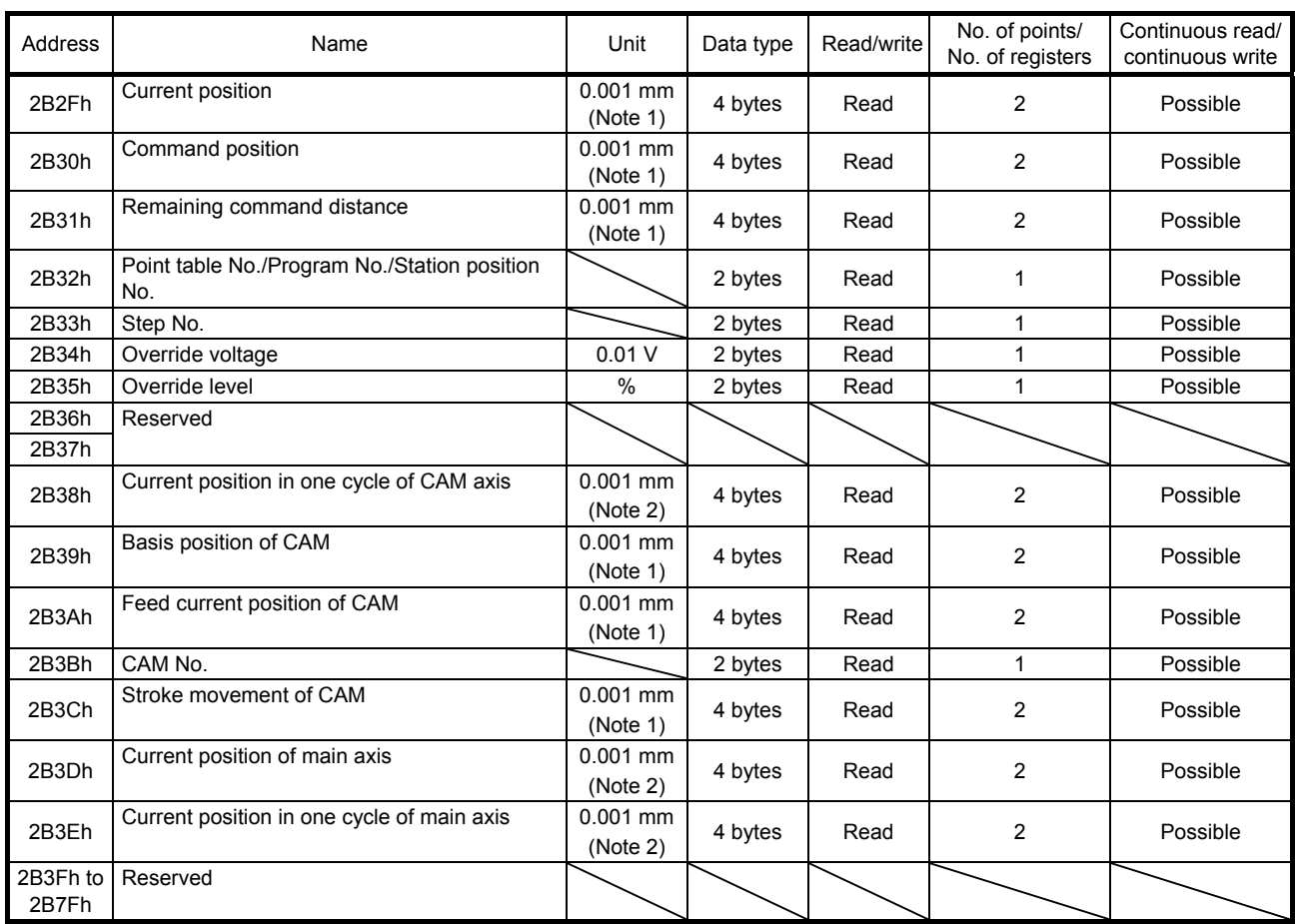

Note 1. The unit and magnification change depending on the setting values of [Pr. PT01] and [Pr. PT03].

 2. The unit and magnification change depending on the setting values of [Pr. PT01] and [Pr. PT03], or the setting of [Cam control data No. 14].

## 4.2.2 Directions for use

Set the address of the item to be monitored using the function code "03h" (Read Holding Registers). The value of the specified monitor item is returned from the servo amplifier.

Data in these registers can be continuously read. Data in continuous registers can be read at once. An error occurs if the register for manufacturer setting.

## 4.3 Parameter Setting (Address: 2001h to 27FFh)

Data can be read and written from/to parameters.

### 4.3.1 List of registers

Data can be read and written from/to the following parameters. Refer to "MR-J4-\_A\_(-RJ) SERVO AMPLIFIER INSTRUCTION MANUAL" and "MR-J4- A -RJ SERVO AMPLIFIER INSTRUCTION MANUAL (POSITIONING MODE)" for the setting of each parameter.

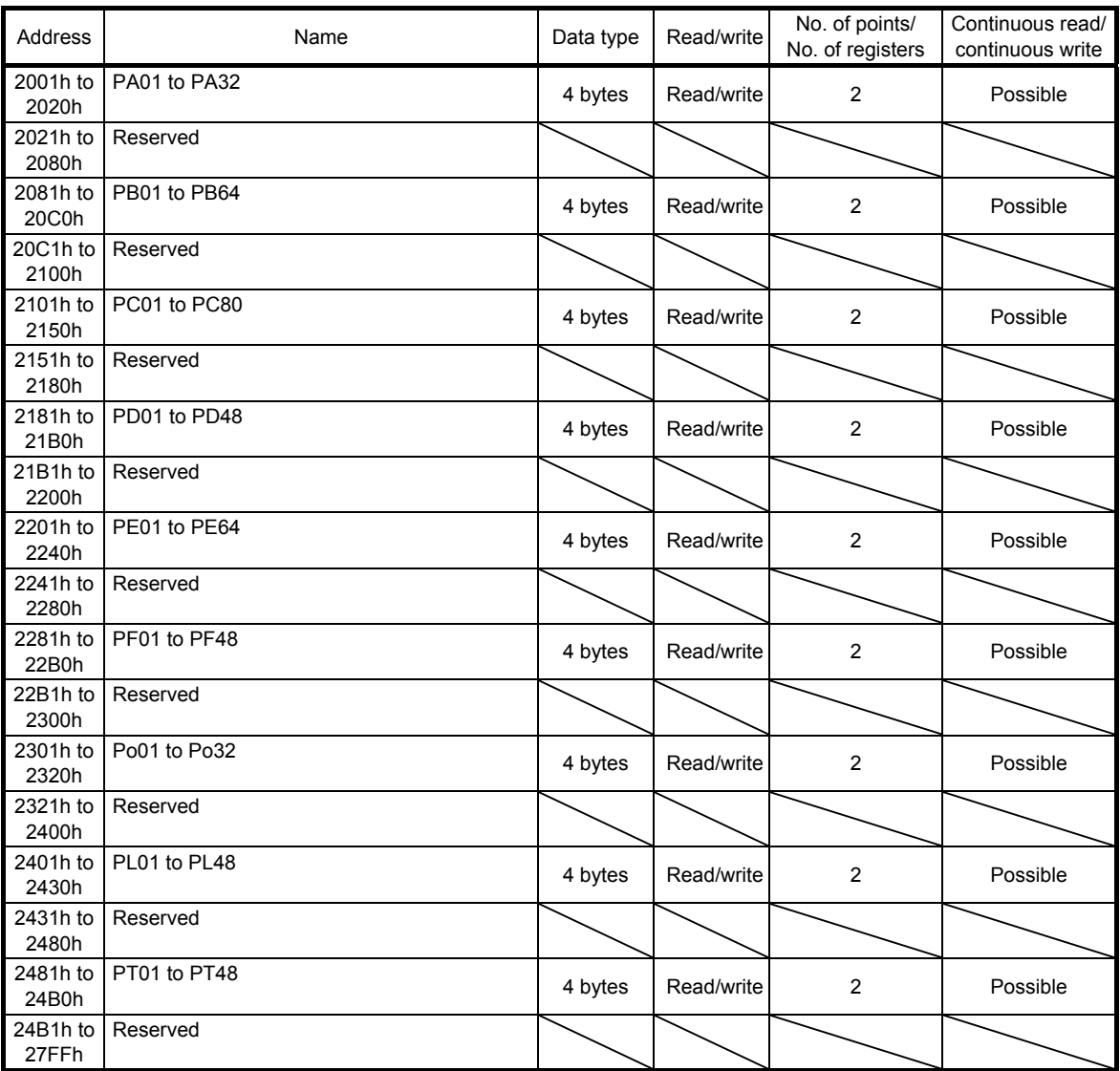

## 4.3.2 Directions for use

Read the parameter values using the function code "03h" (Read Holding Registers). Write the parameter values using the function code "10h" (Preset Multiple Registers). Reading and writing of data from/to parameters depend on the setting of [Pr. PA19 Parameter writing inhibit].

Even though parameter setting values are changed with these registers, the set values are deleted at poweroff if no setting for holding values is configured. To hold parameter setting values even after power-off, configure the setting to save the values in EEP-ROM using Store Parameters (Register: 1010h) after the parameter setting values are changed.

## 4.4 Point Table Setting (Address: 2801h to 28FFh)

Point table data can be read and written.

### 4.4.1 List of registers

Point table data can be read and written from/to the following registers. For details of point tables, refer to "MR-J4-\_A\_-RJ SERVO AMPLIFIER INSTRUCTION MANUAL (POSITIONING MODE)".

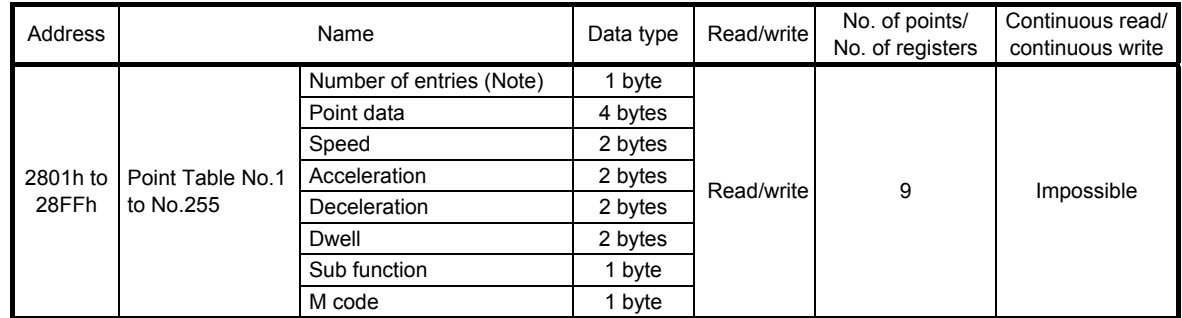

Note. This item is enabled only at reading. At reading, "07h" is returned.

#### 4.4.2 Directions for use

Read point table data using the function code "03h" (Read Holding Registers). At this time, "07h" is returned to Number of entries. Write point table data using the function code "10h" (Preset Multiple Registers). Set "00h" or "07h" for Number of entries. Reading and writing of the point table data are executed by each point table number. Thus, changing only position data of the particular point table number cannot be performed. In that case, overwrite all the setting data values of the particular point table number with new data. Data cannot be continuously read and written from/to these registers. Set values for each point table number.

Even though setting values are changed with these registers, the set values are deleted at power-off if no setting for holding values is configured. To hold setting values even after power-off, configure the setting to save the values in EEP-ROM using Store Parameters (Register: 1010h) after the setting values are changed.

## 4.5 Writing Command to EEP-ROM (Address: 1010h)

Parameter and point table setting values can be saved in EEP-ROM.

## 4.5.1 List of registers

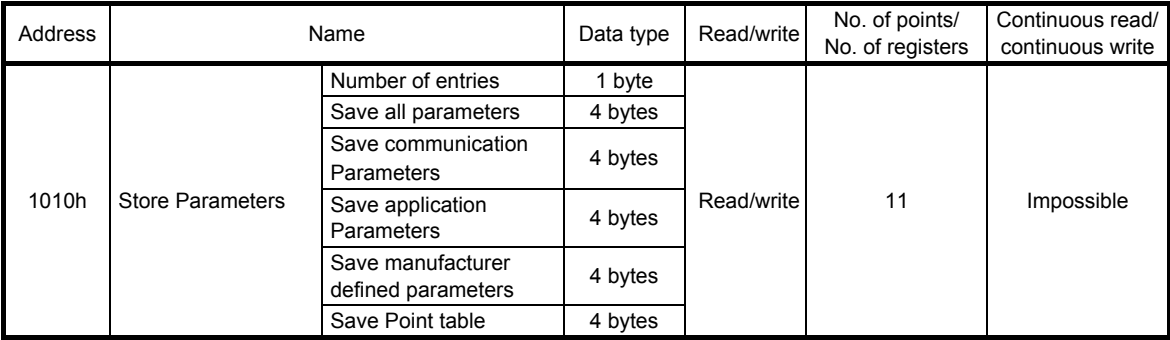

## 4.5.2 Directions for use

Using the function code "03h" (Read Holding Registers) reads the information that shows whether each command can be used or not. The following table shows the returned values of each item.

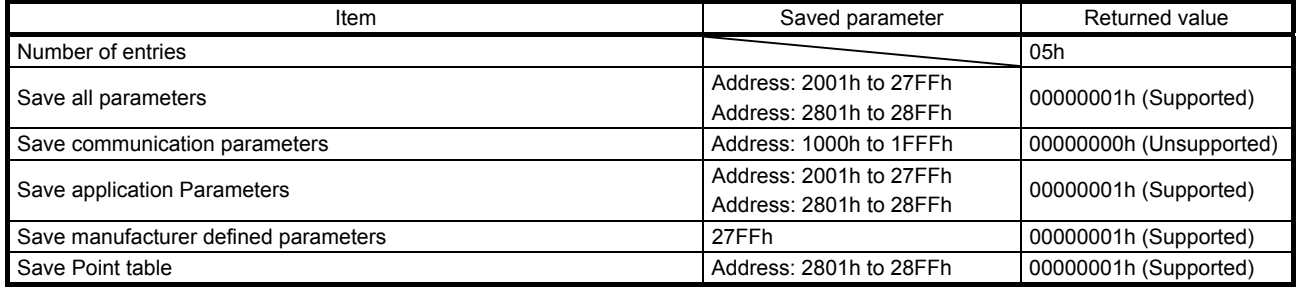

Select the items to be saved in EEP-ROM using the function code "10h" (Preset Multiple Registers). At this time, set "00h" or "05h" for Number of entries.

To save servo amplifier parameters and point table data in EEP-ROM, configure required settings following the table below. When bit 1 (EEP-ROM write completed) of the control output (register: 2D11h) is "1", saving data in EEP-ROM has been completed.

Writing a value other than "65766173h" and "00000000h" to each item results in an error.

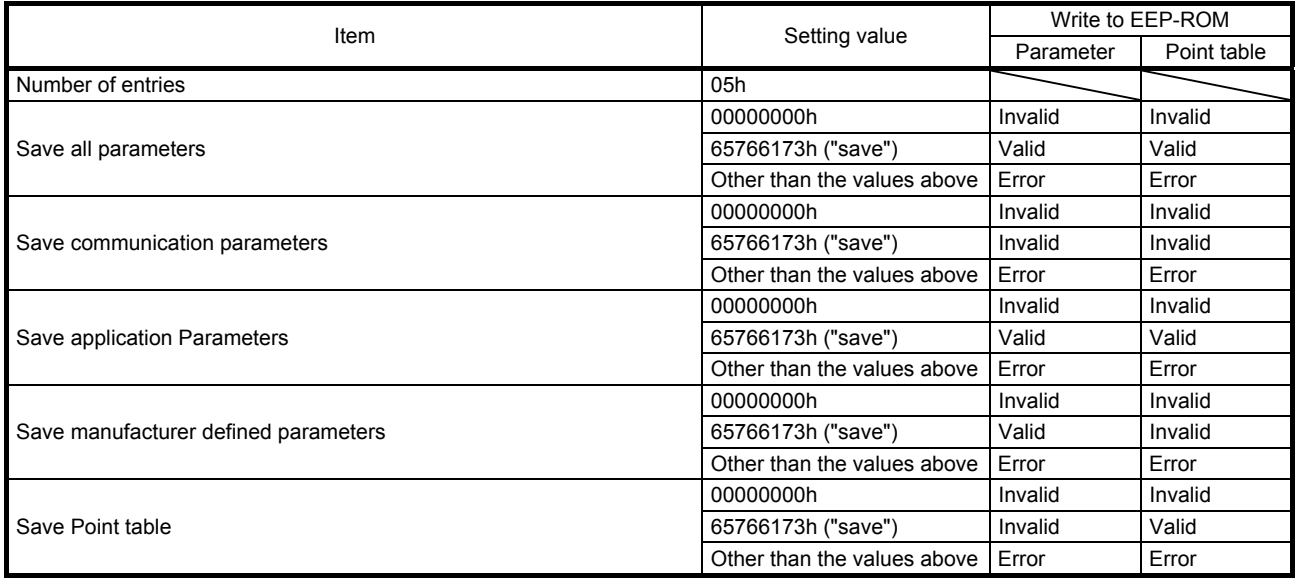

## 4.6 Alarm Information (Address: 1001h)

The error status can be checked.

#### 4.6.1 List of registers

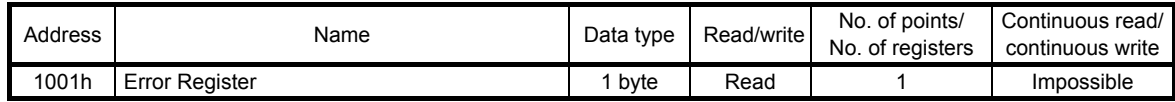

#### 4.6.2 Directions for use

The occurrence of an alarm can be read using the function code "03h" (Read Holding Registers). The following table shows the response data.

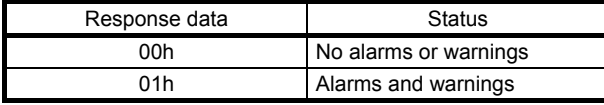

When an alarm or a warning has occurred, alarm numbers, warning numbers, and detail numbers can be read from the register "2A41h".

4.7 Alarm Number (Address: 2A41h)

Alarm numbers, warning numbers, and detail numbers that currently exist can be read.

#### 4.7.1 List of registers

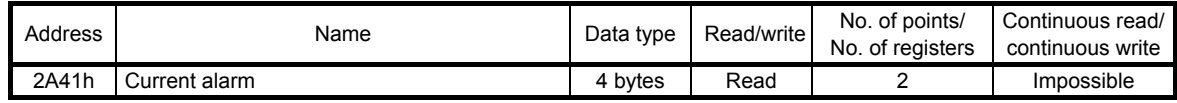

## 4.7.2 Directions for use

Alarm numbers, warning numbers, and detail numbers that currently exist can be read using the function code "03h" (Read Holding Registers). An alarm number or warning number is stored in the higher bits of the response data, and a detail number is stored in the lower bits of the response data.

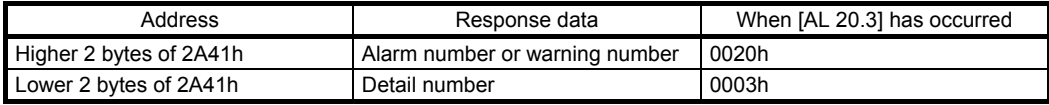

When data in this register is read while no error has occurred, "00000000h" is returned.

### 4.8 Alarm Occurrence Monitor (Address: 2B81h to 2BFFh)

Each monitor information at occurrence of an error can be read.

## 4.8.1 List of registers

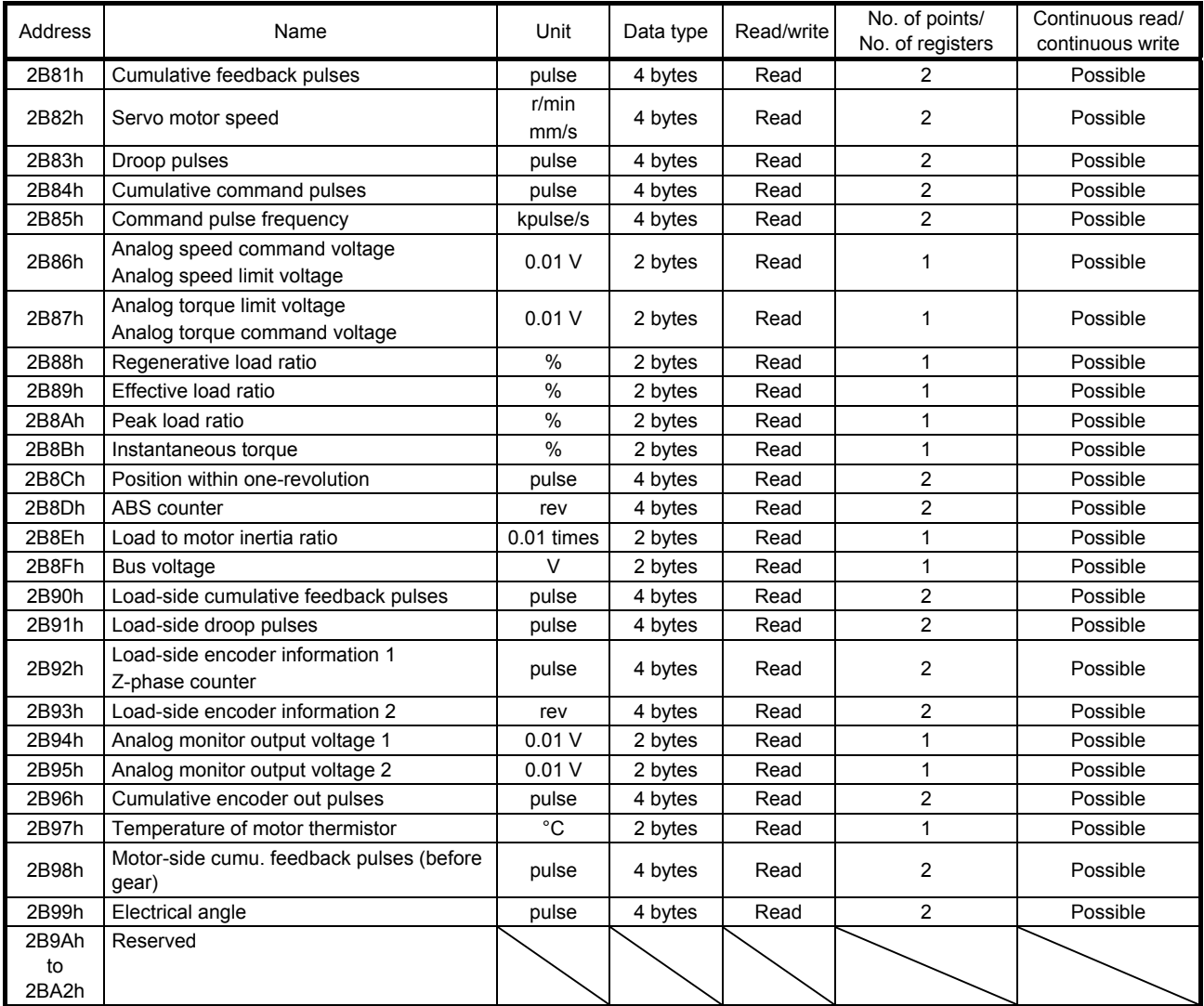

# 4. MODBUS REGISTERS

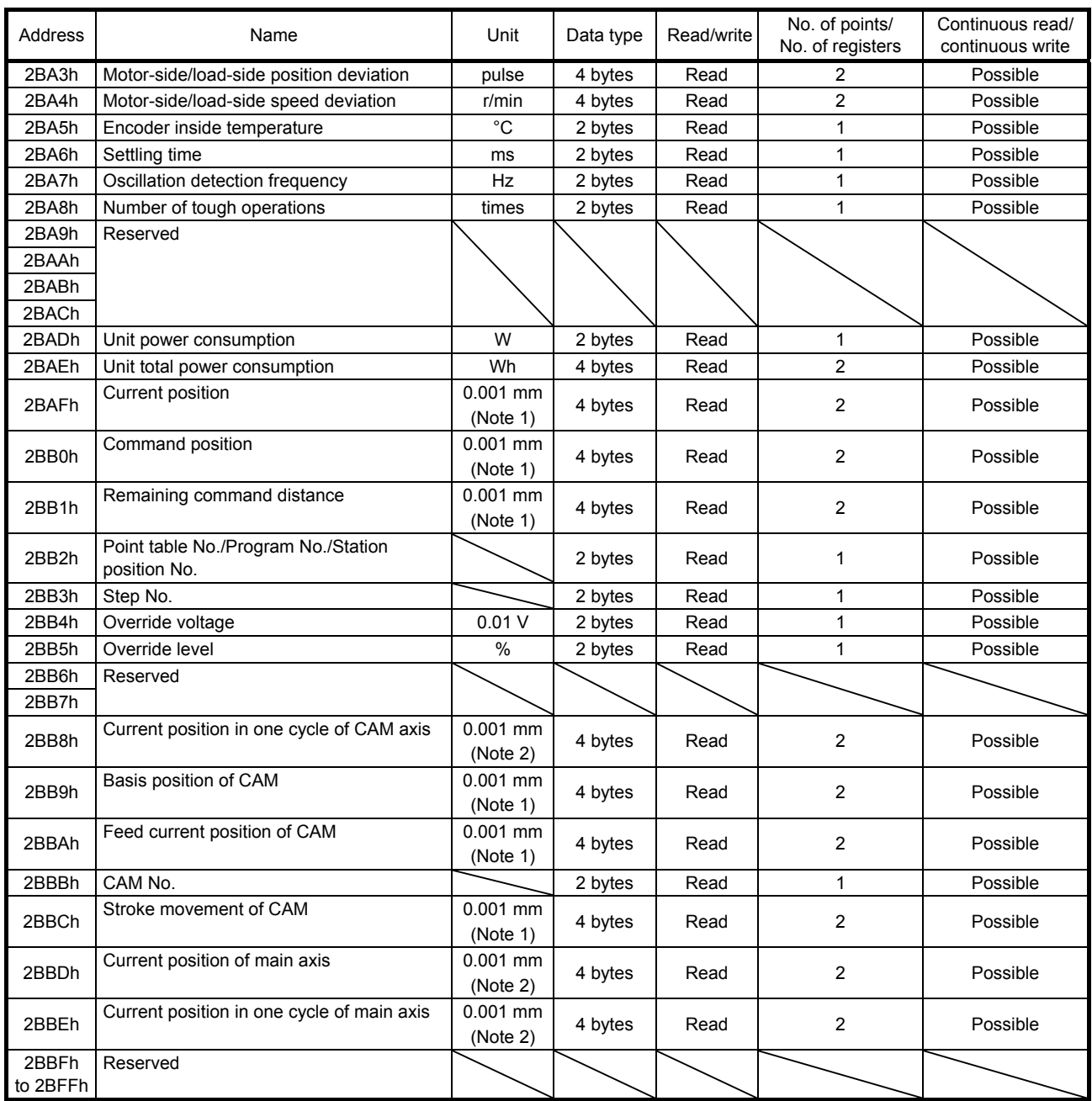

Note 1. The unit and magnification change depending on the setting values of [Pr. PT01] and [Pr. PT03].

 2. The unit and magnification change depending on the setting values of [Pr. PT01] and [Pr. PT03], or the setting of [Cam control data No. 14].

### 4.8.2 Directions for use

Set the address of the item to be monitored using the function code "03h" (Read Holding Registers). The value of the specified monitor item is returned from the servo amplifier.

Data in these registers can be continuously read. Data in continuous registers can be read at once. An error occurs if the register for manufacturer setting.

### 4.9 Alarm History (Address: 2A00h to 2A0Fh)

The history of up to 16 alarms can be read.

#### 4.9.1 List of registers

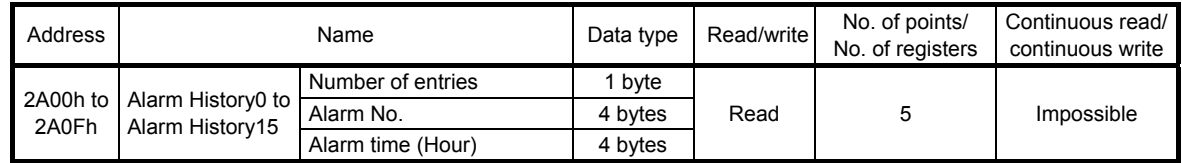

#### 4.9.2 Directions for use

The history of alarms can be read using the function code "03h" (Read Holding Registers). At this time, "02h" is returned to Number of entries. The alarm number of a specified alarm history is returned to Alarm No. The alarm number or warning number is returned to the higher 2 bytes, and the detail number is returned to the lower 2 bytes. When no alarm history exists, "00000000h" is returned.

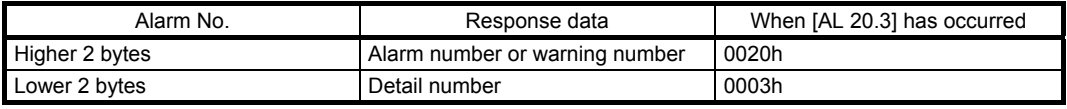

The alarm time (Unit: hour) of a specified alarm history is returned to Alarm time. When no alarm history exists, "00000000h" is returned.

#### 4.10 Alarm History Clear (Address: 2A40h)

The alarm history can be cleared.

#### 4.10.1 List of registers

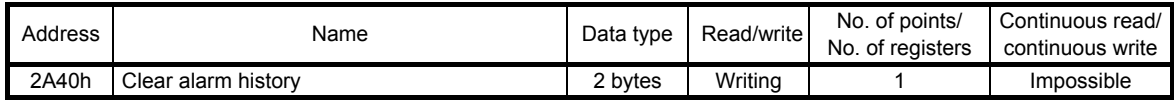

#### 4.10.2 Directions for use

The history of alarms can be cleared by writing "1EA5h" using the function code "10h" (Preset Multiple Registers). When a value other than "1EA5h" is written, the history of alarms cannot be cleared.

### 4.11 Parameter Error Count (Address: 2A44h)

When [AL. 37 parameter error] has occurred, the number of parameters where parameter errors have occurred can be read.

### 4.11.1 List of registers

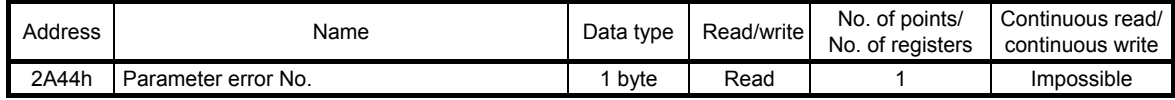

### 4.11.2 Directions for use

Read the parameter error number count using the function code "03h" (Read Holding Registers). When no parameter error has occurred, "00h" is returned.

## 4.12 Parameter Error List (Address: 2A45h)

The error numbers of the currently existing parameter errors can be read.

#### 4.12.1 List of registers

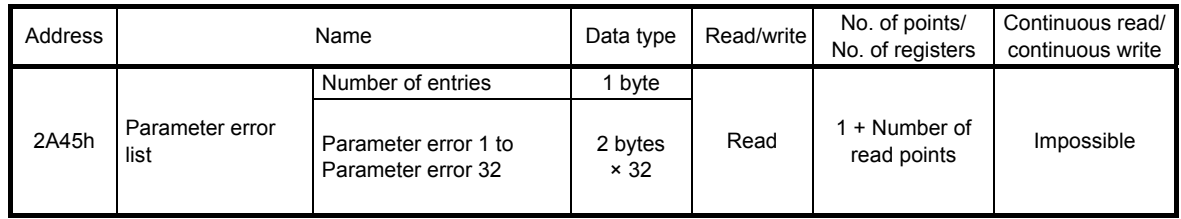

## 4.12.2 Directions for use

Read the parameter error numbers using the function code "03h" (Read Holding Registers). At this time, set the value read with the parameter error count (2A44h) for Number of entries. Note that up to 32 parameter errors can be read.

Parameter error 1 to Parameter error 32 store parameter error numbers. Parameter group numbers are stored in the higher 8 bits, and parameter numbers are stored in the lower 8 bits. The following table lists parameter group numbers.

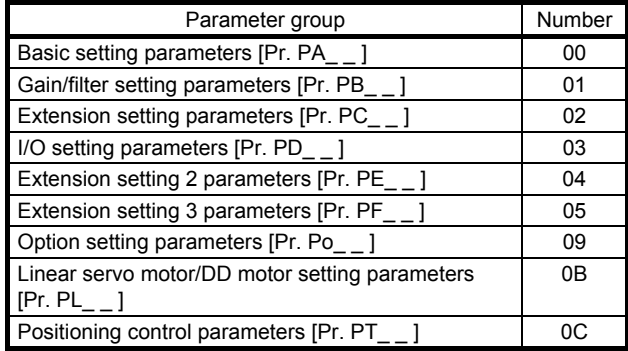

## 4.13 Point Table Error (Address: 2A43h)

When a point table error [AL. 37] has occurred, the detail of the point table where the point table error has occurred can be read.

#### 4.13.1 List of registers

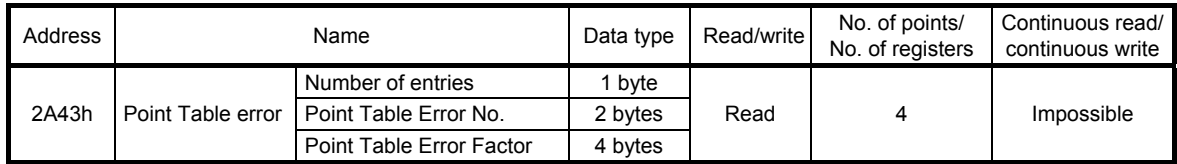

### 4.13.2 Directions for use

Read a point table error number using the function code "03h" (Read Holding Registers). At this time, "02h" is returned to Number of entries.

The factor of the error that has occurred in the point table with the number read with Point Table Error No. is stored in Point Table Error Factor.

The following table describes the assignment of bits for point table error factors. The values in the areas marked with diagonal lines are indefinite.

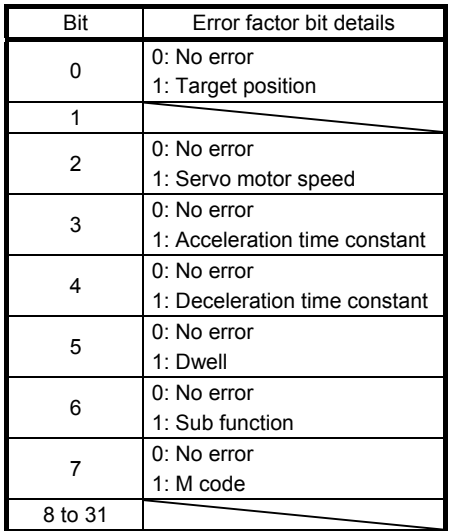

### 4.14 External Input Pin Status (Address: 2C10h)

The ON/OFF state of the external input pins input to the servo amplifier can be read.

#### 4.14.1 List of registers

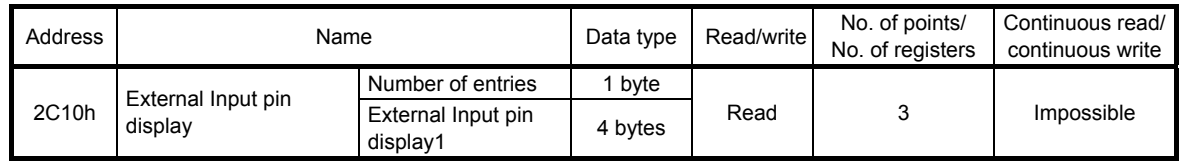

#### 4.14.2 Directions for use

Read the ON/OFF state of external input pins using the function code "03h" (Read Holding Registers). At this time, "02h" is returned to Number of entries.

External Input pin display1 displays the input pin status of the MR-J4-\_A\_-RJ servo amplifier. The following table shows the details. When the input of the target pin is on, "1" is returned. When the input of the target pin is off, "0" is returned. The values in the areas marked with diagonal lines are indefinite.

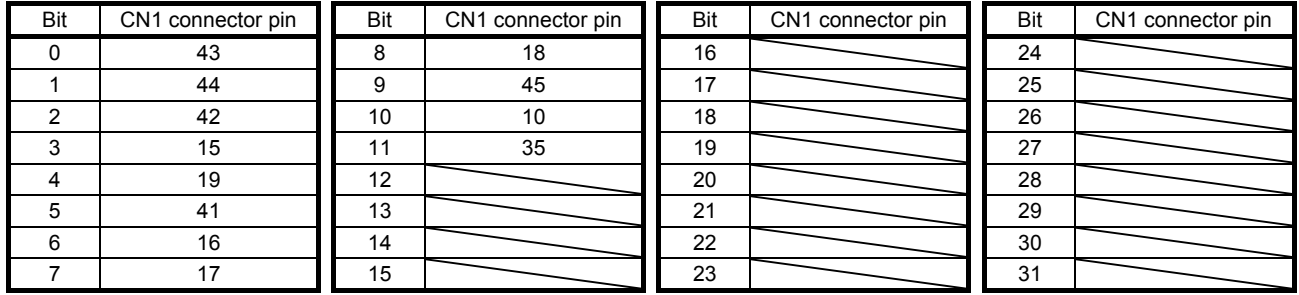

## 4.15 External Output Pin Status (Address: 2C11h)

The ON/OFF state of external output pins output from the servo amplifier can be read.

#### 4.15.1 List of registers

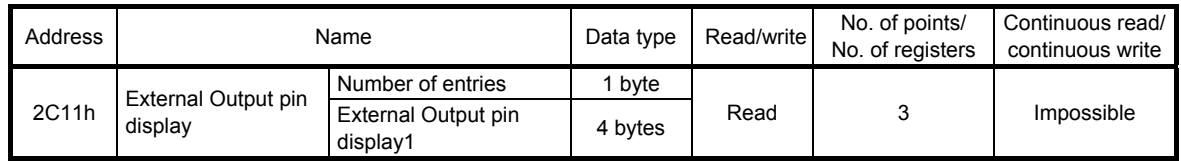

### 4.15.2 Directions for use

Read the ON/OFF state of external output pins using the function code "03h" (Read Holding Registers). At this time, "02h" is returned to Number of entries.

External Output pin display1 displays the output pin status of the MR-J4- A -RJ servo amplifier. The following table shows the details. When the output of the target pin is on, "1" is returned. When the output of the target pin is off, "0" is returned. The values in the areas marked with diagonal lines are indefinite.

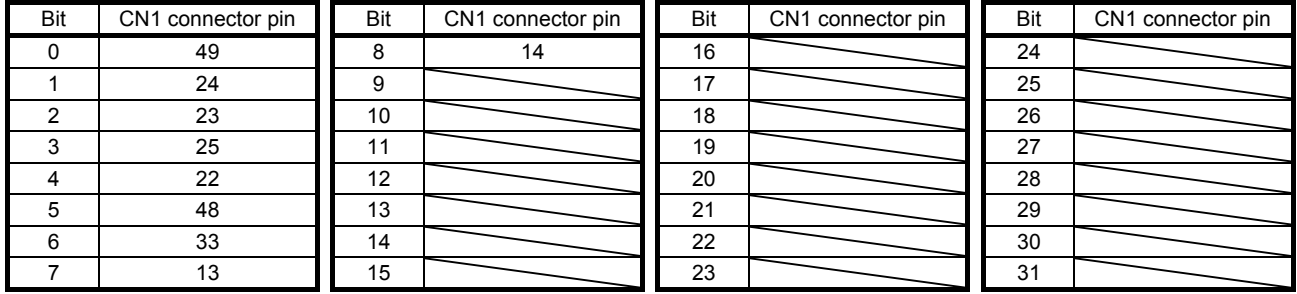

4.16 Input Device Status (Address: 2C12h)

The current input device status can be read.

#### 4.16.1 List of registers

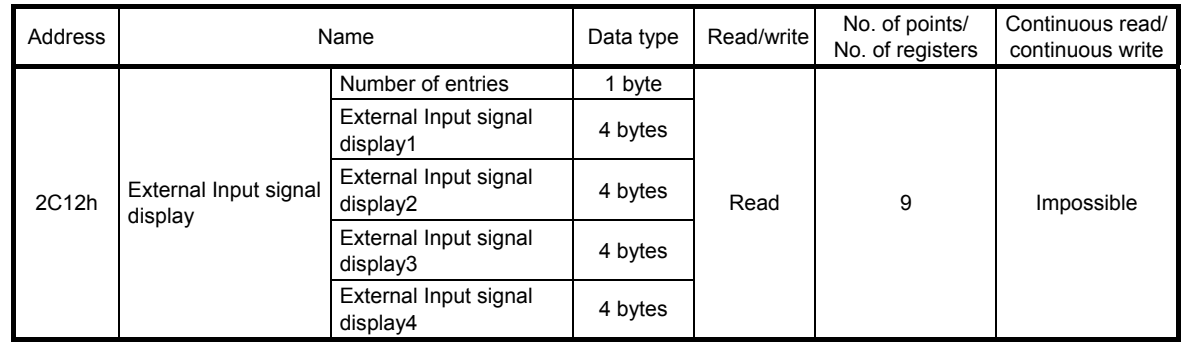

### 4.16.2 Directions for use

Read the ON/OFF state of input devices using the function code "03h" (Read Holding Registers). At this time, "04h" is returned to Number of entries.

External Input signal display1 (Input device status 1) to External Input signal display4 (Input device status 4) display the ON/OFF state of each input device of the MR-J4- A -RJ servo amplifier. The following table shows the details. When the input of the target device is on, "1" is returned. When the input of the target device is off, "0" is returned. The values in the areas marked with diagonal lines are indefinite.

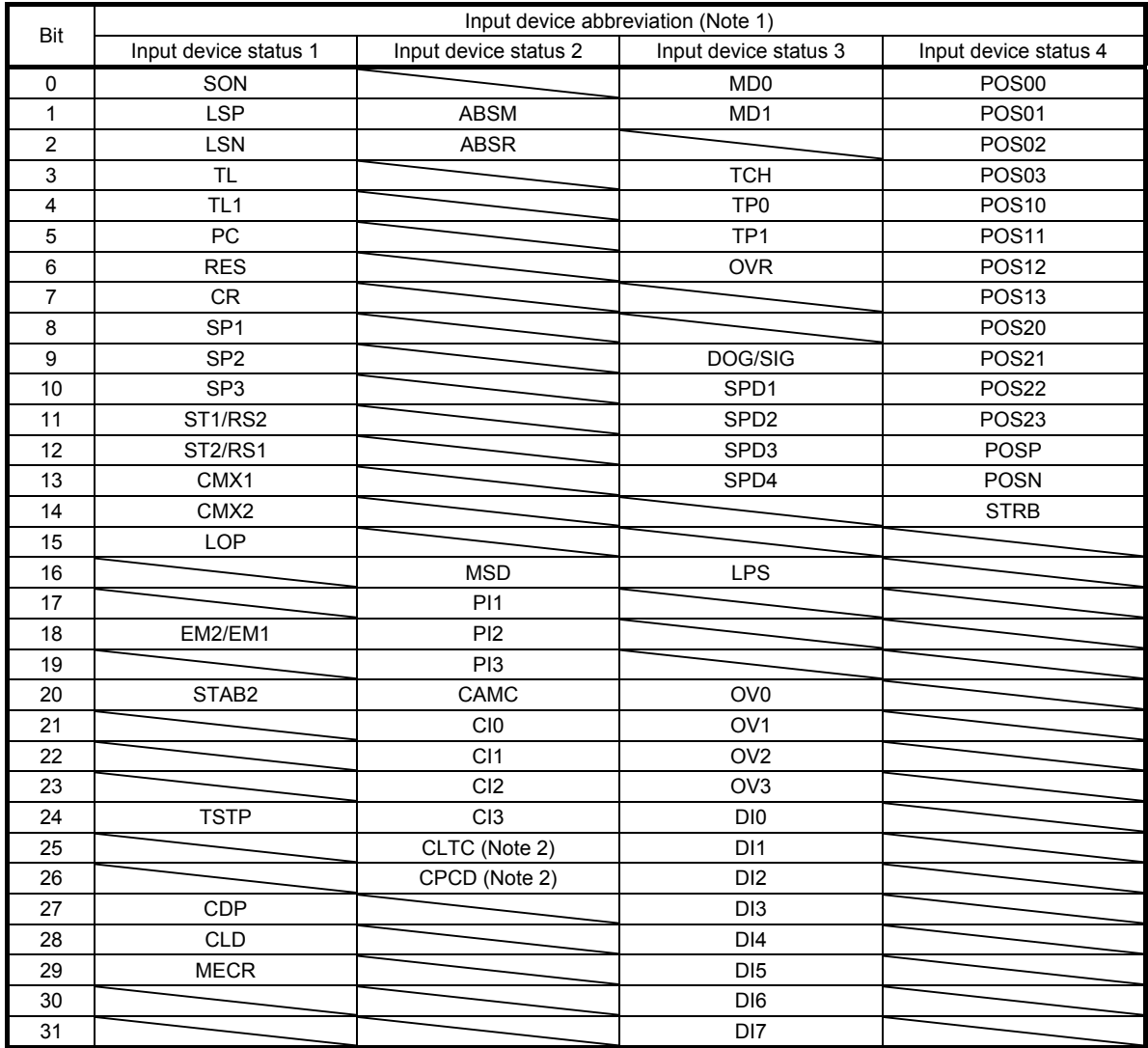

Note 1. Refer to "MR-J4-\_A\_(-RJ) Servo Amplifier Instruction Manual" and "MR-J4-\_A\_-RJ Servo Amplifier Instruction Manual (Positioning Mode)" for details on the signals.

2. This is available with servo amplifiers with software version C1 or later.

# 4. MODBUS REGISTERS

## 4.17 Output Device Status (Address: 2C13h)

The current output device status can be read.

## 4.17.1 List of registers

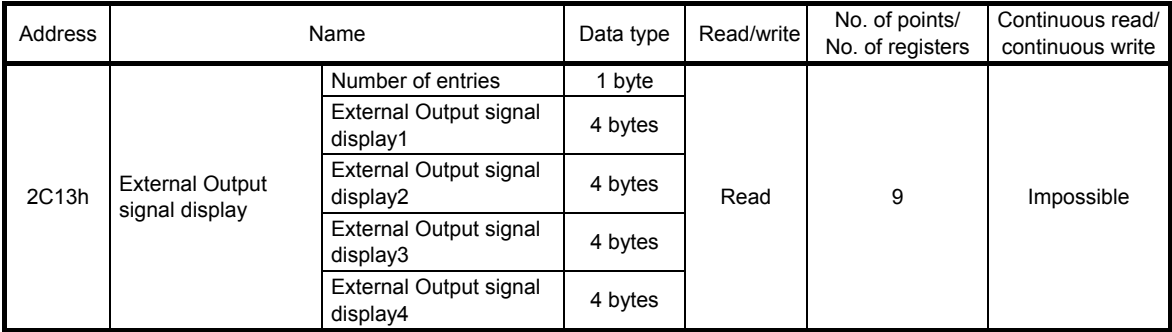

## 4.17.2 Directions for use

Read the ON/OFF state of output devices using the function code "03h" (Read Holding Registers). At this time, "04h" is returned to Number of entries.

External Output signal display1 (Output device status 1) to External Output signal display4 (Output device status 4) display the ON/OFF state of each output device of the MR-J4- A -RJ servo amplifier. The following table shows the details. When the output of the target device is on, "1" is returned. When the output of the target device is off, "0" is returned. The values in the areas marked with diagonal lines are indefinite.

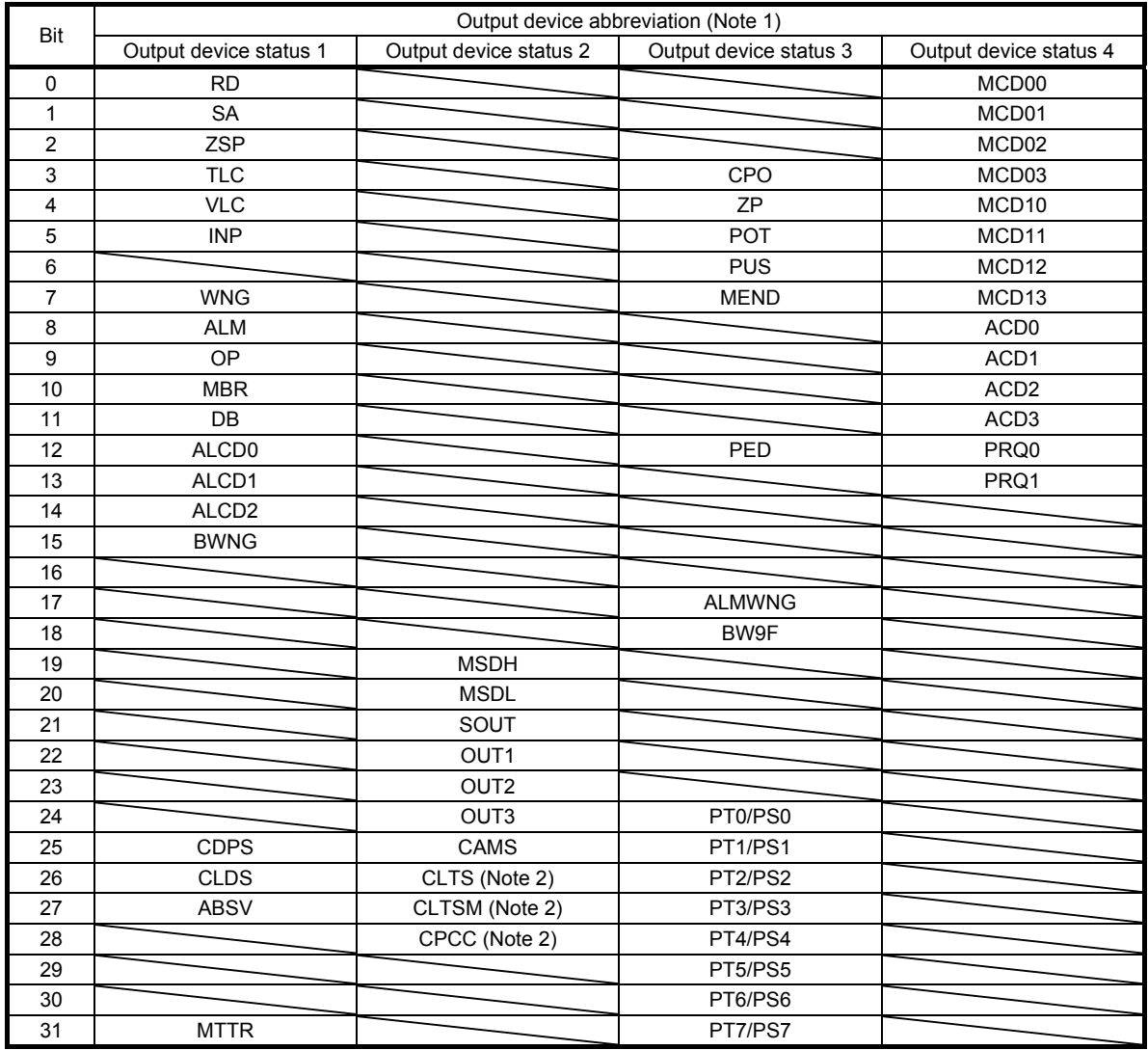

Note 1. Refer to "MR-J4-\_A\_(-RJ) Servo Amplifier Instruction Manual" and "MR-J4-\_A\_-RJ Servo Amplifier Instruction Manual (Positioning Mode)" for details on the signals.

2. This is available with servo amplifiers with software version C1 or later.

### 4.18 Servo Amplifier Model (Address: 1008h)

The model name of the currently-connected servo amplifier can be read.

#### 4.18.1 List of registers

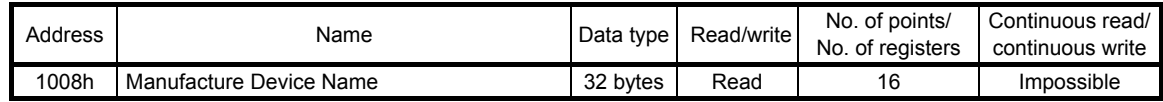

### 4.18.2 Directions for use

Read the model name of the servo amplifier using the function code "03h" (Read Holding Registers). The model name of the servo amplifier is returned in ASCII codes. The ASCII codes are read in order from the lower address.

### 4.19 Servo Amplifier Software Version (Address: 100Ah)

The software version of the currently-connected servo amplifier can be read.

#### 4.19.1 List of registers

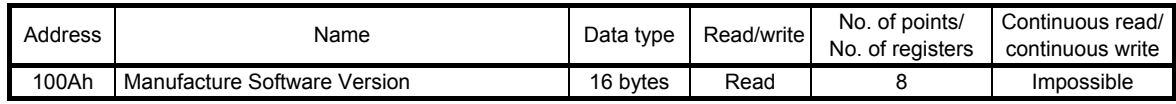

### 4.19.2 Directions for use

Read the software version of the servo amplifier using the function code "03h" (Read Holding Registers). The software version of the servo amplifier is returned in ASCII codes. The ASCII codes are read in order from the lower address.

## 4.20 Broadcast Setting (Address: 2D98h)

The setting of the broadcast communication of the Modbus-RTU communication can be configured. The broadcast command can be disabled for each axis using this register.

#### 4.20.1 List of registers

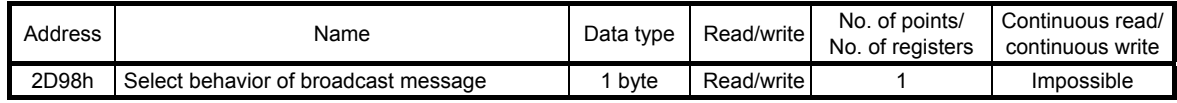

### 4.20.2 Directions for use

The current broadcast communication setting can be read using the function code "03h" (Read Holding Registers).

Configure the broadcast communication setting using the function code "10h" (Preset Multiple Registers).

The following table lists the setting values for this register. Do not set any value other than "00h" and "01h".

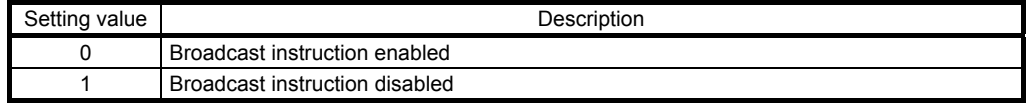

## 4.21 Servo Motor Rated Speed (Address: 2D28h)

The servo motor rated speed ([r/min] or [mm/s]) can be read.

#### 4.21.1 List of registers

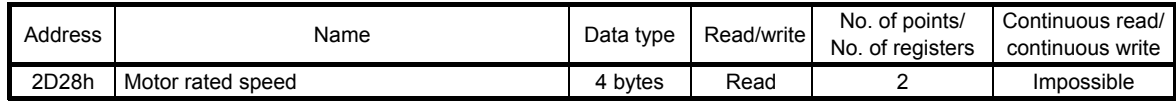

#### 4.21.2 Directions for use

Read the servo motor rated speed ([r/min] or [mm/s]) using the function code "03h" (Read Holding Registers).

## 4.22 Servo Motor Maximum Speed (Address: 2D29h)

The servo motor maximum speed ([r/min] or [mm/s]) can be read.

#### 4.22.1 List of registers

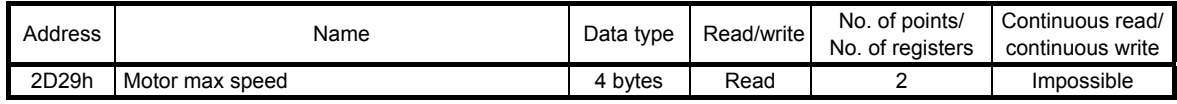

## 4.22.2 Directions for use

Read the servo motor maximum speed ([r/min] or [mm/s]) using the function code "03h" (Read Holding Registers).

4.23 SDO Abort Code (Address: 2A60h)

The latest SDO Abort Code can be read.

The access to registers can be checked by reading the latest SDO Abort Code.

When an error is found by reading SDO Abort Codes, change the method to access registers.

#### 4.23.1 List of registers

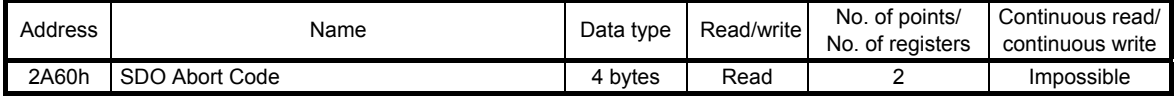

#### 4.23.2 Directions for use

Read SDO Abort Codes using the function code "03h" (Read Holding Registers). The following table lists the SDO Abort Codes.

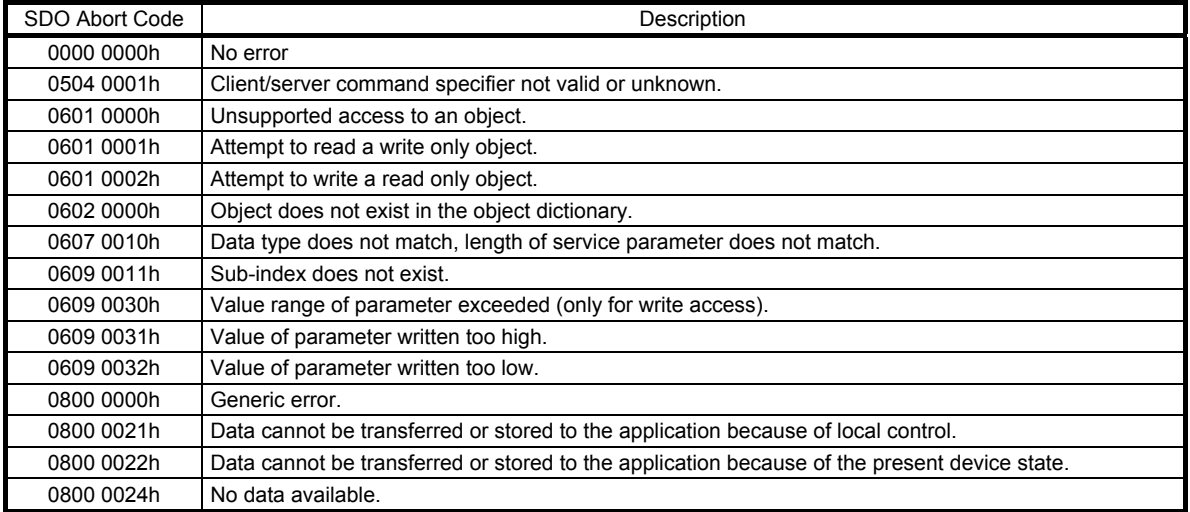

#### 4.24 Access Log 1 (Address: 2A64h)

The access log 1 can be read.

#### 4.24.1 List of registers

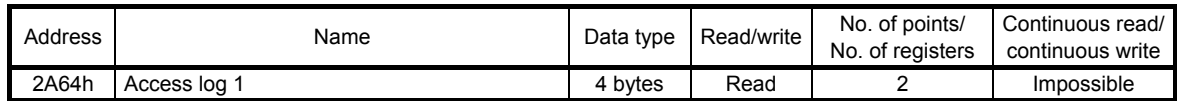

#### 4.24.2 Directions for use

Read the access log 1 using the function code "03h" (Read Holding Registers).

The access log 1 displays the Index and SubIndex that were lastly accessed using the Modbus-RTU communication.

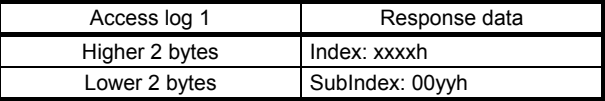

For example, when the access to a point table (address: 2801h) succeeded, the read value of the access log 1 is "28010007h".

## 4.25 Access Log 2 (Address: 2A65h)

The access log 2 can be read.

#### 4.25.1 List of registers

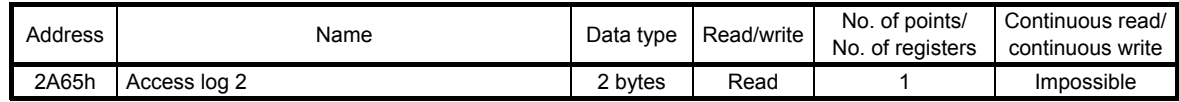

### 4.25.2 Directions for use

Read the access log 2 using the function code "03h" (Read Holding Registers).

The access log 2 displays the number of addresses that were lastly accessed using the Modbus-RTU communication.

Use this register when an access error has occurred in the continuous read/write.

For example, when an error has occurred while the registers for monitoring (address: 2B01h to 2B0Ah) are continuously read, the error has occurred at the address 2B07h because the read value of the access log 2 is "0006h".

4.26 Communication Error Count (Address: 2A68h)

The Modbus-RTU communication error count can be read.

### 4.26.1 List of registers

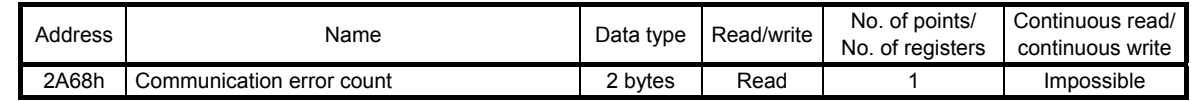

## 4.26.2 Directions for use

The total count of the following communication errors can be read using the function code "03h" (Read Holding Registers).

- Errors detected by hardware (parity error, overrun error, and framing error)
- Message frame length error
- CRC error

Executing Clear alarm history clears the error count. For details of Clear alarm history, refer to section 4.10.

4.27 Supported Profile Information (Address: 1000h)

The supported profile information can be read.

## 4.27.1 List of registers

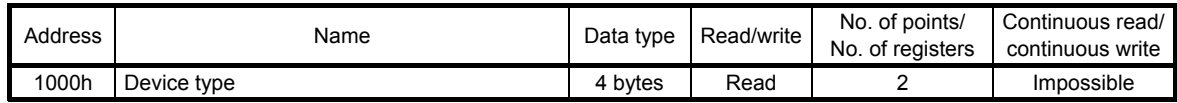

#### 4.27.2 Directions for use

Read the supported profile information using the function code "03h" (Read Holding Registers). The following table shows the response data.

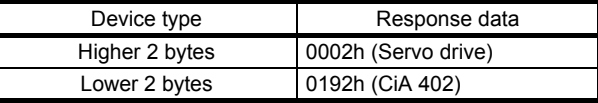

#### 4.28 Device Information (Address: 1018h)

The device information can be read.

#### 4.28.1 List of registers

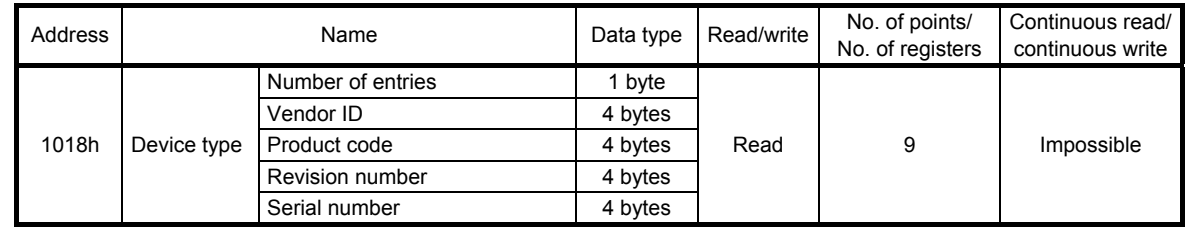

#### 4.28.2 Directions for use

Read the device information using the function code "03h" (Read Holding Registers). The following table shows the response data.

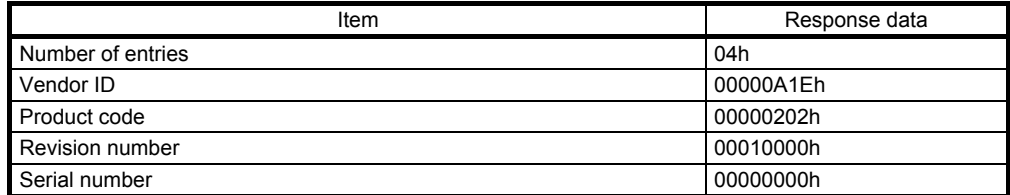

POINT Use a servo motor after setting [Pr. PF46 Modbus-RTU communication Communication timeout time]. The servo motor may continue to operate after the communication is disabled due to a communication shut-off or other causes. The servo motor cannot be driven with Modbus-RTU communication when the

control mode is set to the positioning mode (indexer method).

This chapter describes how to drive a servo motor in the Modbus-RTU communication. For MR-J4-\_A\_-RJ servo amplifier, Modbus registers are assigned like the address assignment of CiA 402 drive profile. The servo motors are driven.by Modbus compatible controller as master accessing to the assigned holding registers. The following shows a list of functions that can be used.

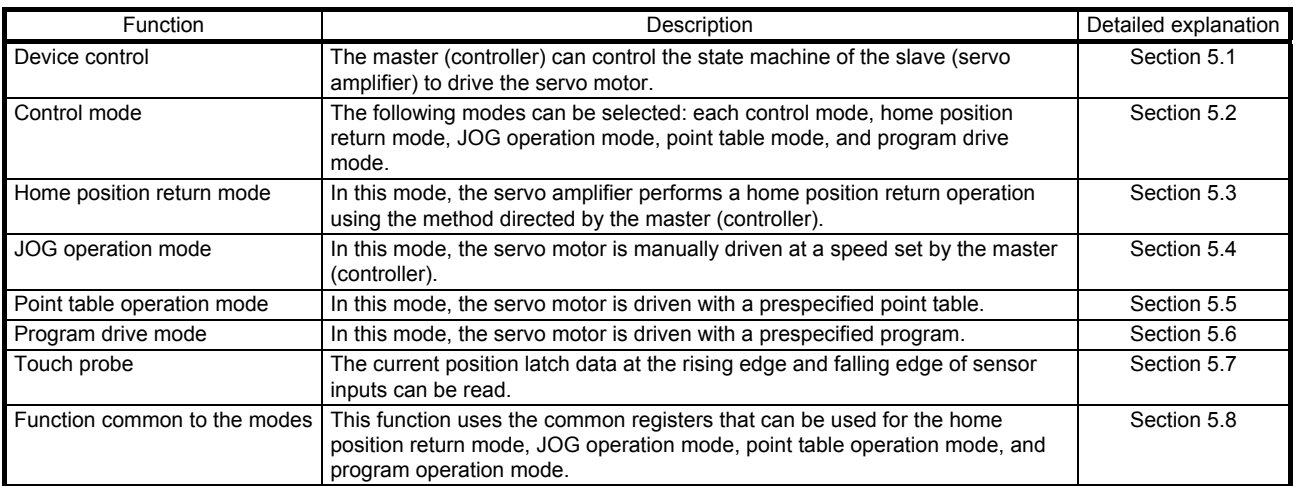

## 5.1 Device Control

#### 5.1.1 Function description

The servo amplifier status is managed based on the state machine below. Setting the control command (6040h) from the master (controller) changes the status of the slave (servo amplifier). The current servo amplifier status can be read with the control status (6041h).

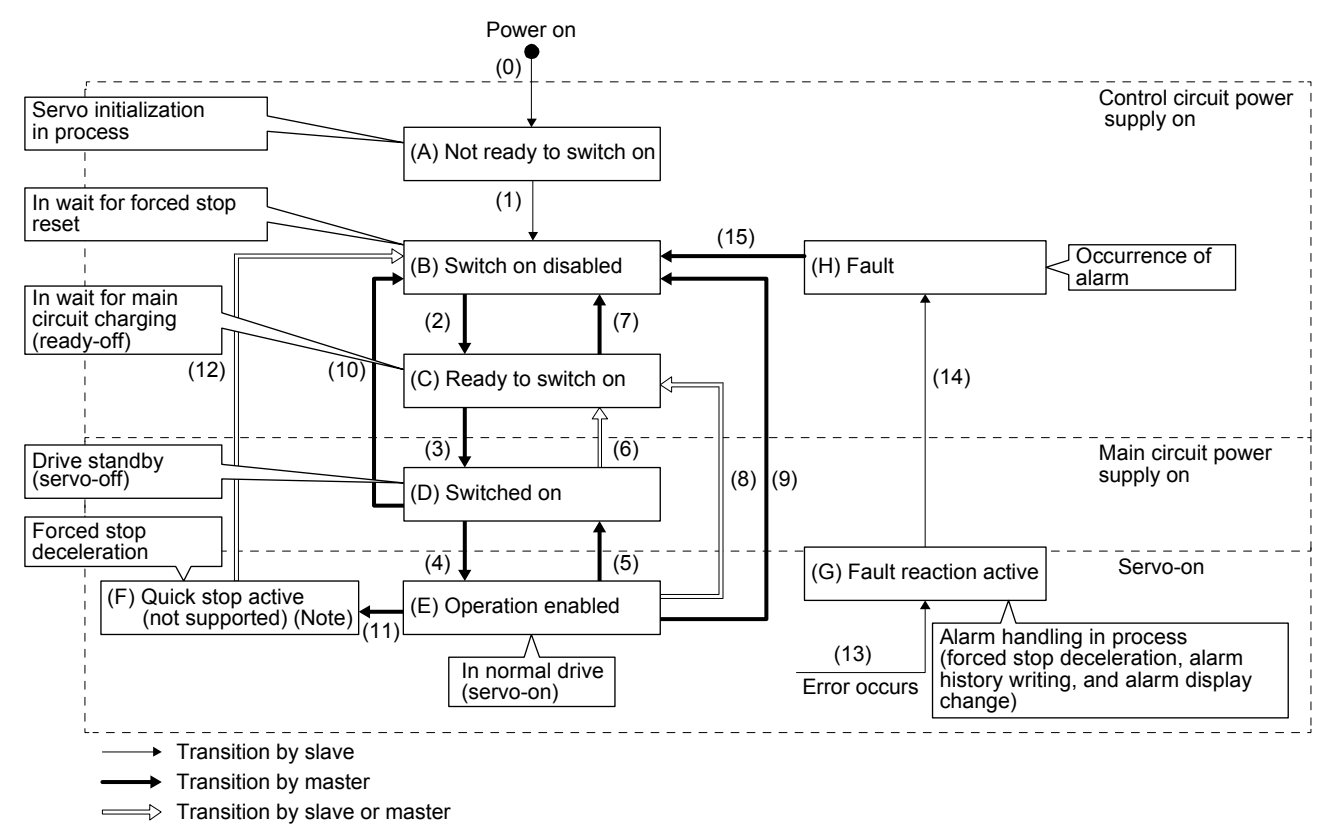

Note. This is not supported by the MR-J4-\_A\_-RJ servo amplifier.

#### 5.1.2 Related registers

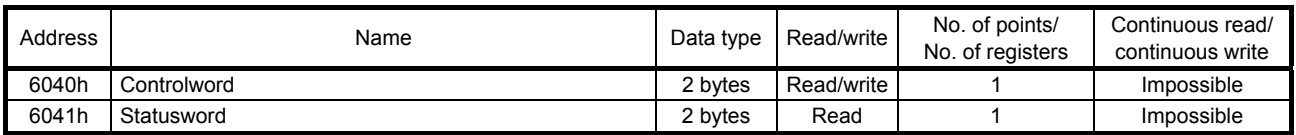

#### 5.1.3 Details of registers

(1) Control command (Control word: 6040h)

This register issues a command from the master (controller) to the slave (servo amplifier).

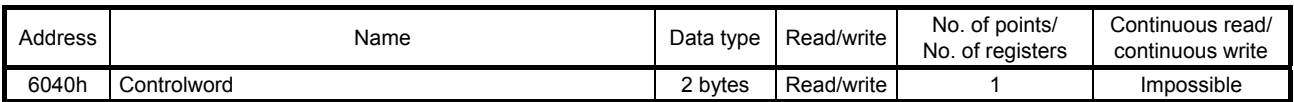

The current control command status can be checked using the function code "03h" (Read Holding Registers).

A control command can be written using the function code "10h" (Preset Multiple Registers). The following table lists the bits of this register. The slave can be controlled with bit 0 to bit 3 and bit 7.

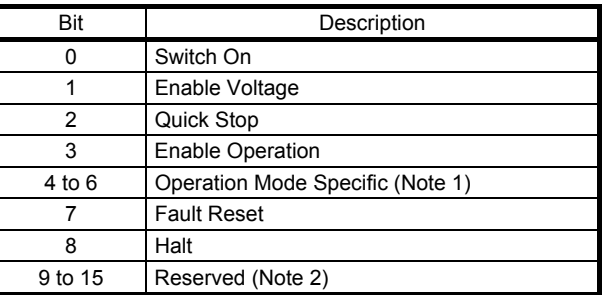

Note 1. The description changes depending on the control mode.

2. The value at reading is undefined. Set "0" at writing.

The following table lists the commands issued to the servo amplifier. Turn on the bit that corresponds to the command.

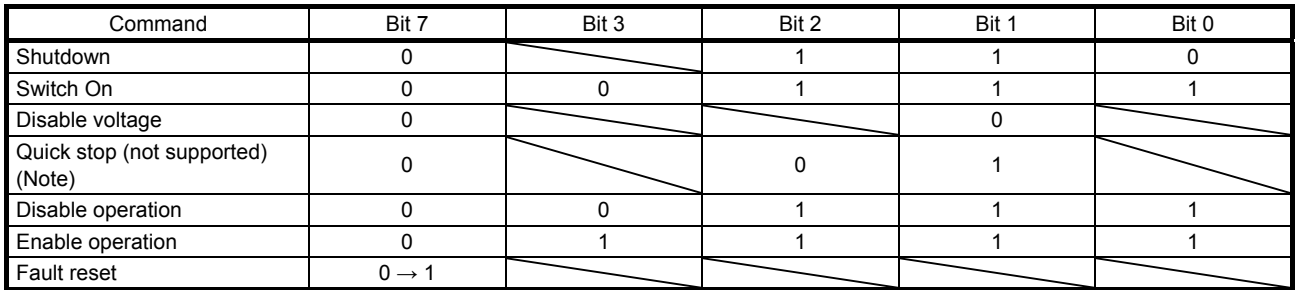

Note. This is not supported by the MR-J4-\_A\_-RJ servo amplifier.

#### (2) Control status (Statusword: 6041h)

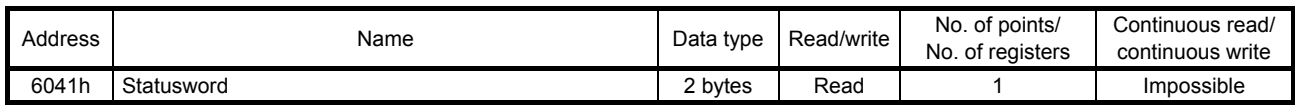

The current control status can be checked using the function code "03h" (Read Holding Registers). The following table lists the bits of this register. The status can be checked with bit 0 to bit 7.

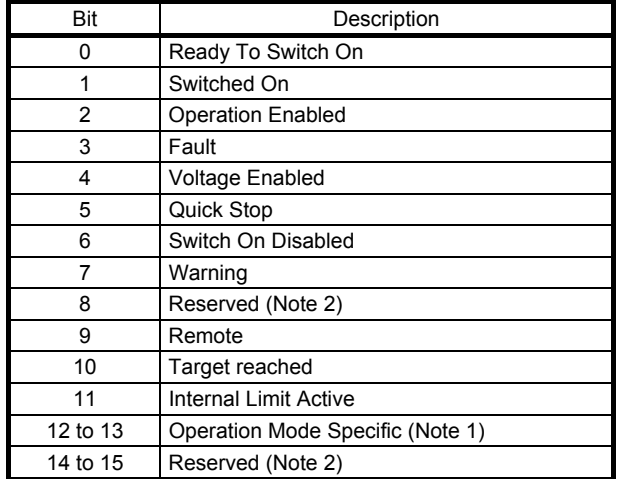

Note 1. The description changes depending on the control mode.

2. The value at reading is undefined.

The following table lists the servo amplifier statuses that can be read with bit 0 to bit 7.

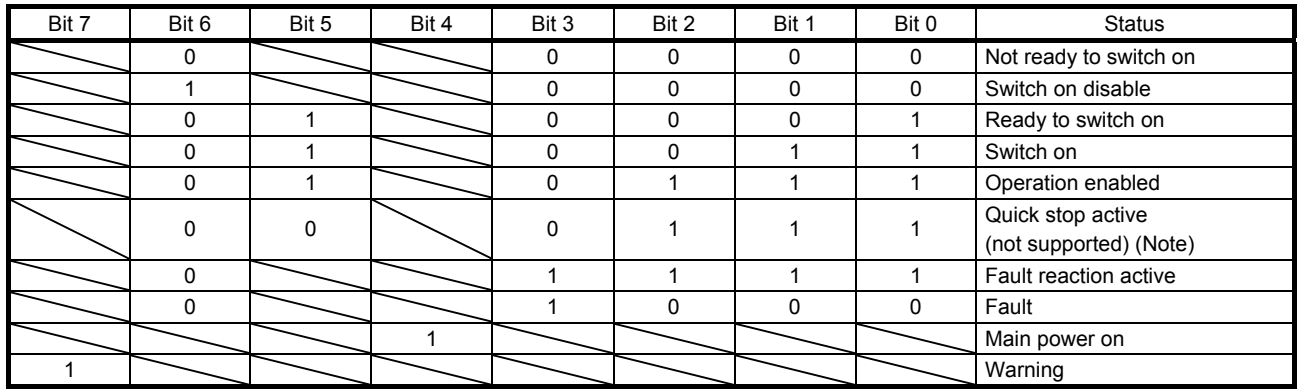

Note. This is not supported by the MR-J4-\_A\_-RJ servo amplifier.

Bit 9 turns on when the control command (Controlword) is enabled in the Modbus-RTU communication. Bit 11 turns on when the stroke limit, software limit, or positioning command is outside the range.

#### 5.1.4 Directions for use

The function code "10h" (Preset Multiple Registers) allows a transition to the target status, skipping the statuses in between.

The statuses can transition as shown in the following table, for example. (Refer to the figure in section 5.1.1.)

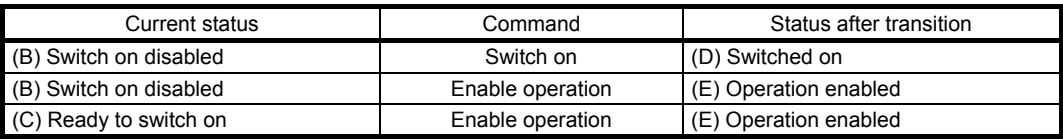

## 5.2 Control Mode

This section describes the control modes that the MR-J4-\_A\_-RJ servo amplifier supports.

## 5.2.1 Function description

The MR-J4-\_A\_-RJ servo amplifier supports various control modes.

A control mode can be selected with the control mode (Modes of operation: 6060h). The following table shows the correspondence between the control modes before and after switching.

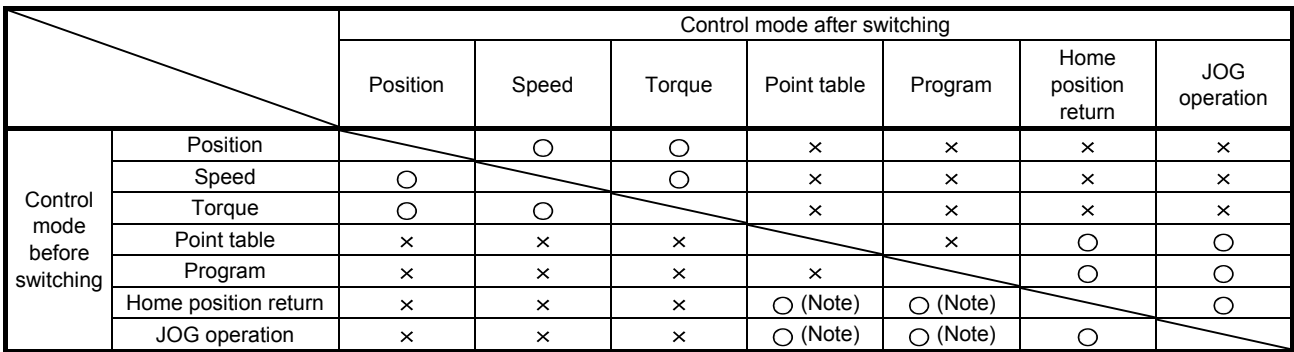

○: Switchable x: Non-switchable

Note. Use [Pr. PA01] to switch the mode between the point table and program.

After switching control modes, check that the control modes have been switched by monitoring the control mode display (Modes of operation Display: 6061h).

Switch control modes while the servo motor is being stopped.

#### 5.2.2 Related registers

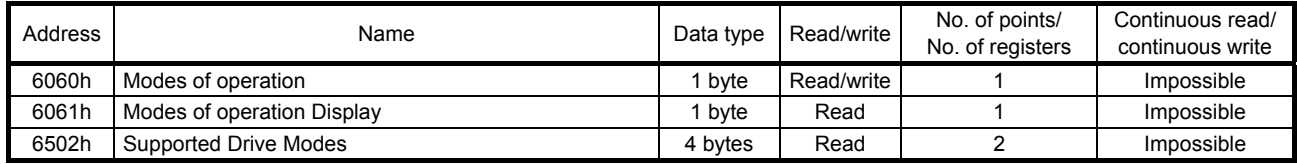

#### 5.2.3 Details of registers

#### (1) Control mode (Modes of operation: 6060h)

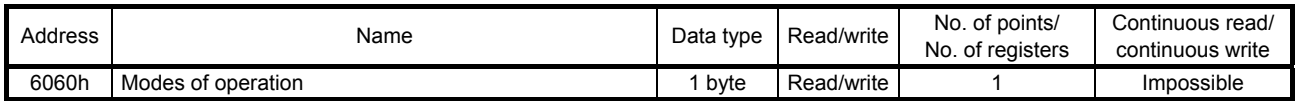

The current control mode setting can be checked using the function code "03h" (Read Holding Registers).

Control modes can be switched by setting a control mode using the function code "10h" (Preset Multiple Registers).

The following table shows the correspondence between control modes and setting values.

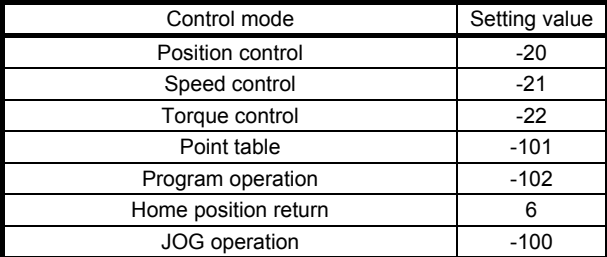

### (2) Control mode display (Modes of operation Display: 6061h)

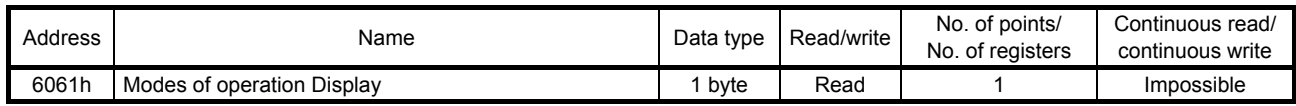

The current control mode can be read using the function code "03h" (Read Holding Registers). The following table shows the correspondence between control modes and setting values.

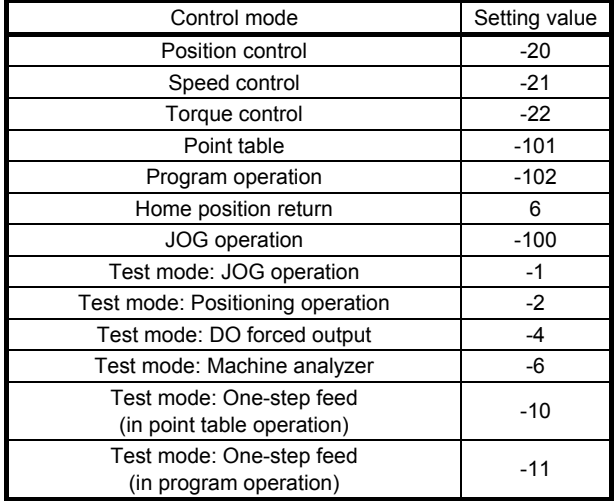

(3) Supported control mode (Supported Drive Modes: 6502h)

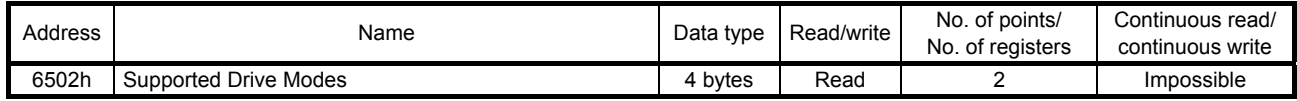

Supported control modes can be read using the function code "03h" (Read Holding Registers). The return value is 00070020h. The following table shows the details.

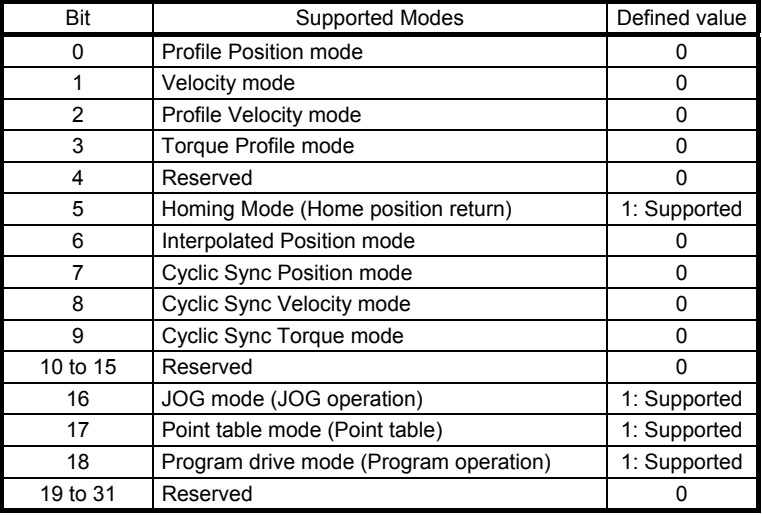

## 5.2.4 Directions for use

- (1) Positioning with point table operation ([Pr. PA01]: "\_ \_ \_ 6") After performing a home position return operation, perform a point table operation. Use the control mode (Modes of operation: 6060h) when switching the mode to the home position return or point table operation.
- (2) Registering the destination position data by a JOG operation ([Pr. PA01]: " \_\_ 6") as the position data in a point table

After performing a home position return operation, perform a JOG operation to reach the target position and register the position data to a point table. Use the control mode (Modes of operation: 6060h) when switching the mode to the home position return or JOG operation.

(3) Performing speed control ([Pr. PA01]: "\_ \_ \_ 1") when [Pr. PC71] is "21\_1" Use the control mode (Modes of operation: 6060h) to switch the mode to the speed control, torque control, or position control.

## 5.3 Home Position Return Mode

This section describes how to perform a home position return operation in the Modbus-RTU communication.

## 5.3.1 Function description

Perform a home position return operation following the instruction below.

After setting the home position return method (Homing method: 6098h), home position return speed (Homing speed: 6099h), and home position return acceleration/deceleration time constant, start the operation with the control command (Controlword: 6040h). The specified home position return operation is performed. The completion of the home position return operation can be checked with the control status (Statusword: 6041h).

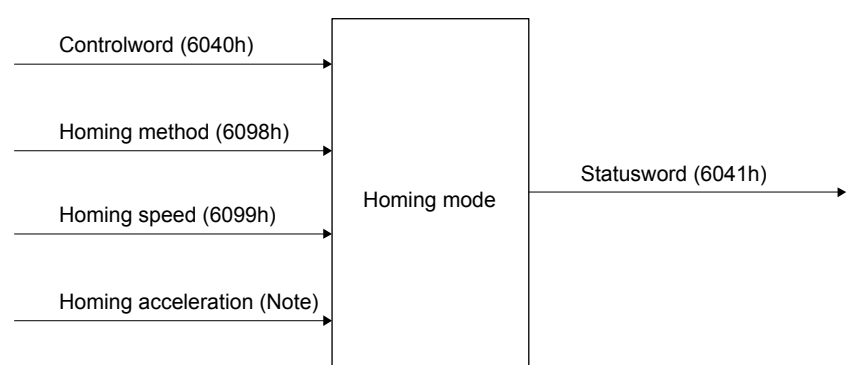

Note. In the point table mode, use the acceleration time constant and deceleration time constant in point table No. 1 (2801h).

In the program drive mode, Use [Pr. PC30] (211Eh) and [Pr. PC31] (211Fh).

## 5.3.2 Related registers

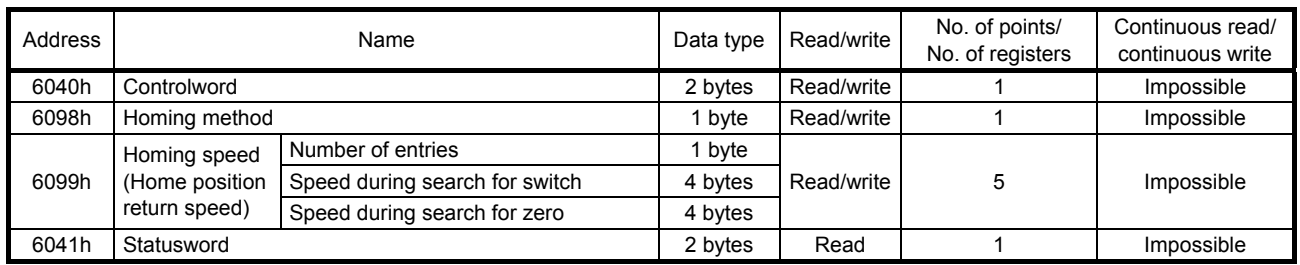

For details of the change to the acceleration time constant or deceleration time constant in point table No. 1 used for a home position return operation in the point table mode, refer to Section 4.4.

For details of the change to the acceleration time constant parameter [Pr. PC30] and deceleration time constant parameter [Pr. PC31] used for a home position return operation in the program mode, refer to Section 4.3.

### 5.3.3 Details of registers

### (1) Control command (Controlword: 6040h)

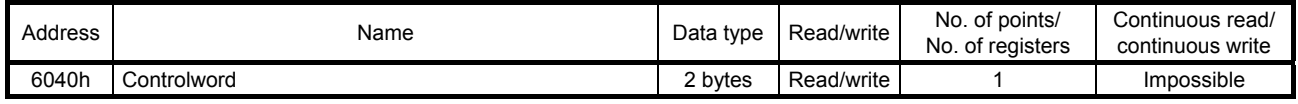

The status of the current control command input can be checked using the function code "03h" (Read Holding Registers).

A control command can be written using the function code "10h" (Preset Multiple Registers). The bits of this register that relate to the home position return operation are shown below.

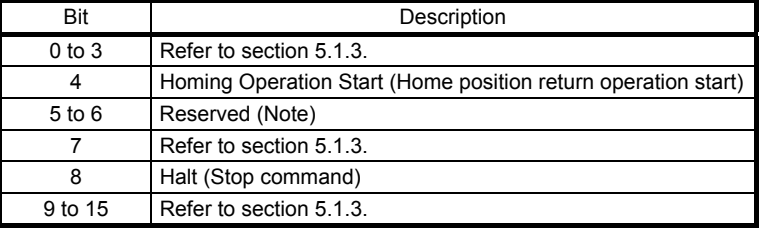

Note. The value at reading is undefined. Set "0" at writing.

To start a home position return operation, turn bit 4 from "0" to "1". When the home position return operation is completed or an alarm is issued during the operation, turn bit 4 from "1" to "0". When bit 8 (Halt) of the control command (6040h) is set to "1", the servo motor decelerates to a stop. Then, when bit 8 (Halt) is set to "0" and bit 4 is turned from "0" to "1", the home position return operation resumes.

#### (2) Home position return method (Homing method: 6098h)

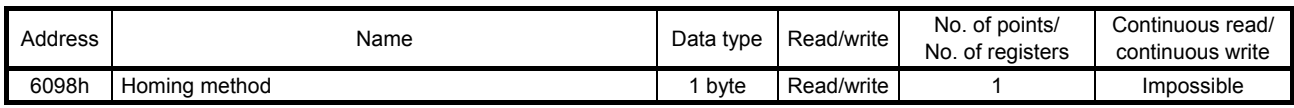

The current home position return method can be read using the function code "03h" (Read Holding Registers).

Set a home position return method using the function code "10h" (Preset Multiple Registers). To enable the written home position return method after turning the power back on, execute the Writing command to EEP-ROM (1010h). After the execution of the Writing command to EEP-ROM, the values of [Pr. PT04] and [Pr. PT45] are changed.

### The following table lists selectable home position return methods.

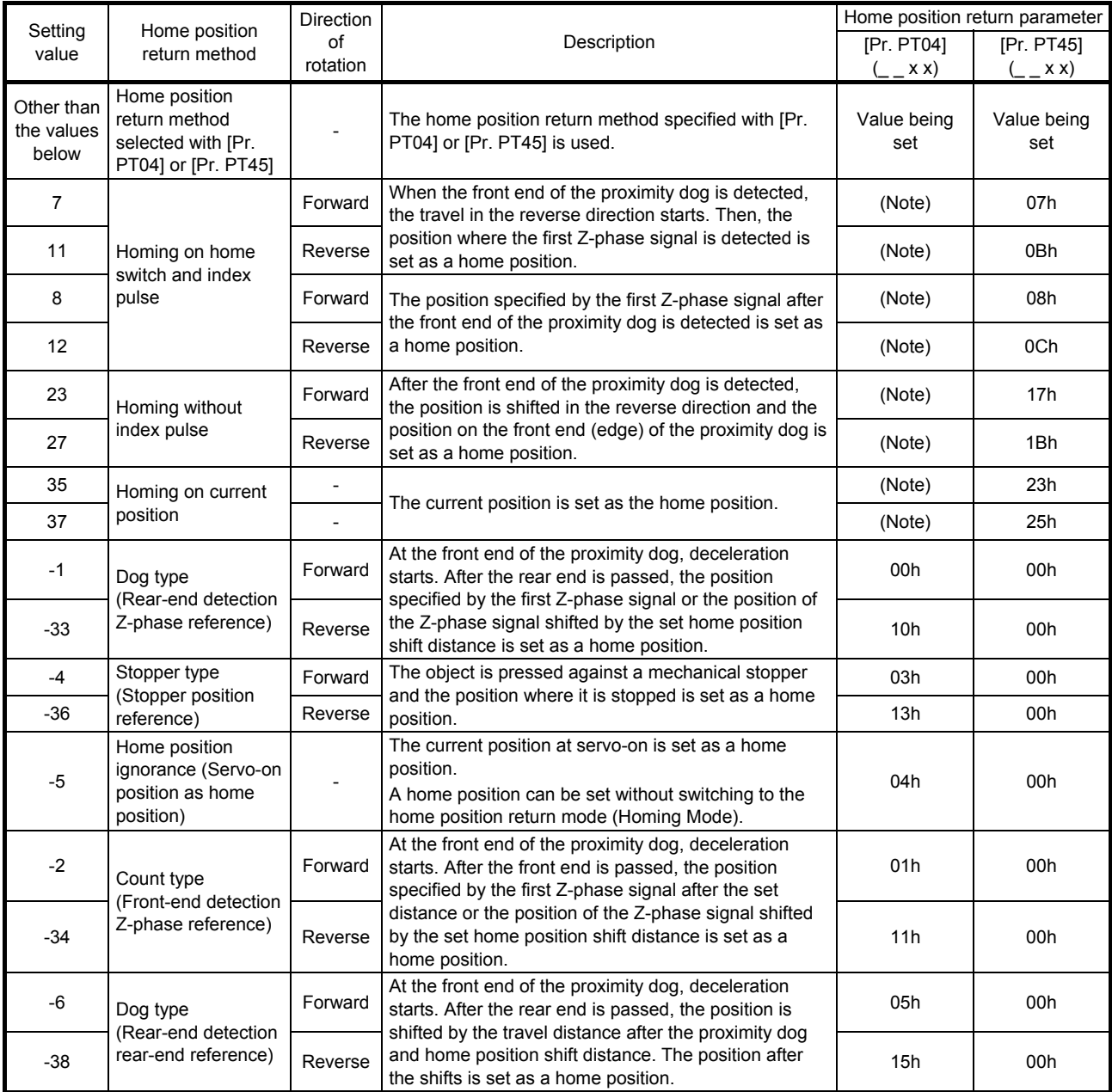

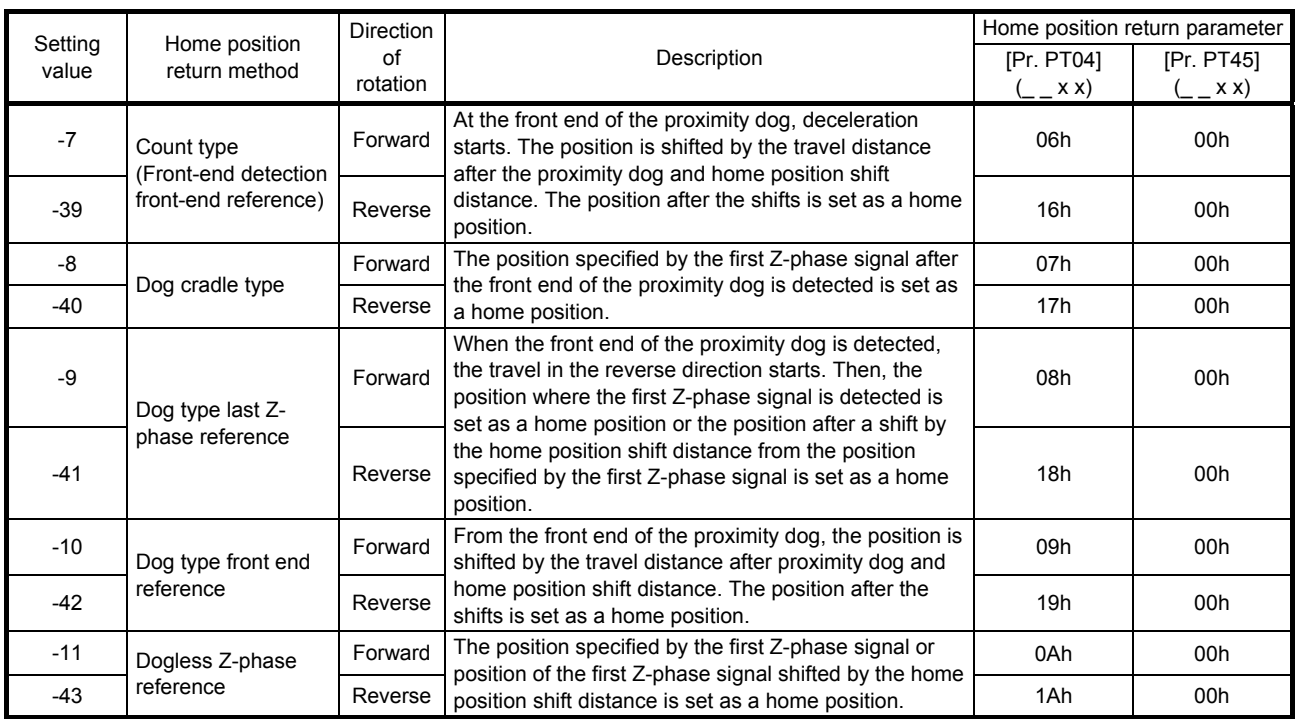

Note. Regardless of the [Pr. PT04] setting, the home position return type is determined only by the [Pr. PT45] setting.

#### (3) Home position return speed (Homing speed: 6099h)

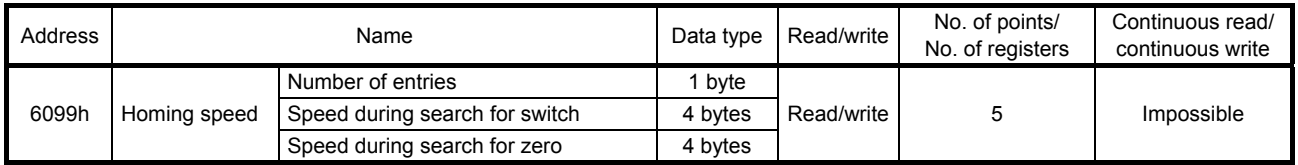

The current home position return speed can be read using the function code "03h" (Read Holding Registers). At this time, "02h" is returned to Number of entries.

The current home position return speed is returned to Speed during search for switch in units of r/min or mm/s.

The current creep speed is returned to Speed during search for zero in units of r/min or mm/s.

Set a home position return speed using the function code "10h" (Preset Multiple Registers). At this time, write "02h" in Number of entries.

Set a home position return speed in Speed during search for switch in units of r/min or mm/s.

Set a creep speed in Speed during search for zero in units of r/min or mm/s.

#### (4) Control status (Statusword: 6041h)

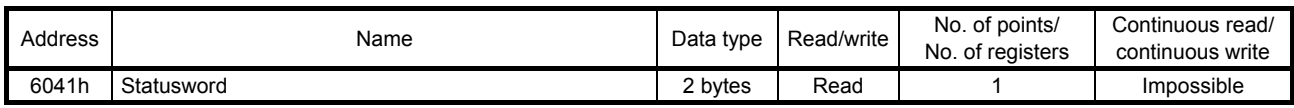

The current control status can be checked using the function code "03h" (Read Holding Registers). The bits of this register that relate to the home position return operation are shown below.

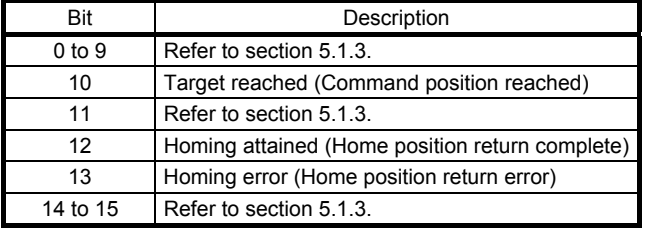

- (a) Bit 10 of the control status (6041h) (Target reached) Bit 10 turns on (1) when the command position is reached. If bit 8 (Halt) of the control command is set to "1", bit 10 turns on (1) when a deceleration stop is completed. If a command is input again, bit 10 turns off (0).
- (b) Bit 12 of the control status (6041h) (Homing attained) Bit 12 turns off (0) when a home position return operation is started and turns on (1) when the operation is completed. For absolute position detection system, bit 12 turns on (1) after the power supply is turned on.
- (c) Bit 13 of the control status (6041h) (Homing error) Bit 13 turns on (1) when an alarm or warning ([AL 90.2], [AL 90.3], [AL 90.5], [AL 96.1], [AL 96.2], or [AL 96.3]) occurs during a home position return operation.

#### 5.3.4 Directions for use

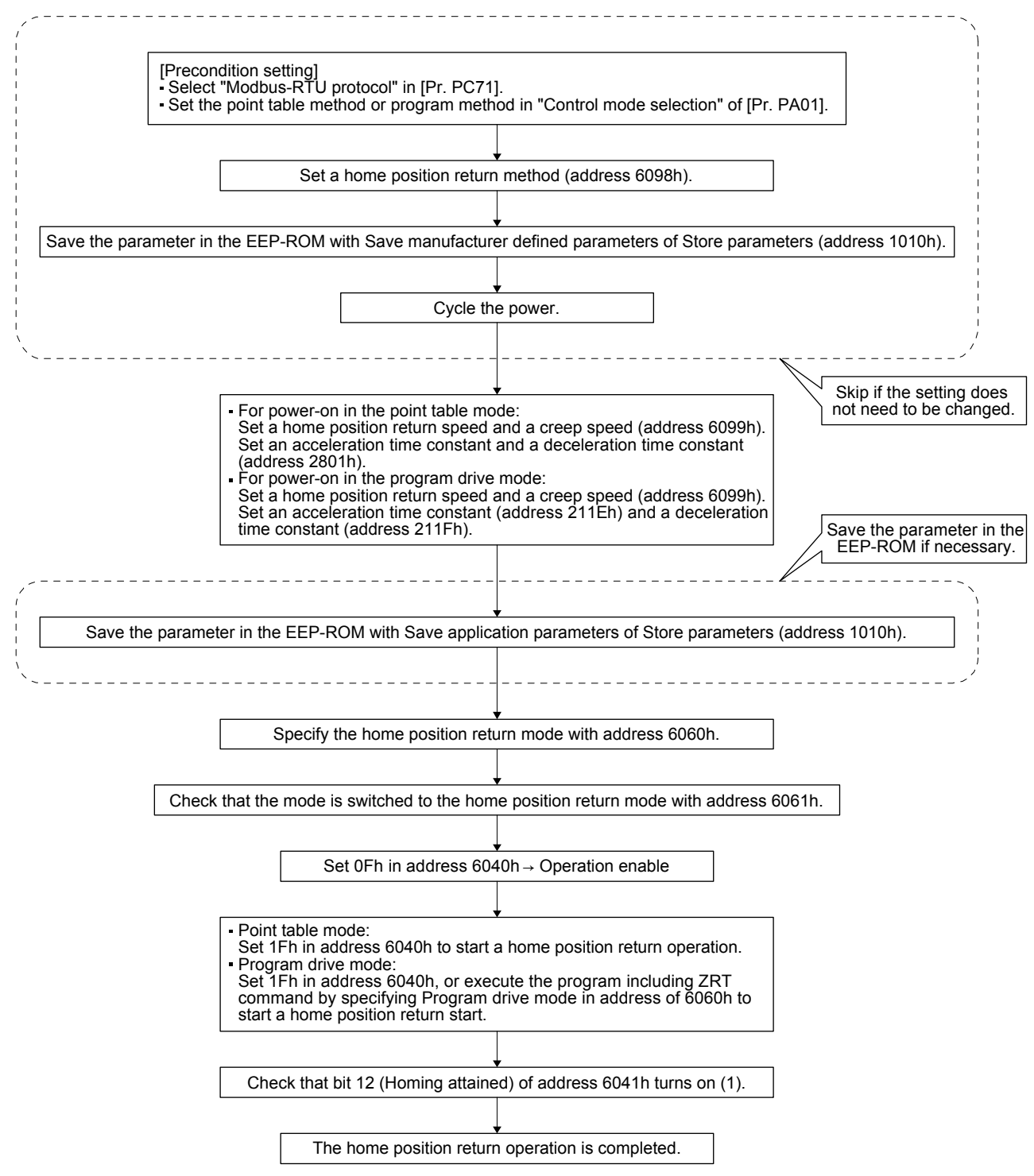

## 5.4 JOG Operation Mode

This section describes how to perform a JOG operation in the Modbus-RTU communication.

### 5.4.1 Function description

Perform a JOG operation following the instruction below.

After setting the command speed (Profile Velocity: 6081h), acceleration time constant (Point Table No.1: Acceleration: 2801h/Profile Acceleration: 6083h), deceleration time constant (Point Table No.1: Deceleration: 2801h/Profile Deceleration: 6084h), and software limit (Software Position Limit: 607Dh), start the operation with the control command (Control word: 6040h). The servo motor starts rotating at a specified speed. The current servo motor status can be checked with the control status (Status word: 6041h).

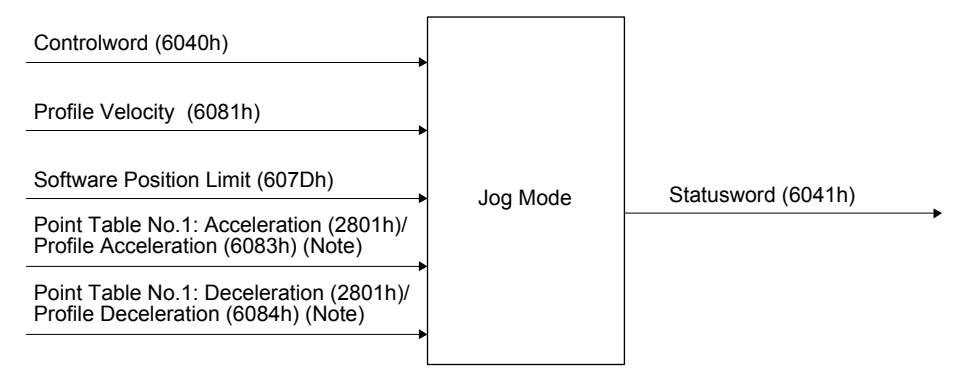

Note. For the point table method ( $[Pr. PA01] =$  6), set the acceleration time constant to Point Table No.1: Acceleration (2801h), and the deceleration time constant to Point Table No.1: Deceleration (2801h).

For the program method ( $[Pr.PAO1] =$  \_ \_ \_ 7), set the acceleration time constant to Profile Acceleration: 6083h, and the deceleration time constant to Profile Deceleration: 6084h.

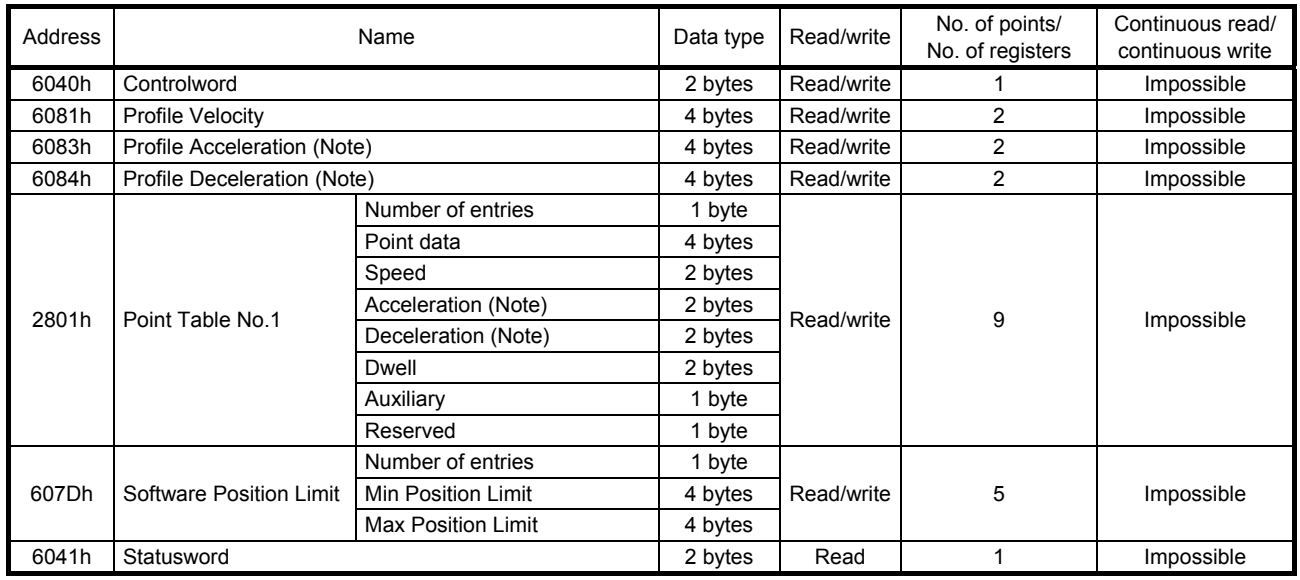

#### 5.4.2 Related registers

Note. For the point table method ([Pr. PA01] =  $_{--}$  6), set the acceleration time constant to Point Table No.1: Acceleration (2801h), and the deceleration time constant to Point Table No.1: Deceleration (2801h).

For the program method ( $[Pr.PA01] =$  \_ \_ 7), set the acceleration time constant to Profile Acceleration: 6083h, and the deceleration time constant to Profile Deceleration: 6084h.
### 5.4.3 Details of registers

#### (1) Control command (Controlword: 6040h)

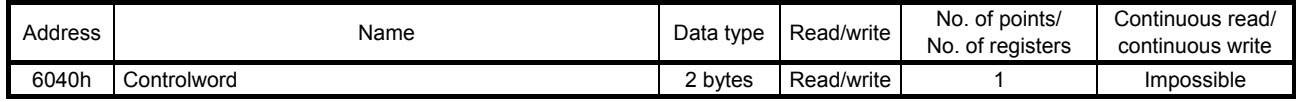

The status of the current control command input can be checked using the function code "03h" (Read Holding Registers).

A control command can be written using the function code "10h" (Preset Multiple Registers). The bits of this register that relate to the JOG operation are shown below.

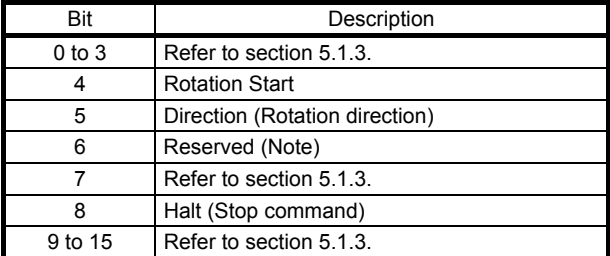

Note. The value at reading is undefined. Set "0" at writing.

The servo motor can be started with bit 4 (Rotation Start) of the control command (6040h).

If "1" is set, the servo motor starts rotating. If "0" is set, the servo motor stops.

The rotation direction of the servo motor can be set with bit 5 of (Direction) of the control command (6040h).

The servo motor rotates in the forward direction if "0" is set, and in the reverse direction if "1" is set. If the direction of the rotation is reversed while the servo motor is rotating, the servo motor once stops and then starts rotating in the opposite direction.

Use bit 8 (Halt) of the control command (6040h) to forcibly stop the servo motor.

If "1" is set, a deceleration stop is performed. If "0" is set, the operation resumes.

#### (2) Command speed (Profile Velocity: 6081h)

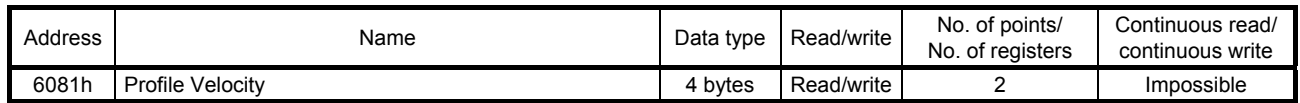

The current speed command value can be read using the function code "03h" (Read Holding Registers). A speed command value can be set using the function code "10h" (Preset Multiple Registers). Set a value in units of r/min or mm/s.

#### (3) Acceleration time constant (Profile Acceleration: 6083h)

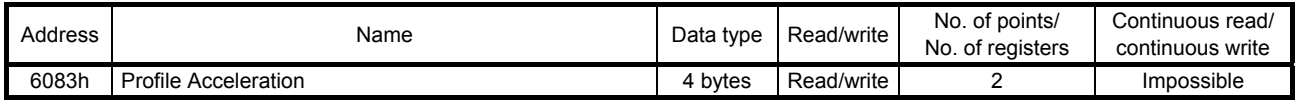

The current acceleration time constant can be read using the function code "03h" (Read Holding Registers).

An acceleration time constant can be set using the function code "10h" (Preset Multiple Registers). Set the length of time until the servo motor accelerates to the rated speed in units of ms.

#### (4) Deceleration time constant (Profile Deceleration: 6084h)

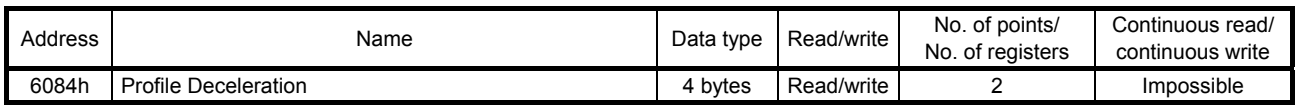

The current deceleration time constant can be read using the function code "03h" (Read Holding Registers).

A deceleration time constant can be set using the function code "10h" (Preset Multiple Registers). Set the length of time until the servo motor decelerates from the rated speed to a stop in units of ms.

#### (5) Software limit (Software Position Limit: 607Dh)

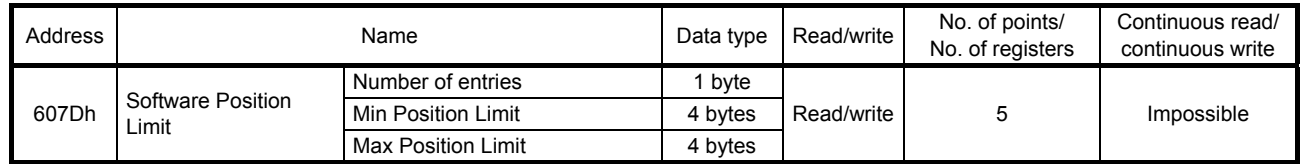

The current software limit setting value can be read using the function code "03h" (Read Holding Registers).

At this time, "02h" is returned to Number of entries.

The stroke limit value in the reverse direction is returned to Min Position Limit (stroke limit -) in units of commands.

The stroke limit value in the forward direction is returned to Max Position Limit (stroke limit +) in units of commands.

The current software limit setting can be written using the function code "10h" (Preset Multiple Registers).

At this time, set "02h" for Number of entries.

Set the stroke limit value in the reverse direction in Min Position Limit (stroke limit -) in units of commands.

Set the stroke limit value in the forward direction in Max Position Limit (stroke limit +) in units of commands.

If Min Position Limit (stroke limit -) and Max Position Limit (stroke limit +) are set to the same value, the software limit function is disabled.

#### (6) Control status (Statusword: 6041h)

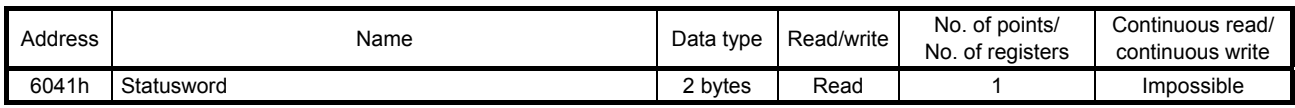

The current control status can be checked using the function code "03h" (Read Holding Registers). The bits of this register that relate to the JOG operation are shown below.

| Bit        | Description                               |
|------------|-------------------------------------------|
| $0$ to $9$ | Refer to section 5.1.3.                   |
| 10         | Target reached (Command position reached) |
| 11         | Refer to section 5.1.3.                   |
| 12 to 13   | Reserved (Note)                           |
| 14 to 15   | Refer to section 5.1.3.                   |

Note. The value at reading is undefined.

During a JOG operation, "0" is returned to bit 10 (Target reached) of the control status (6041h). While the servo motor is being stopped, "1" is returned.

If bit 8 (Halt) of the control command (6040h) is set to "1", bit 10 turns on (1) when a deceleration stop is completed.

(7) Point table setting (Point Table No.1: 2801h) Refer to section 4.4 for the setting of the point table.

#### 5.4.4 Directions for use

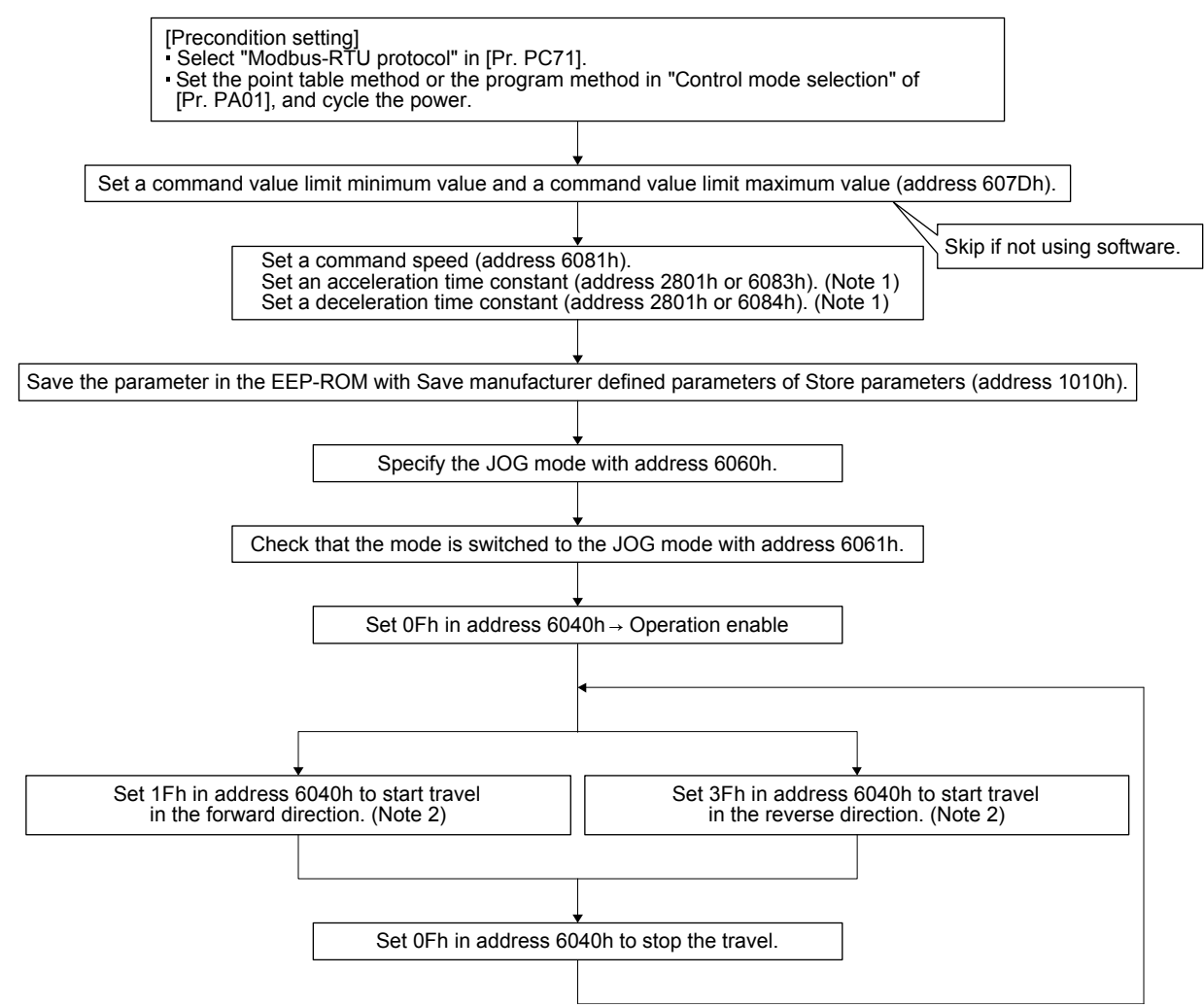

- Note 1. For the point table method ([Pr. PA01] =  $_{--}$  6), set the acceleration time constant to Point Table No.1: Acceleration (2801h), and the deceleration time constant to Point Table No.1: Deceleration (2801h). For the program method ([Pr.PA01] =  $_{--}$  7), set the acceleration time constant to Profile Acceleration: 6083h, and the deceleration time constant to Profile Deceleration: 6084h.
	- 2. [The operations are performed when [Pr. PT01] (address 2481h) is set to " $_{---}$  1" (incremental value command method). When [Pr. PT01] (address 2481h) is set to "\_\_\_0" (absolute value command method), setting 1Fh in address 6040h starts travel to the target position.

## 5.5 Point Table Operation Mode

This section describes how to perform a point table data operation.

### 5.5.1 Function description

Perform a point table data operation following the instruction below.

After setting the point table (Point Table: 2801h to 28FFh), point table specification (Target Point Table: 2D60h), and Software Position Limit (607Dh), start the operation with the control command (Controlword: 6040h). The point table operation is performed. During a point table operation, the current status can be acquired with the control status (Statusword: 6041h), the point table number used for the current operation can be acquired with the point table request (Point Demand Value: 2D68h), and the latest point number on which the operation is completed can be acquired with the current point table (Point Actual Value: 2D69h).

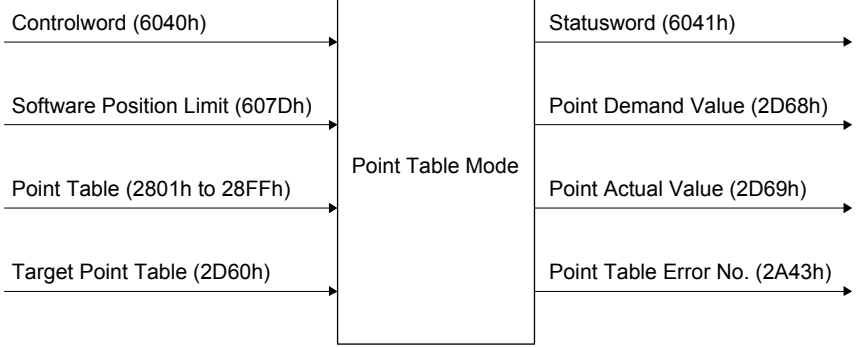

#### 5.5.2 Related registers

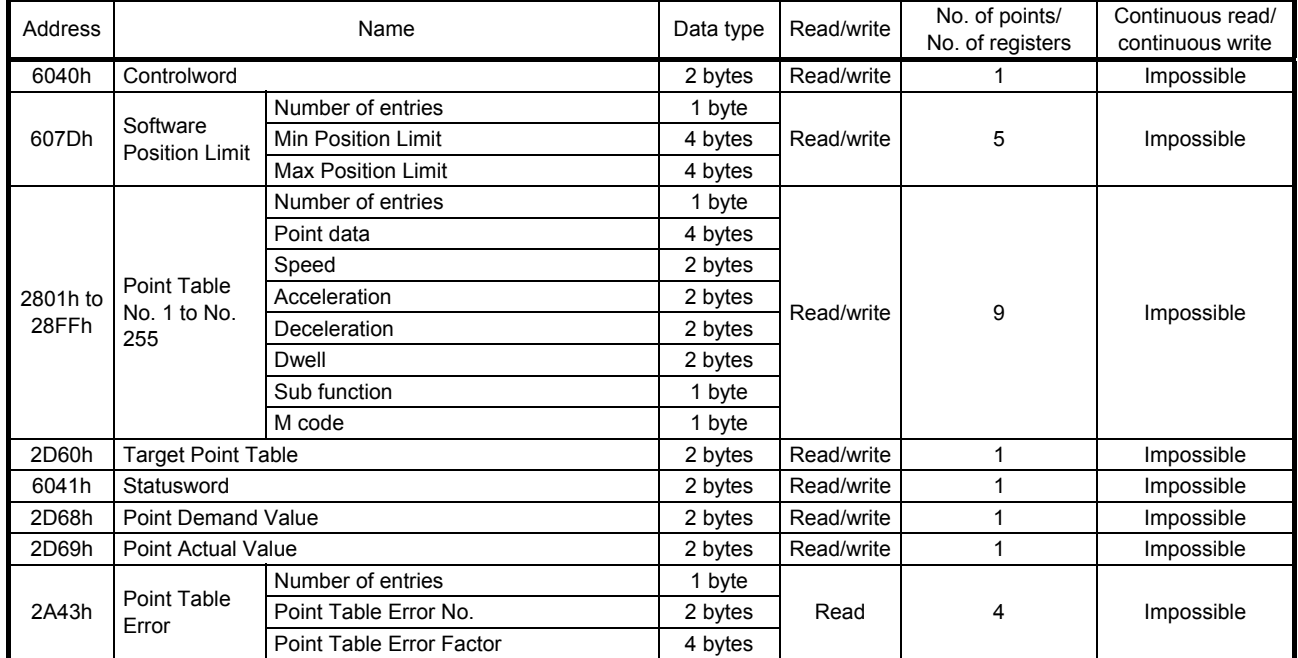

### 5.5.3 Details of registers

#### (1) Control command (Controlword: 6040h)

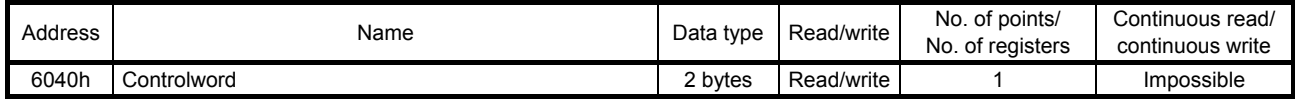

The status of the current control command input can be checked using the function code "03h" (Read Holding Registers).

A control command can be written using the function code "10h" (Preset Multiple Registers). The bits of this register that relate to the point table operation are shown below.

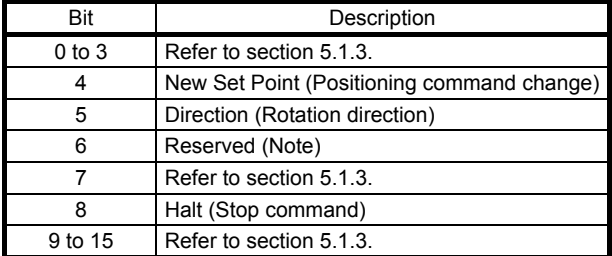

Note. The value at reading is undefined. Set "0" at writing.

Use bit 4 (New Set Point) of the control command (6040h) to apply point table data.

If "1" is set, new point table data is applied. To restart the operation after the servo motor is stopped, set "0" before setting "1" again.

For [Pr. PT01] (address 2481h) = " 1" (incremental value command method), the rotation direction of the servo motor can be set with bit 5 of (Direction) of the control command (6040h).

The servo motor rotates in the forward direction if "0" is set, and in the reverse direction if "1" is set. If the direction of the rotation is reversed while the servo motor is rotating, the servo motor once stops and then starts rotating in the opposite direction.

Use bit 8 (Halt) of the control command (6040h) to forcibly stop the servo motor.

If "1" is set, a deceleration stop is performed. If "0" is set, the operation resumes.

#### (2) Software limit (Software Position Limit: 607Dh)

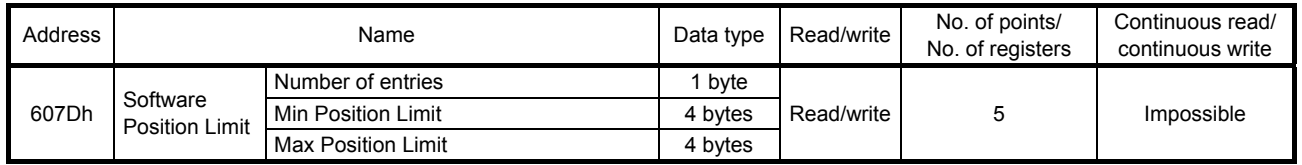

The current software limit setting value can be read using the function code "03h" (Read Holding Registers).

At this time, "02h" is returned to Number of entries.

The stroke limit value in the reverse direction is returned to Min Position Limit (stroke limit -) in units of commands.

The stroke limit value in the forward direction is returned to Max Position Limit (stroke limit +) in units of commands.

The current software limit setting can be written using the function code "10h" (Preset Multiple Registers).

At this time, set "02h" for Number of entries.

Set the stroke limit value in the reverse direction in Min Position Limit (stroke limit -) in units of commands.

Set the stroke limit value in the forward direction in Max Position Limit (stroke limit +) in units of commands.

If Min Position Limit (stroke limit -) and Max Position Limit (stroke limit +) are set to the same value, the software limit function is disabled.

## (3) Point table setting (Point Table No. 1 to No. 255: 2801h to 28FFh)

For the setting method, refer to Section 4.4.

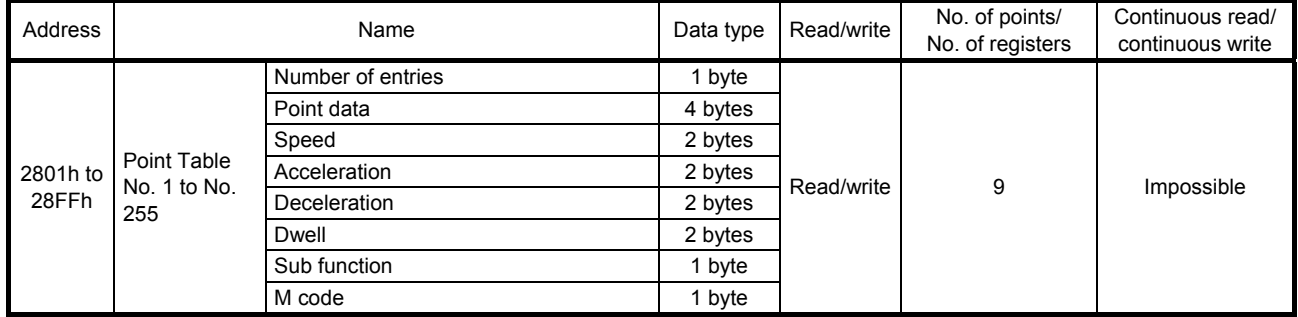

### (4) Point table specification (Target Point Table: 2D60h)

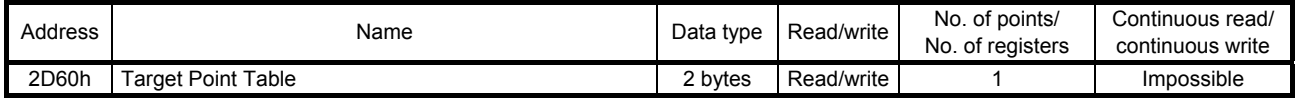

The point table specification number can be read using the function code "03h" (Read Holding Registers).

A point table specification number can be set using the function code "10h" (Preset Multiple Registers).

#### (5) Control status (Statusword: 6041h)

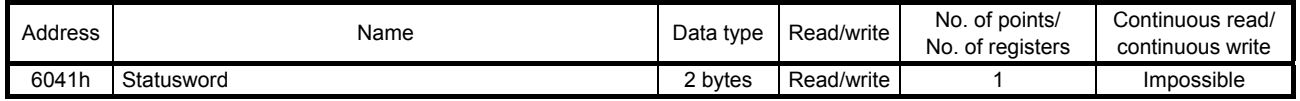

The current point table operation status can be read using the function code "03h" (Read Holding Registers).

The bits of this register that relate to the point table operation are shown below.

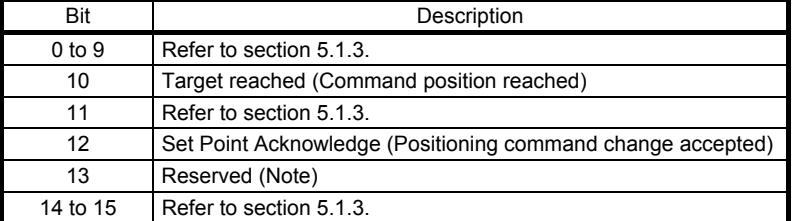

Note. The value at reading is undefined. Set "0" at writing.

- (a) Bit 10 of the control status (6041h) (Target reached) Bit 10 turns on (1) when the command position is reached. If bit 8 (Halt) of the control command is set to "1", bit 10 turns on (1) when a deceleration stop is completed. If a command is input again, bit 10 turns off (0).
- (b) Bit 12 (Set Point Acknowledge) of the control status (6041h) When bit 4 of the control command (6040h) is set to "1" and the servo amplifier completes accepting the command, bit 12 turns on (1).

## (6) Point table request (Point Demand Value: 2D68h)

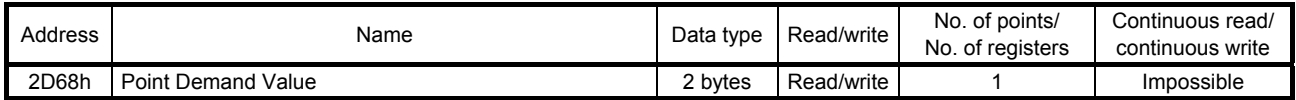

The currently commanded point table number can be read using the function code "03h" (Read Holding Registers).

While the servo motor is being stopped, the value of the point table specification (Target Point Table: 2D60h) is returned.

#### (7) Current point table (Point Actual Value: 2D69h)

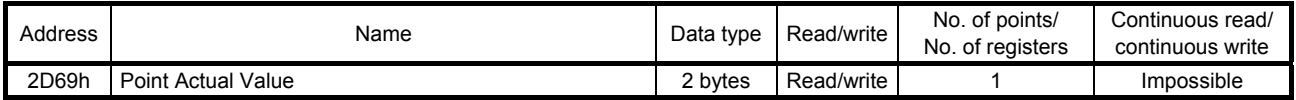

The point table number on which the operation is already completed is read using the function code "03h" (Read Holding Registers).

When a home position return operation is completed, "0" is returned.

#### (8) Point table error (Point Table Error: 2A43h)

When a point table setting error occurs, the point table number and setting item that have caused the error are returned. For the reading method, refer to Section 4.13.

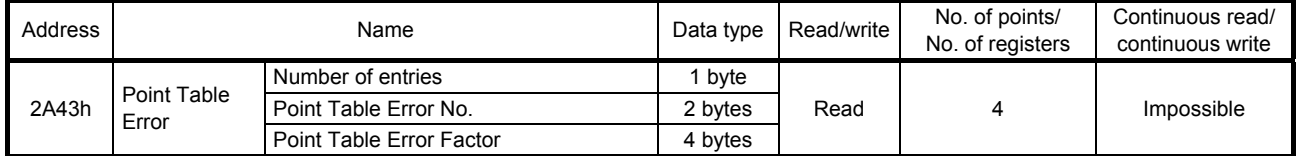

### 5.5.4 Directions for use

## (1) For operation that uses point table data saved in the EEP-ROM

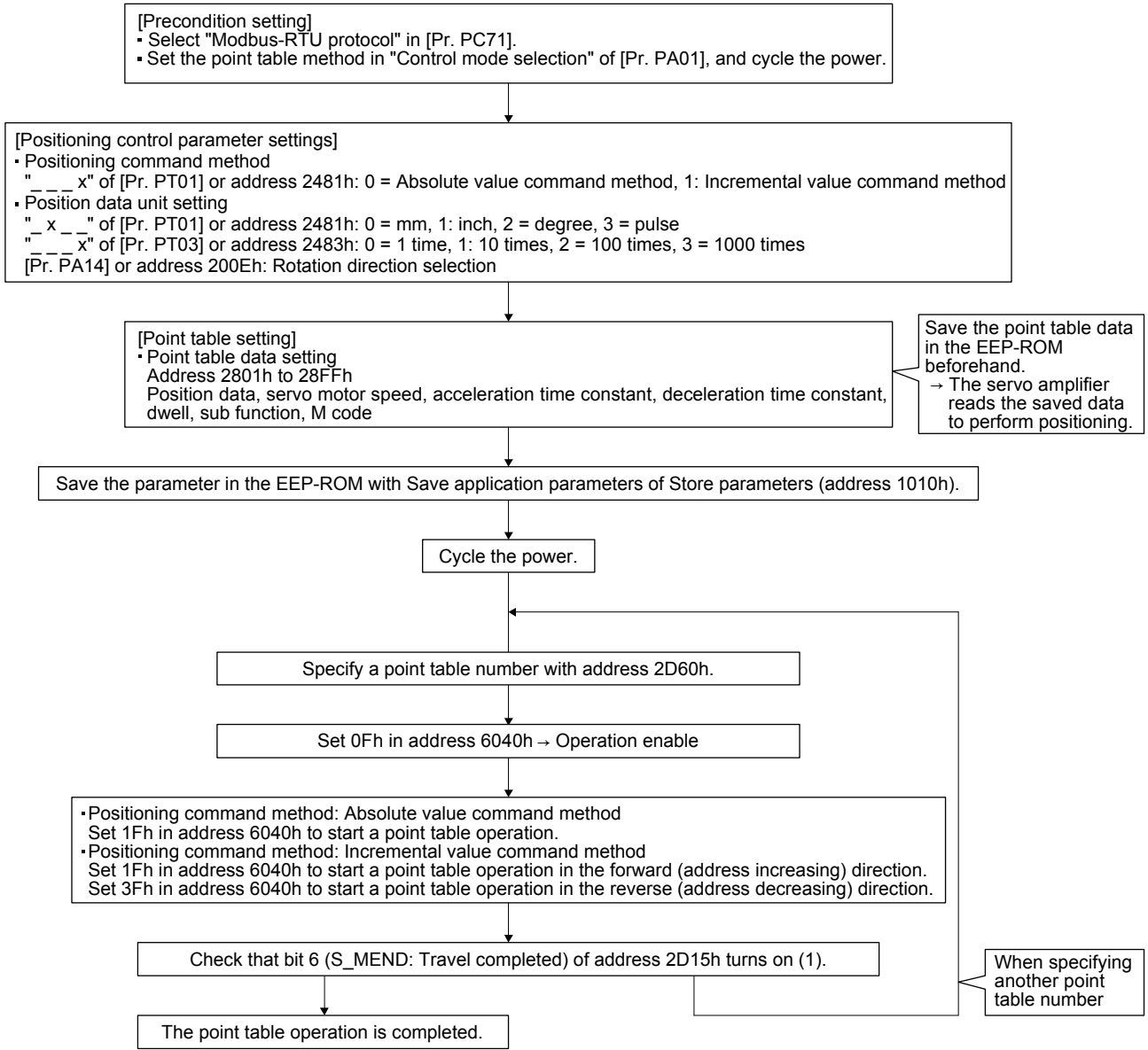

(2) For operation that uses point table data sequentially sent to the servo amplifier (Method of saving point table data in RAM)

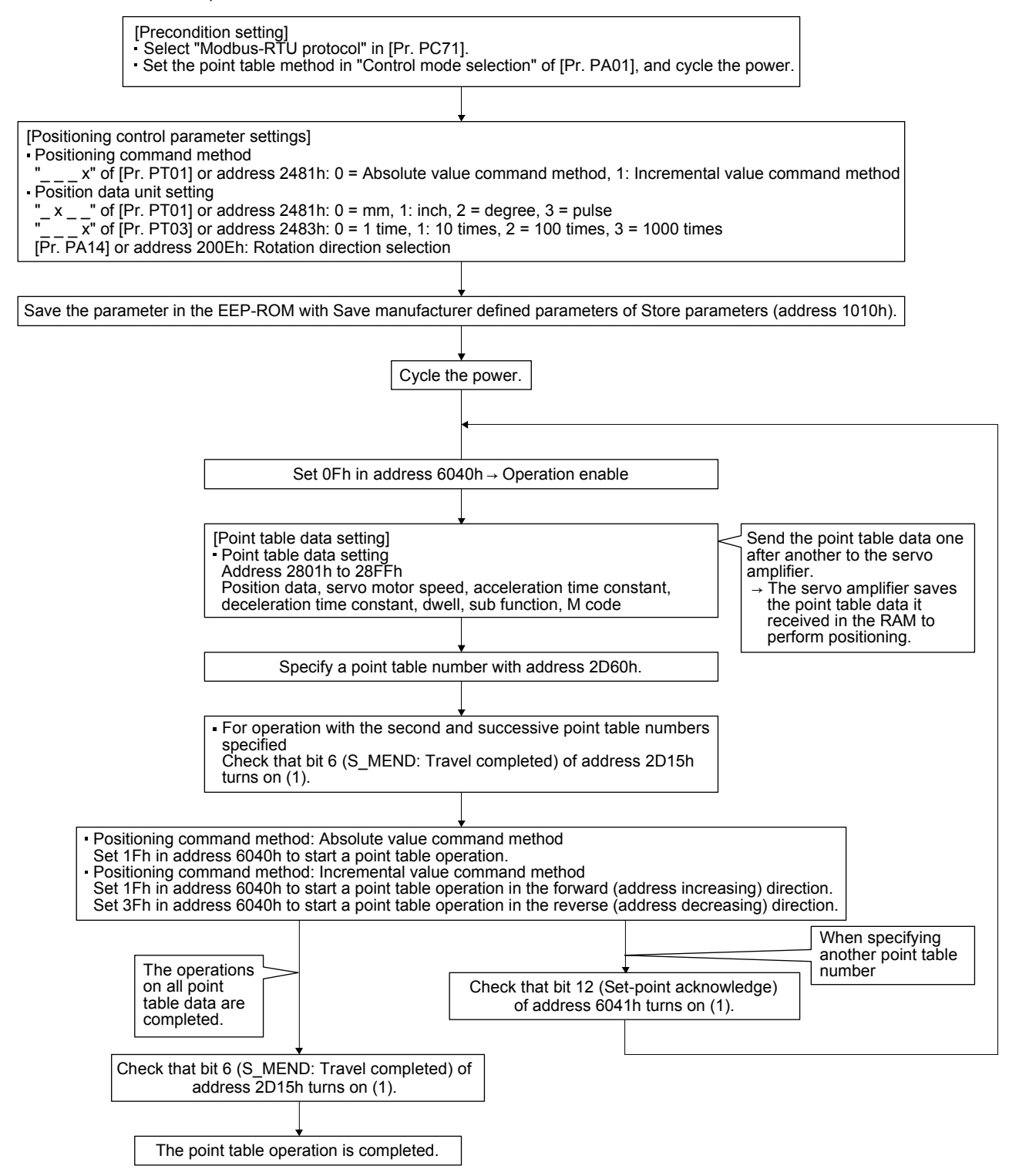

### 5.6 Program Operation Mode

This section describes how to perform a program operation.

### 5.6.1 Function description

Set a program beforehand, and then set a program number in the program number specification (Target Program No.: 2D70h) and start the operation with the control command (Controlword: 6040h). The specified program starts running.

The current status can be checked with the control status (Statusword: 6041h).

The currently running program number can be read with the program number request (Program No. Demand Value: 2D78h). The current step number can be read with the program step number (Program Step No.: 2D79h).

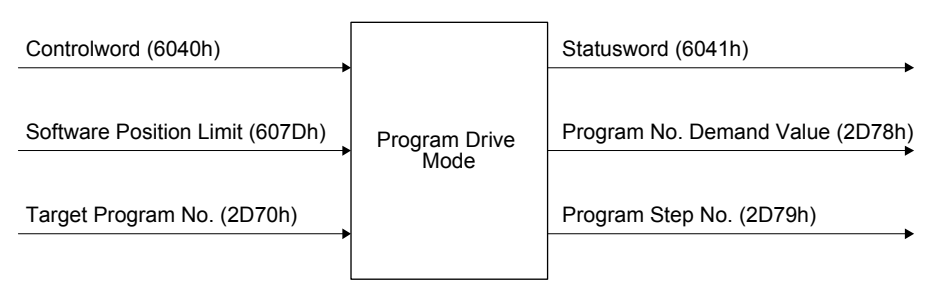

### 5.6.2 Related registers

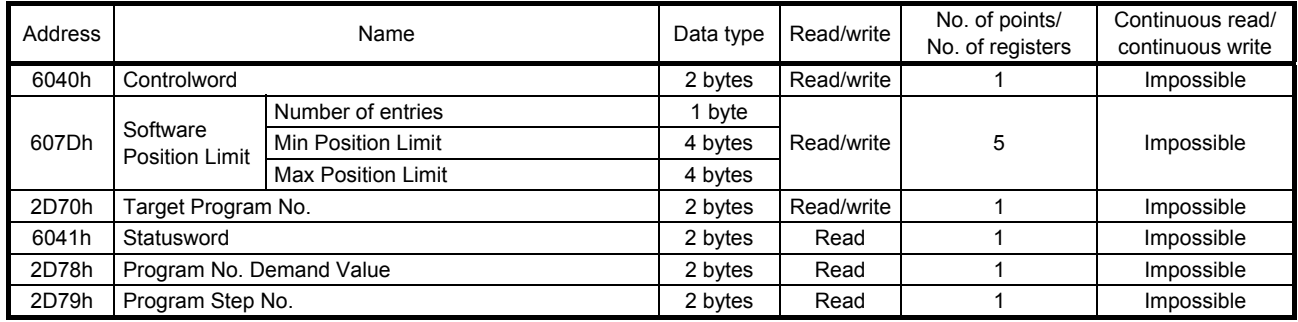

### 5.6.3 Details of registers

#### (1) Control command (Controlword: 6040h)

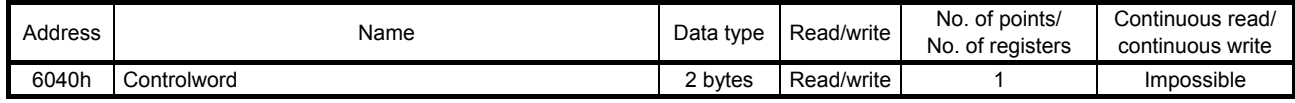

The status of the current control command input can be checked using the function code "03h" (Read Holding Registers).

A control command can be written using the function code "10h" (Preset Multiple Registers). The bits of this register that relate to the program operation are shown below.

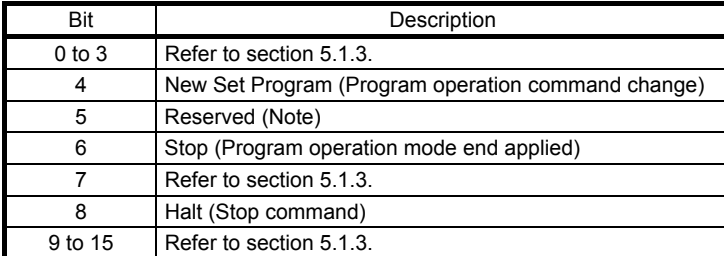

Note. The value at reading is undefined. Set "0" at writing.

Use bit 4 (New Set Program) of the control command (6040h) to start a program operation.

When the bit is set to "1", the specified program number setting takes effect. To restart the operation after the servo motor is stopped, set "0" before setting "1" again.

If "1" is set to bit 6 (Stop) of the control command (6040h), the program ends during the processing. Use bit 8 (Halt) of the control command (6040h) to forcibly stop the servo motor.

If "1" is set, a deceleration stop is performed. If "0" is set, the operation resumes. However, a deceleration stop is not performed when the ZRT command is executed.

## (2) Software limit (Software Position Limit: 607Dh)

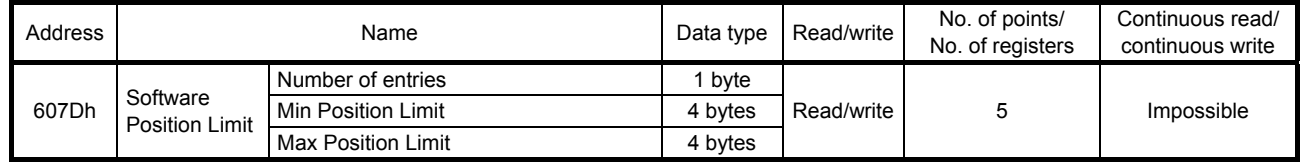

The current software limit setting value can be read using the function code "03h" (Read Holding Registers).

At this time, "02h" is returned to Number of entries.

The stroke limit value in the reverse direction is returned to Min Position Limit (stroke limit -) in units of commands.

The stroke limit value in the forward direction is returned to Max Position Limit (stroke limit +) in units of commands.

The current software limit setting can be written using the function code "10h" (Preset Multiple Registers).

At this time, set "02h" for Number of entries.

Set the stroke limit value in the reverse direction in Min Position Limit (stroke limit -) in units of commands.

Set the stroke limit value in the forward direction in Max Position Limit (stroke limit +) in units of commands.

If Min Position Limit (stroke limit -) and Max Position Limit (stroke limit +) are set to the same value, the software limit function is disabled.

#### (3) Program number specification (Target Program No.: 2D70h)

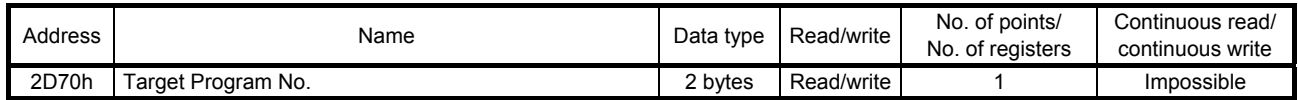

The currently specified program number can be read using the function code "03h" (Read Holding Registers).

A program number can be set using the function code "10h" (Preset Multiple Registers).

#### (4) Control status (Statusword: 6041h)

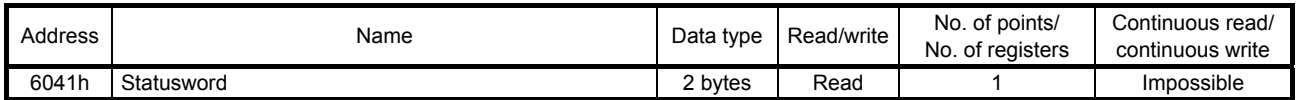

The current program operation status can be read using the function code "03h" (Read Holding Registers).

The bits of this register that relate to the program operation are shown below.

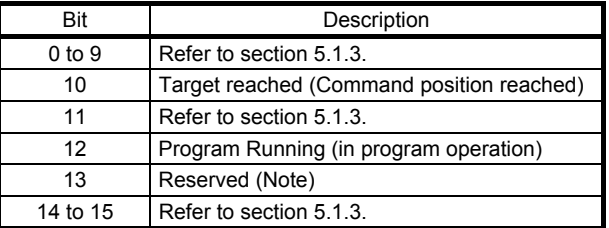

Note. The value at reading is undefined.

(a) Bit 10 of the control status (6041h) (Target reached)

Bit 10 turns on (0) when the start signal turns on. Bit 10 turns on (1) when the command position is reached. If bit 8 (Halt) of the control command is set to "1", bit 10 turns on (1) when a deceleration stop is completed.

(b) Bit 12 (Program Running) of the control status (6041h) During a program operation, bit 12 is on (1). When the program stops running or has ended, the bit turns off (0).

#### (5) Program number request (Program No. Demand Value: 2D78h)

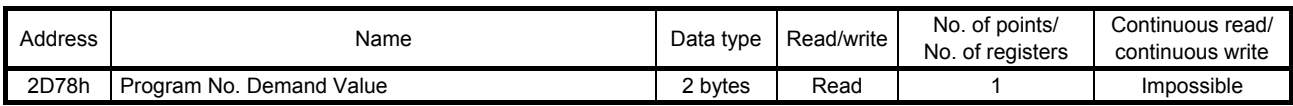

The currently commanded program number can be read using the function code "03h" (Read Holding Registers).

While the servo motor is being stopped, the value set for the program number specification (Target Program No.: 2D70h) is returned.

#### (6) Program step number (Program Step No.: 2D79h)

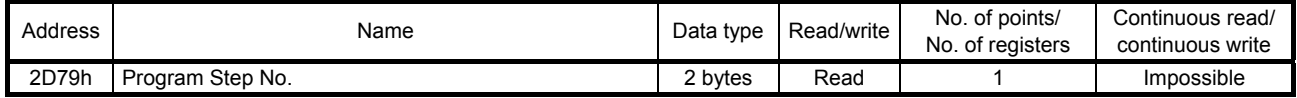

The currently running program step number can be read using the function code "03h" (Read Holding Registers).

While no program is running, "0" is returned.

#### 5.6.4 Directions for use

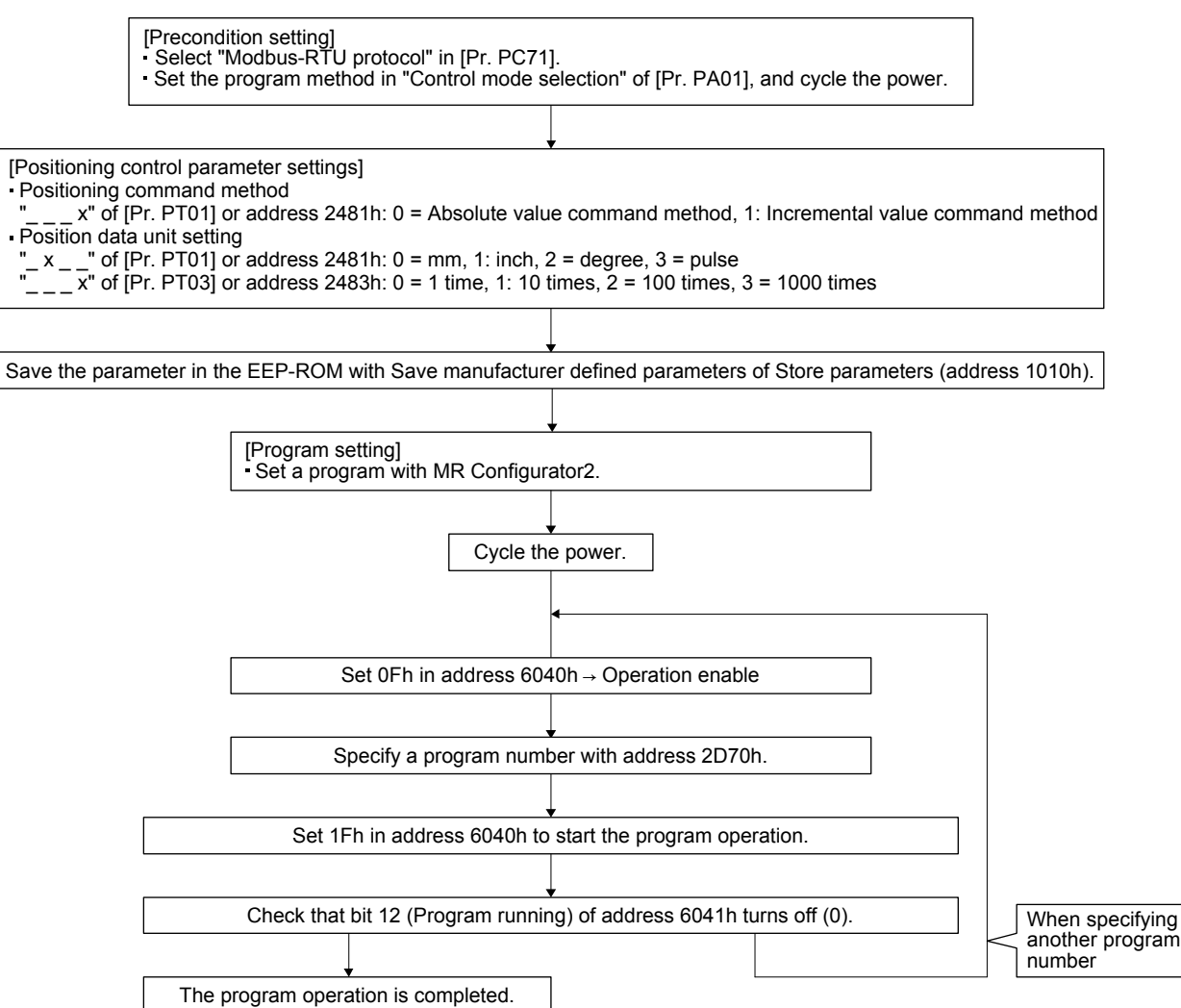

### 5.7 Touch Probe (Address: 60B8h to 60BBh)

The current position latch data at the time of MSD (Mark detection) input can be read.

#### 5.7.1 Function description

When the touch probe function (60B8h) is set, and MSD (Mark detection), an external signal, is turned on/off, the current position at the rising and falling edges are latched.

The latch status of the current position data can be checked with the touch probe status (60B9h). The latched current data can be read with the touch probe position positive value (60BAh) and the touch probe position negative value (60BBh).

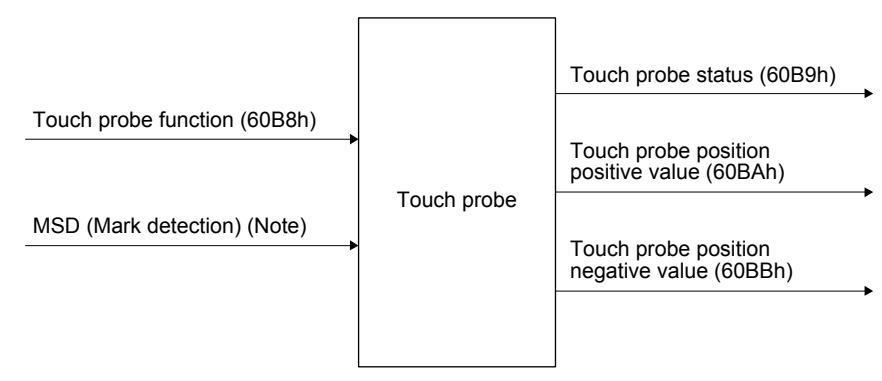

Note. Input with an external signal.

#### 5.7.2 List of registers

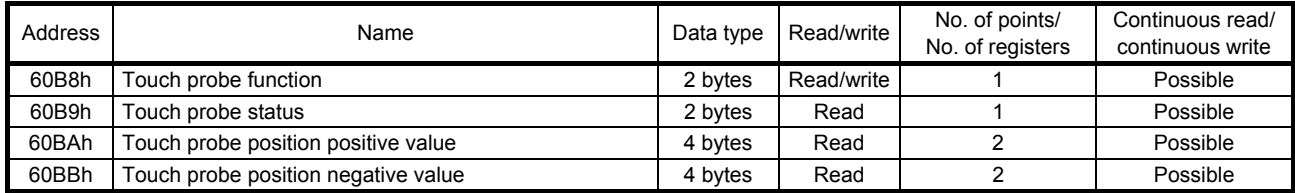

## 5.7.3 Details of registers

### (1) Touch probe function setting (Touch probe function: 60B8h)

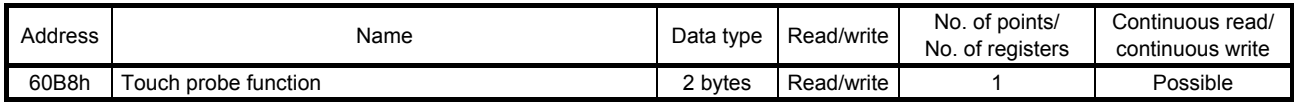

The current setting of the touch probe function can be checked using function code "03h" (Read Holding Registers).

The touch probe function is set using function code "10h" (Preset Multiple Registers). The following table lists the setting of this register.

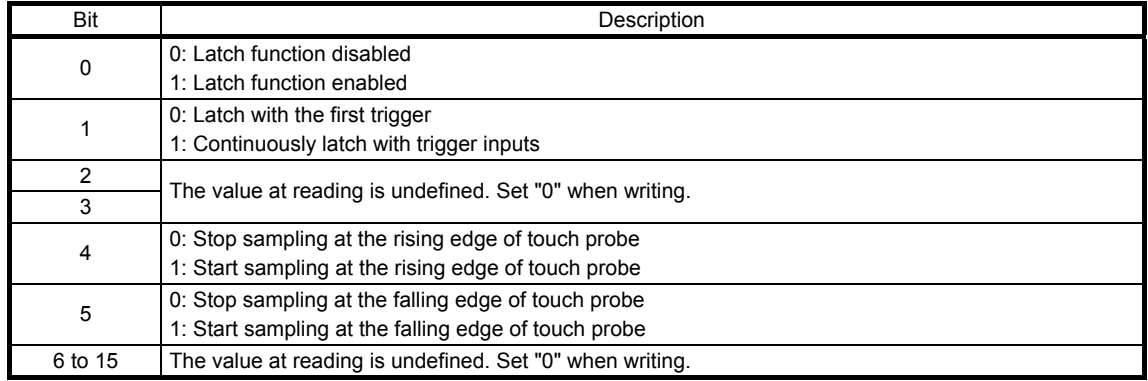

Select enable/disable for the latch function with bit 0. Select "1" when using the touch probe function. Select a trigger condition for the touch probe function with bit 1. Set "0" to latch just once when MSD (Mark detection) is input. Set "1" to latch every time MSD (Mark detection) is input.

Set a condition for the rising edge of the MSD (Mark detection) with bit 4. Set "1" to latch at the rising edge.

Set a condition for the falling edge of the MSD (Mark detection) with bit 5. Set "1" to latch at the falling edge.

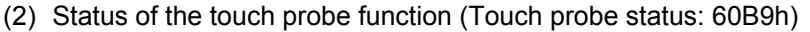

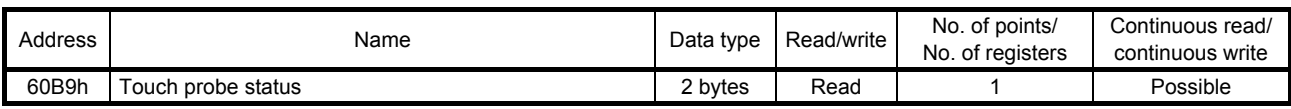

The current status of the touch probe function can be checked using function code "03h" (Read Holding Registers). The following table lists the setting of this register.

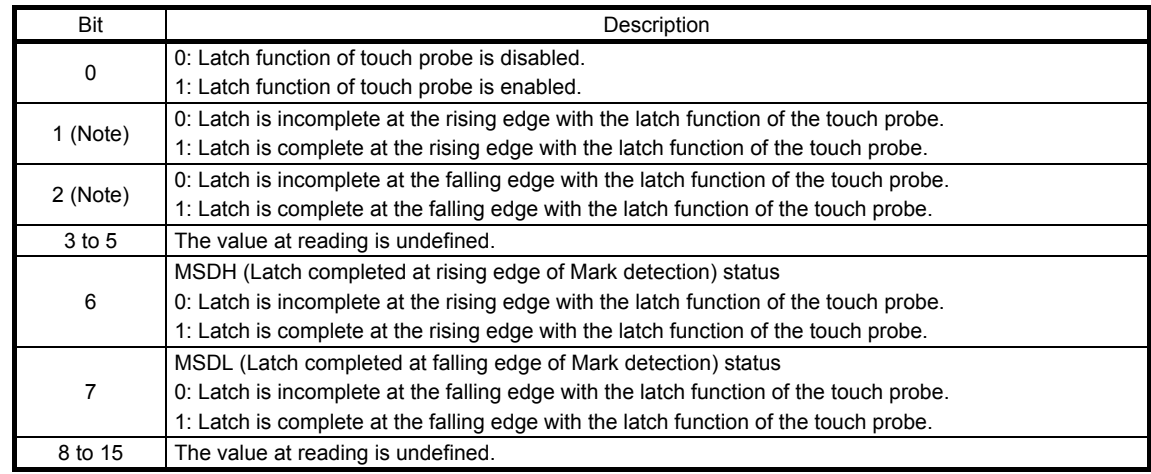

Note. This is available with servo amplifiers with software version C1 or later.

Bit 0 indicates the status of the touch probe function. 0 indicates disabled, and 1 enabled.

With bit 1, if the data is latched at the rising edge of the touch probe can be checked. Latched data can be read when this bit is set to "1". When this bit turns on, it remains on until bit 4 of the touch probe setting (60B8h) is set to "0".

With bit 2, if the data is latched at the falling edge of the touch probe can be checked. Latched data can be read when this bit is set to "1". When this bit turns on, it remains on until bit 5 of the touch probe setting (60B8h) is set to "0".

Bit 6 indicates the status of MSDH (Latch completed at rising edge of Mark detection). When bit 0 is set to "1" and bit 6 is set to "1", the position of the touch probe rising edge is updated.

Bit 7 indicates the status of MSDH (Latch completed at falling edge of Mark detection). When bit 0 is set to "1" and bit 7 is set to "1", the position of the touch probe falling edge is updated.

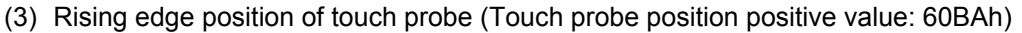

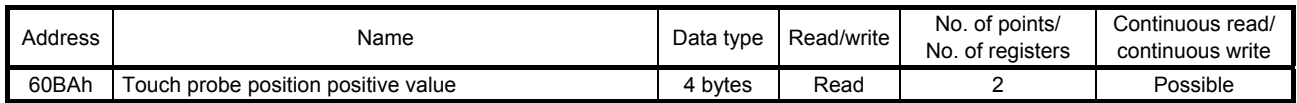

The current position of the touch probe rising edge can be checked using function code "03h" (Read Holding Registers).

(4) Falling edge position of touch probe (Touch probe position negative value: 60BBh)

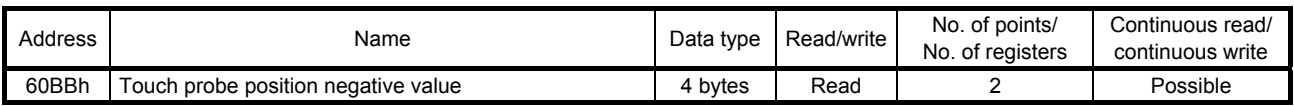

The current position of the touch probe falling edge can be checked using function code "03h" (Read Holding Registers).

#### 5.7.4 Directions for use

The following explains for latching the current position at the rising edge of MSD (Mark detection).

- (1) Set "0013h" to the touch probe setting (Touch probe function: 60B8h) to store data at rising edge of MSD (Mark detection).
- (2) At this time, the touch probe status (Touch probe status: 60B9h) is set to "0001h", and the latched data has not been stored yet.
- (3) Turn on MSD (Mark detection) with an external signal.
- (4) The touch probe status (Touch probe status: 60B9h) changes to "0043h", and the current position at the time of MSD (Mark detection) on will be stored to the rising edge position of touch probe (Touch probe position positive value: 60BAh).
- (5) Turn off MSD (Mark detection) with an external signal.
- (6) The touch probe status (Touch probe status: 60B9h) changes to "0083h", and the current position at the time of MSD (Mark detection) off will not be stored to the falling edge position of touch probe (Touch probe position negative value: 60BBh).
- (7) Latching can be continued from (3).

The following shows a timing chart.

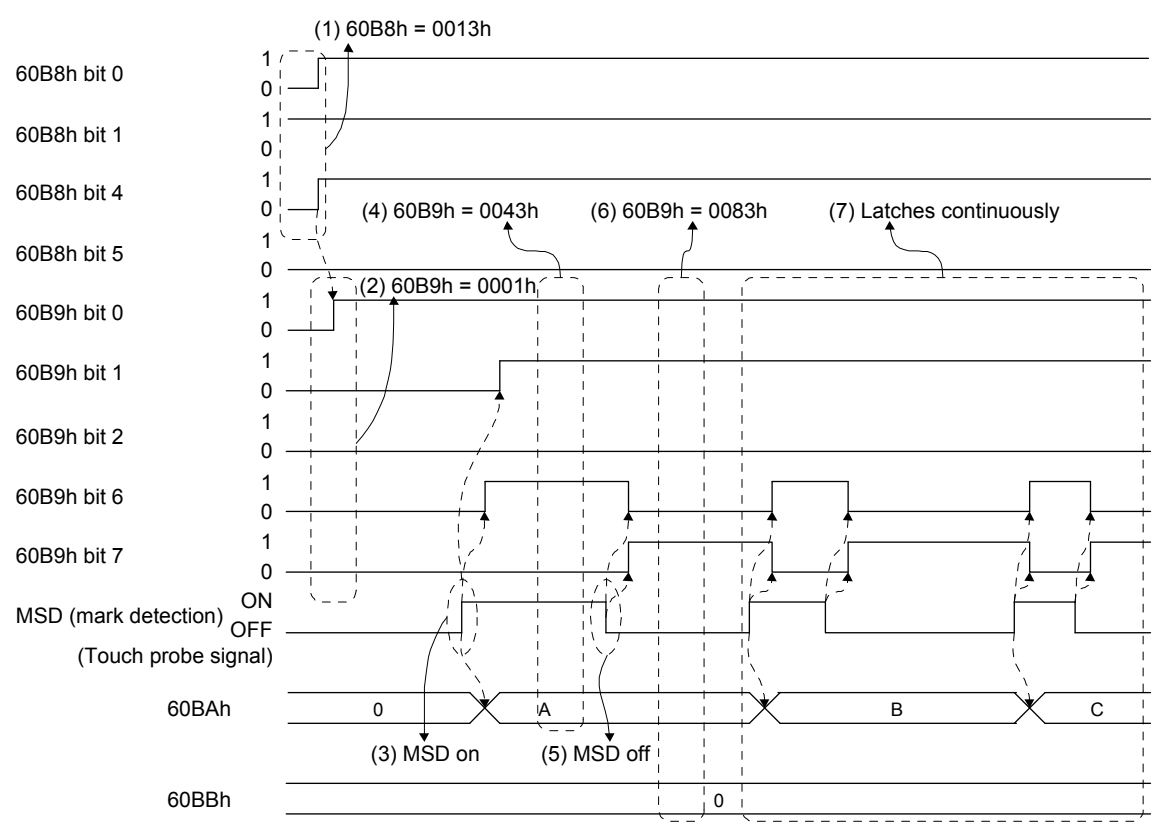

### 5.8 Function common to the modes

This section describes the registers that can be used for the home position return mode, JOG mode, point table mode, and program operation mode.

#### 5.8.1 List of registers

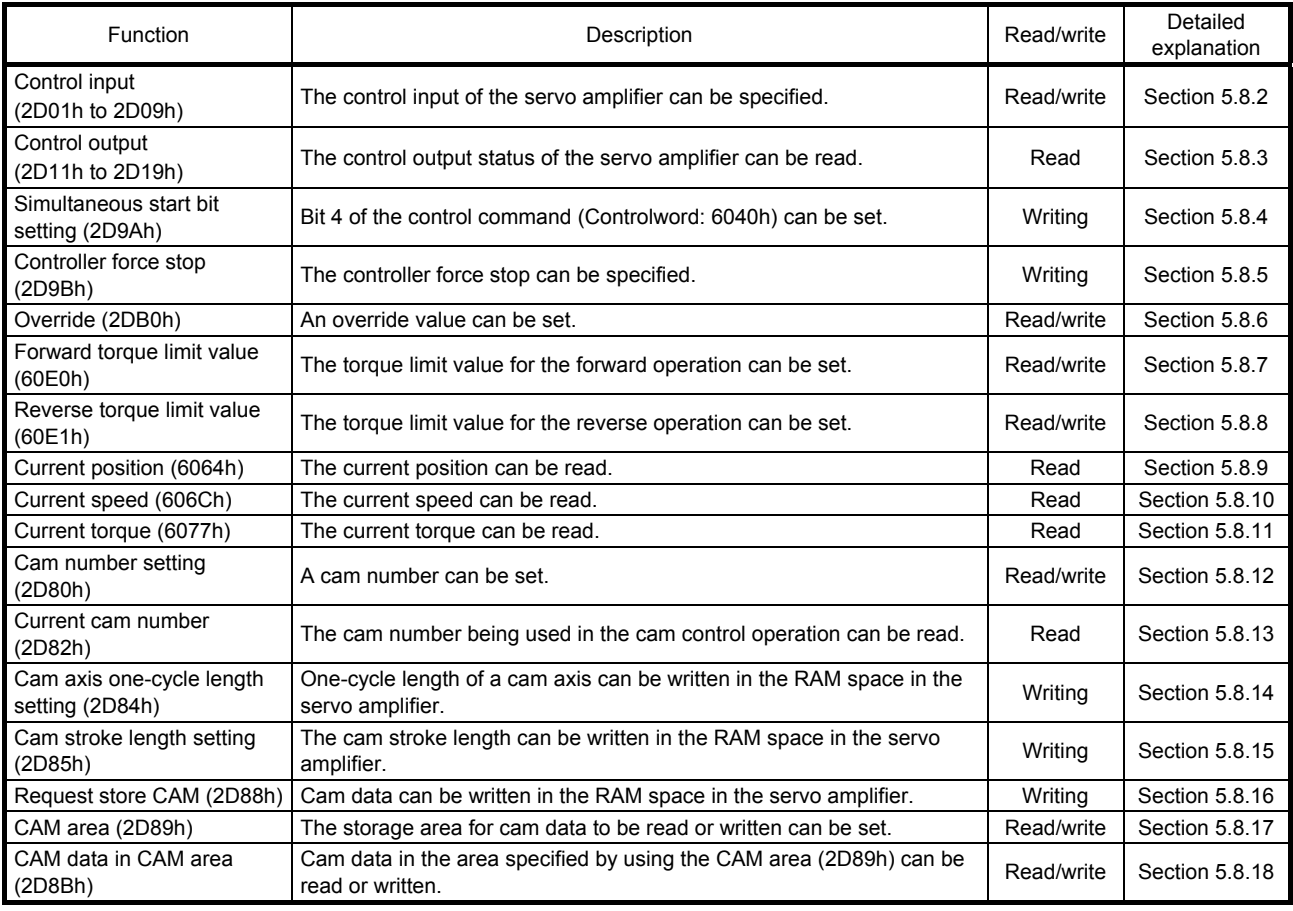

Note. For details, contact your local sales office.

#### 5.8.2 Control input (2D01h to 2D09h)

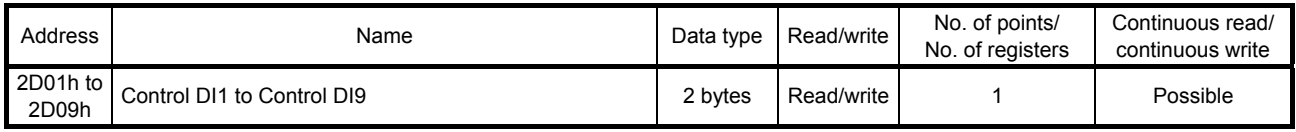

The input device status (ON or OFF) can be read using the function code "03h" (Read Holding Registers). Input devices can be turned on or off using the function code "10h" (Preset Multiple Registers).

The following table lists readable and writable input devices.

Bit definition of control DI1

| Bit            | Abbreviation | Description                                                                                                    |  |
|----------------|--------------|----------------------------------------------------------------------------------------------------|--|
| 0              | C EM1/2      | Forced stop 1/2                                                                                                    |  |
| 1              |              |                                                                                                    |  |
| 2              |              | The value at reading is undefined. Set "0" at writing.                                                                                                    |  |
| 3              |              |                                                                                                    |  |
| 4              | C_CDP        | Gain switching                                                                                                    |  |
| 5              | C_CLD        | Fully closed loop selection                                                                                                    |  |
| 6              |              | The value at reading is undefined. Set "0" at writing.                                                                                                    |  |
| $\overline{7}$ |              |                                                                                                    |  |
| 8              |              | Internal torque limit selection<br>The smallest value among Object 60E0h/60E1h and<br>the torque limits in the table below is applied as the<br>torque limit value. |  |
|                |              |                                                                                                    |  |
|                |              | Bit 8<br>Description                                                                                                    |  |
|                | C_TL1        | Parameter 1<br>0                                                                                                    |  |
|                |              | 1<br>Parameter 1 and 2                                                                                                    |  |
|                |              | Parameter 1: [Pr. PA11], [Pr. PA12]<br>Parameter 2: [Pr. PA35]                                                                                                    |  |
| 9              |              |                                                                                                    |  |
| 10             |              |                                                                                                    |  |
| 11             |              |                                                                                                    |  |
| 12             |              | The value at reading is undefined. Set "0" at writing.                                                                                                    |  |
| 13             |              |                                                                                                    |  |
| 14             |              |                                                                                                    |  |

#### Bit definition of control DI2

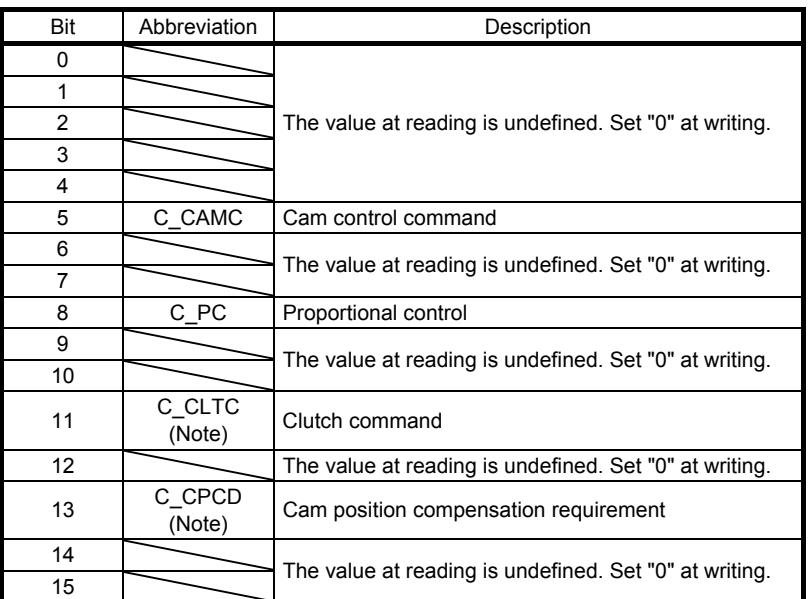

Note. This is available with servo amplifiers with software version C1 or later.

#### Bit definition of control DI3

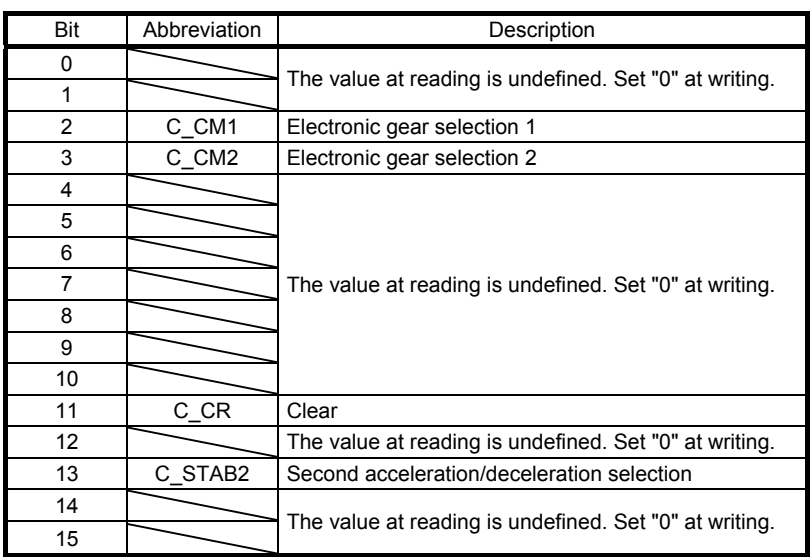

### Bit definition of control DI4

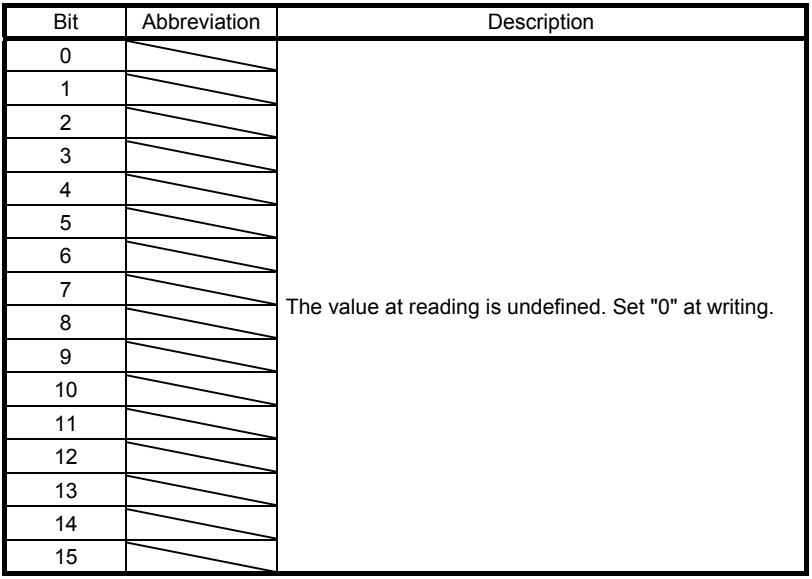

#### Bit definition of control DI5

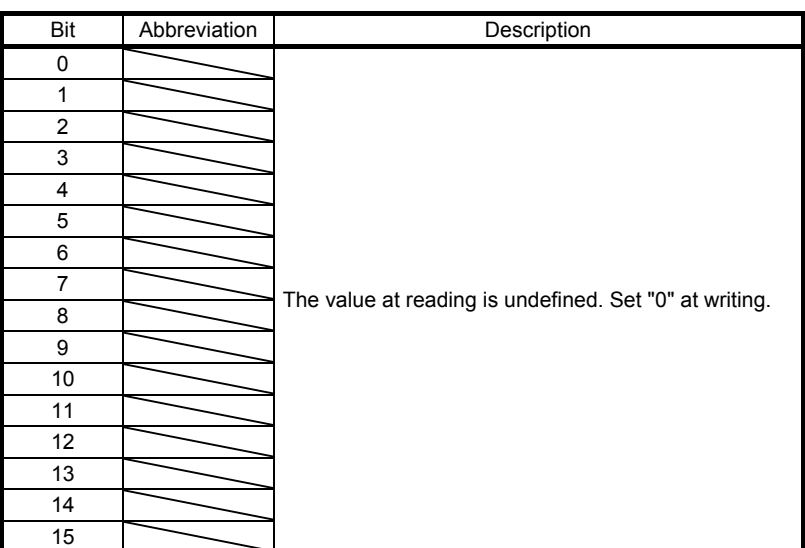

#### Bit definition of control DI6

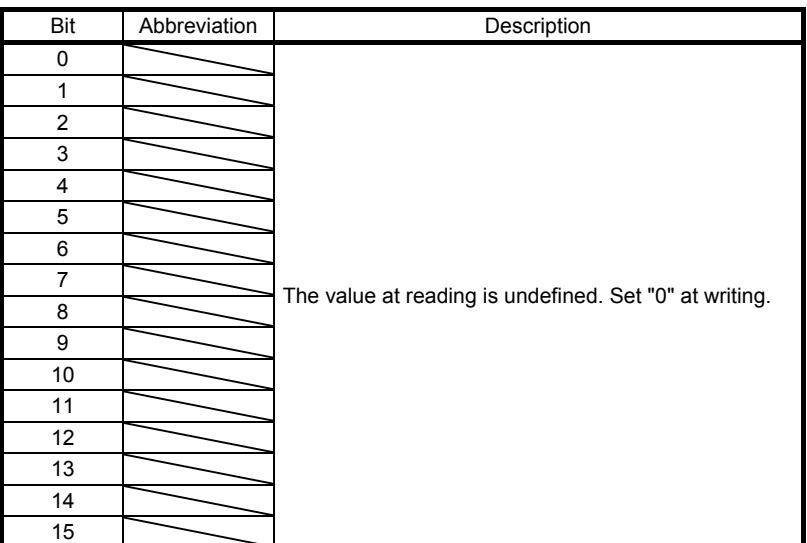

## Bit definition of control DI7

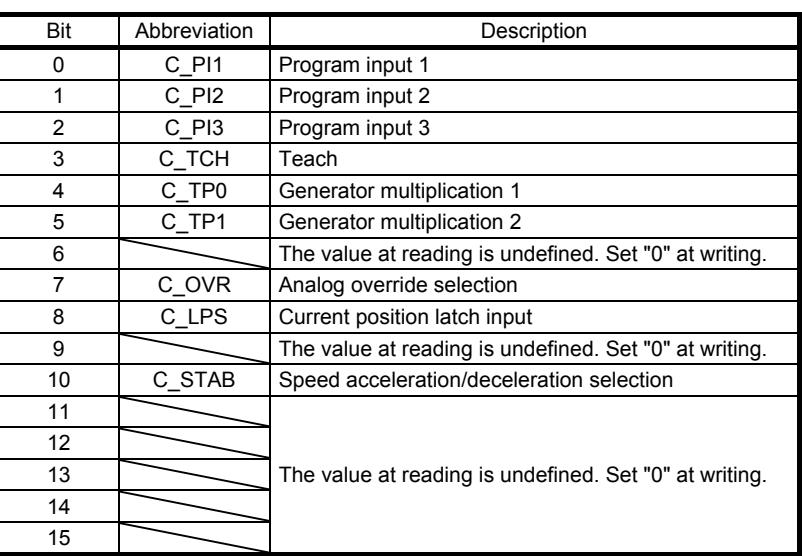

### Bit definition of control DI8

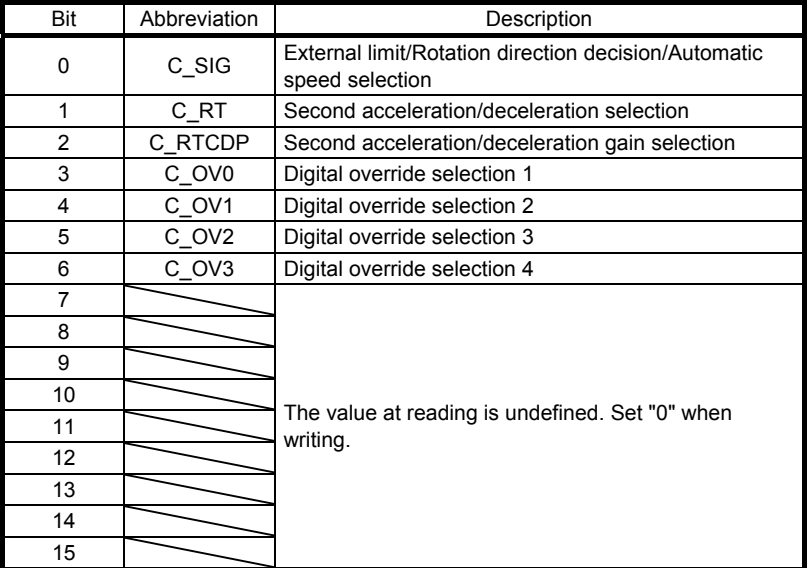

| Bit            | Abbreviation | Description                                            |
|----------------|--------------|--------------------------------------------------------|
| 0              |              |                                                        |
| 1              |              |                                                        |
| $\overline{c}$ |              |                                                        |
| 3              |              |                                                        |
| 4              |              |                                                        |
| 5              |              |                                                        |
| 6              |              |                                                        |
| $\overline{7}$ |              | The value at reading is undefined. Set "0" at writing. |
| 8              |              |                                                        |
| 9              |              |                                                        |
| $10$           |              |                                                        |
| 11             |              |                                                        |
| 12             |              |                                                        |
| 13             |              |                                                        |
| 14             |              |                                                        |
| 15             |              |                                                        |

Bit definition of control DI9

### 5.8.3 Control output (2D11h to 2D19h)

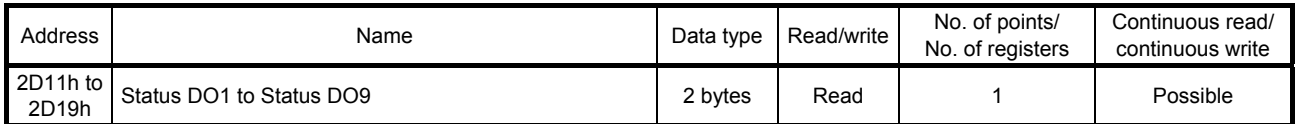

The output device status (ON or OFF) can be read using the function code "03h" (Read Holding Registers). The following table lists readable output devices.

| Bit | Abbreviation | Description                              |  |
|-----|--------------|------------------------------------------|--|
| 0   |              | The value at reading is undefined.       |  |
|     |              | EEP-ROM write completed                  |  |
| 1   | S ERF        | 0: EEP-ROM write in process              |  |
|     |              | 1: EEP-ROM write completed               |  |
| 2   | S_SA         | Speed reached                            |  |
| 3   |              | The value at reading is undefined.       |  |
| 4   | S CDPS       | Variable gain selection                  |  |
| 5   |              | The value at reading is undefined.       |  |
| 6   | S_CLD        | During fully closed loop control         |  |
| 7   | S TL         | Analog torque limit selection in process |  |
| 8   | S TL1        | Torque limit selection in process        |  |
| 9   |              |                                          |  |
| 10  |              | The value at reading is undefined.       |  |
| 11  |              |                                          |  |
| 12  | S INP        | In-position                              |  |
| 13  | S_TLC        | Limiting torque                          |  |
| 14  | S ABSV       | Absolute position undetermined           |  |
| 15  | S BWNG       | Battery warning                          |  |

Bit definition of status DO1

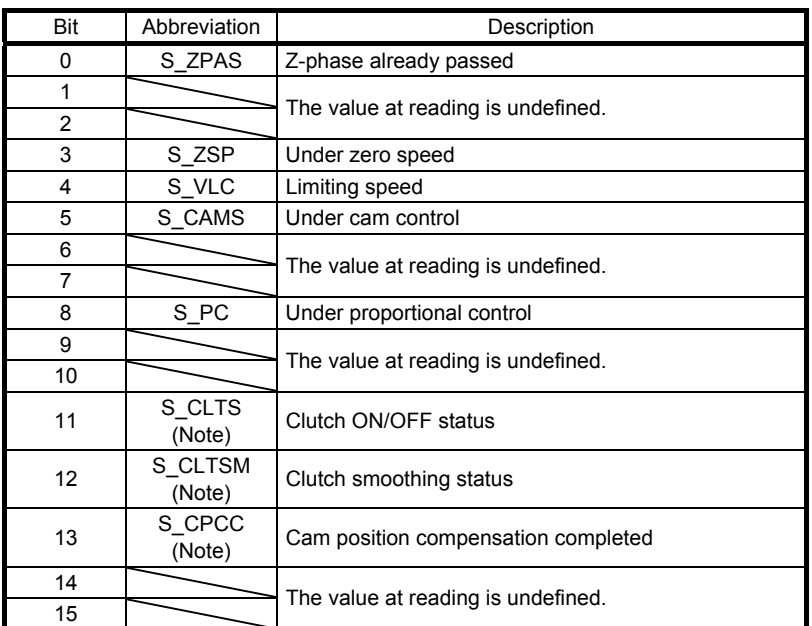

Note. This is available with servo amplifiers with software version C1 or later.

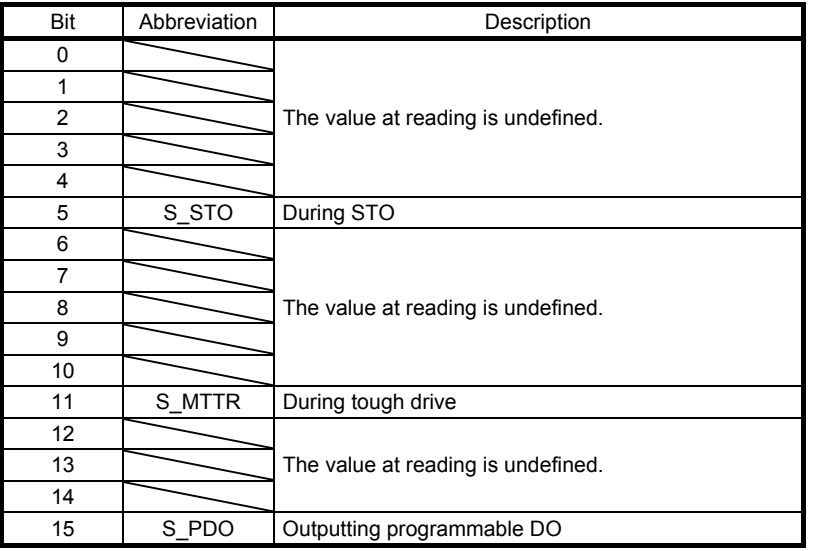

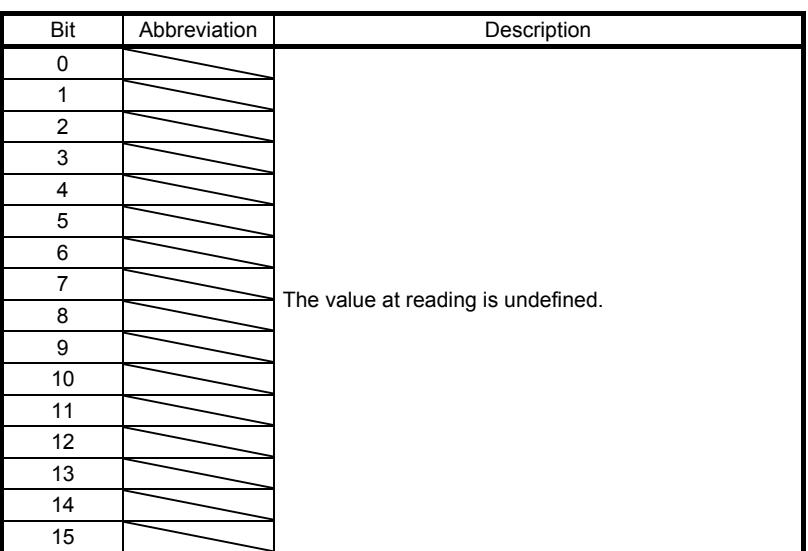

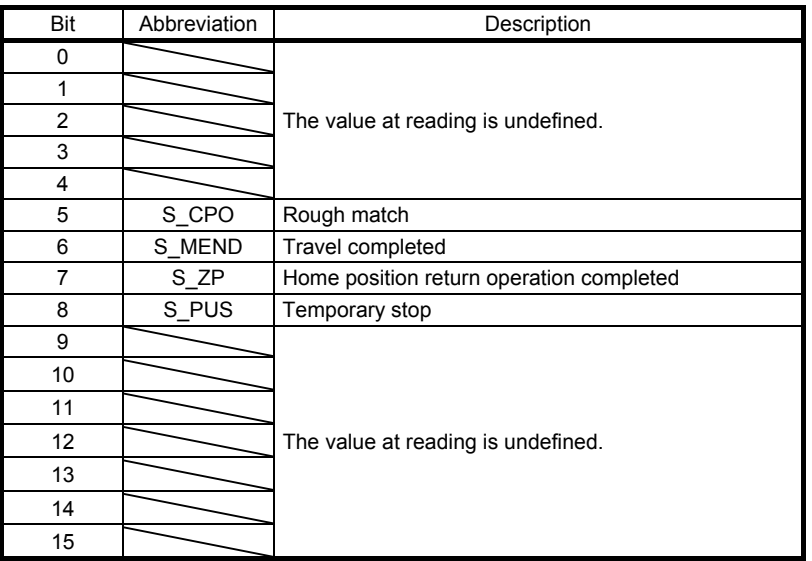

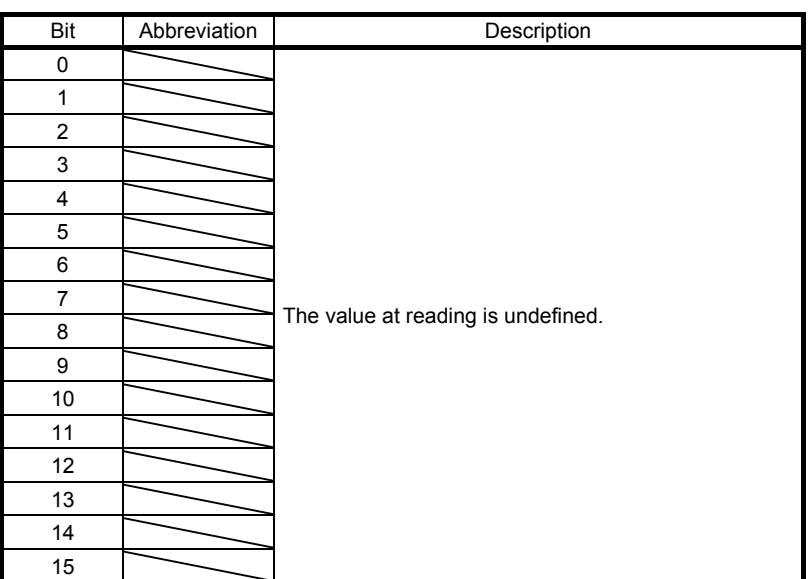

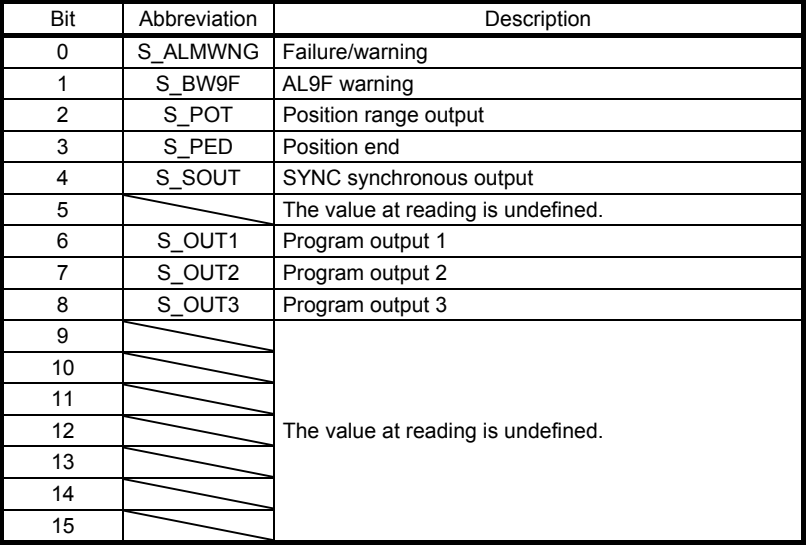

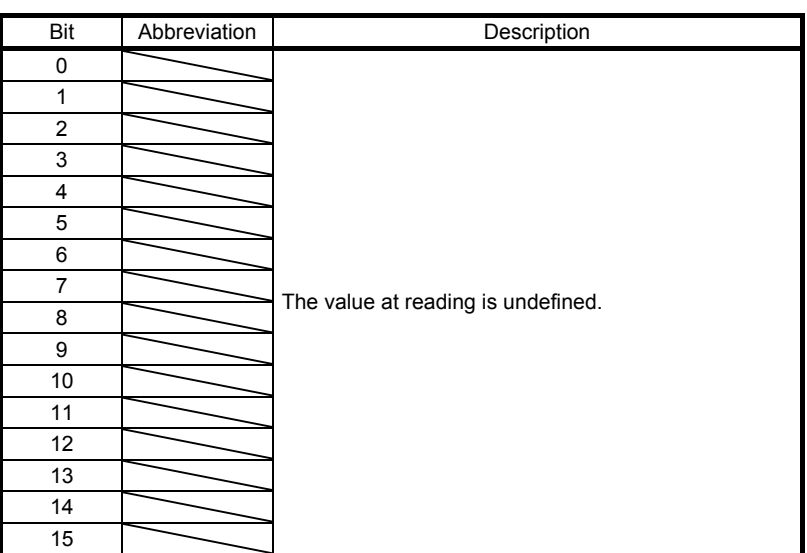

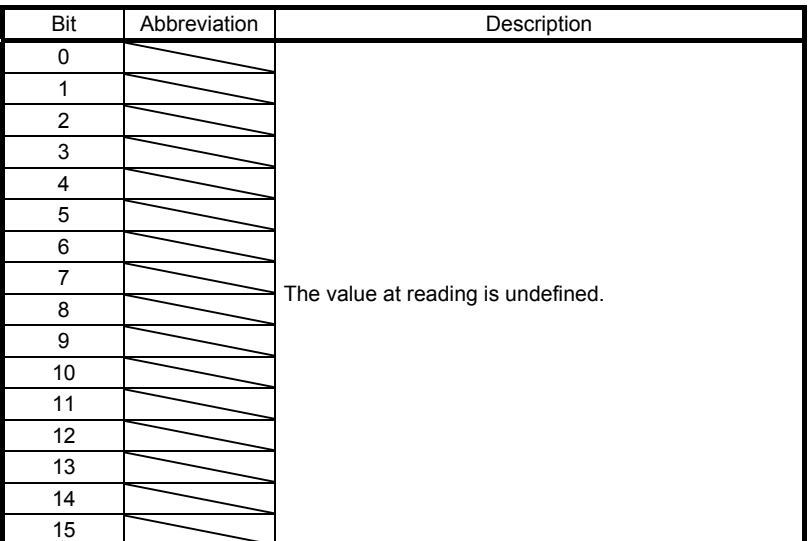

#### 5.8.4 Simultaneous start bit setting (2D9Ah)

Multiple axis system with different operation modes (for example, point table operation and program operation) can be started simultaneously using the broadcast communication. This setting is not needed when the same operation mode is used.

#### (1) List of registers

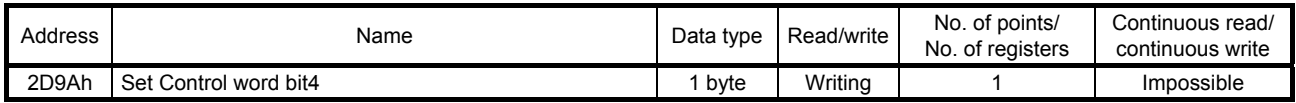

### (2) Usage

Before setting this register, set the following items for all stations to be started simultaneously, and prepare for simultaneous start.

- (a) Specify the point table No. or the program No.
- (b) Set "000Fh" or "002Fh" to register 6040h to make the servo amplifier status "Operation enabled".

Use function code "10h" (Preset Multiple Registers) when setting. The setting is shown as follows:

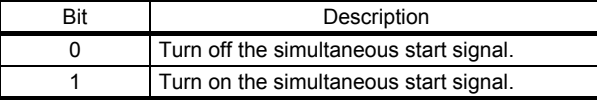

Simultaneous start is executed by setting "1" to this register.

When the operation is complete, change the point table No. or the program No. after setting "0" to this register. Simultaneous start will be executed again by setting "1" to this register.

#### 5.8.5 Controller force stop (2D9Bh)

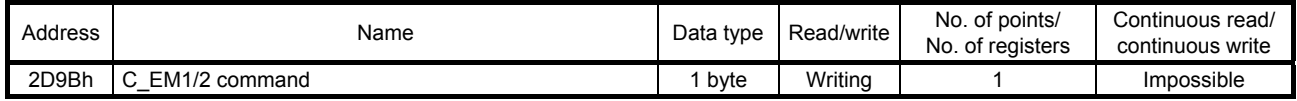

Controller operations can be forcibly stopped using the function code "10h" (Preset Multiple Registers).

The following table lists the setting values of this register.

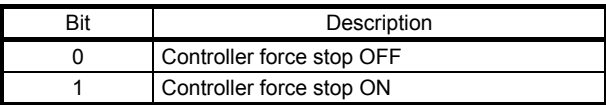

Controller force stop is performed without reference to the broadcast setting (2D98h). Use this register to forcibly stop the servo amplifiers of all axes in the broadcast communication.

#### 5.8.6 Override (2DB0h)

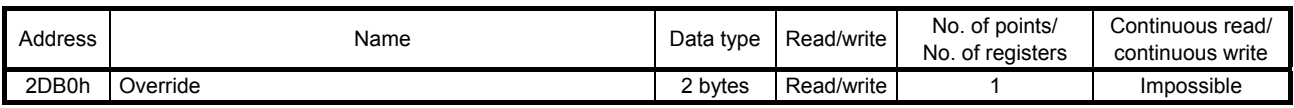

Turning on OVR (override selection) enables the setting.

The override value can be read using the function code "03h" (Read Holding Registers). An override value can be set using the function code "10h" (Preset Multiple Registers). Set the override value between 0% and 200% in the unit of %.

### 5.8.7 Forward torque limit value (60E0h)

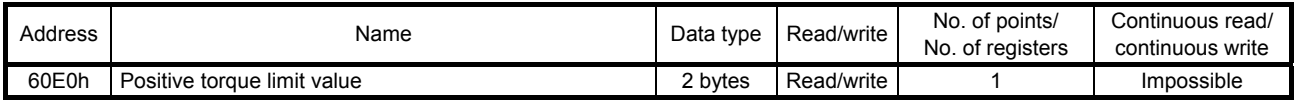

The forward torque limit value can be read using the function code "03h" (Read Holding Registers). A forward torque limit value can be set using the function code "10h" (Preset Multiple Registers). Set a forward torque limit value in units of 0.1%.

### 5.8.8 Reverse torque limit value (60E1h)

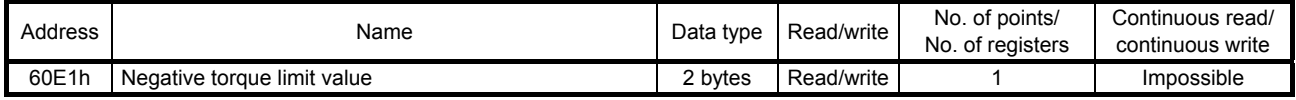

The reverse torque limit value can be read using the function code "03h" (Read Holding Registers). A reverse torque limit value can be set using the function code "10h" (Preset Multiple Registers). Set a reverse torque limit value in units of 0.1%.

## 5.8.9 Current position (6064h)

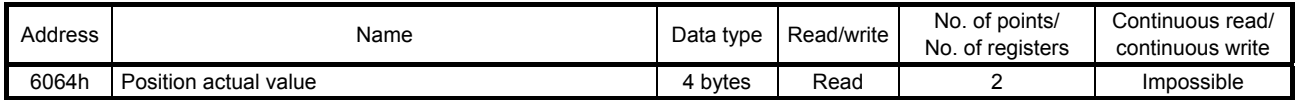

The current position can be read using the function code "03h" (Read Holding Registers). The read value is the same as the one in the address 2B2Fh for monitoring (refer to section 4.2).

## 5.8.10 Current speed (606Ch)

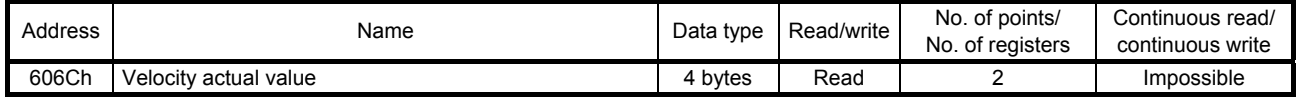

The current speed can be read using the function code "03h" (Read Holding Registers). The read data is in the unit of r/min or mm/s.

### 5.8.11 Current torque (6077h)

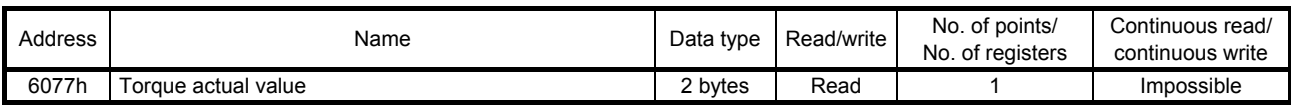

The current torque value can be read using function code "03h" (Read Holding Registers). The read data is in the unit of 0.1%.

#### 5.8.12 Cam number setting (2D80h)

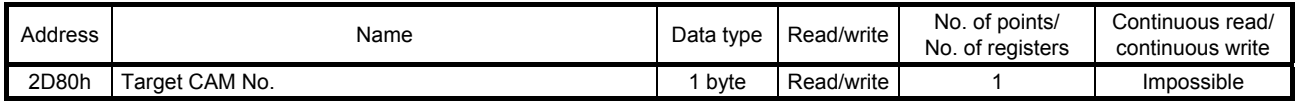

A set cam number can be read using the function code "03h" (Read Holding Registers).

A cam number can be set using the function code "10h" (Preset Multiple Registers). If [Cam control data No. 49 - Cam No.] is "0", the cam number setting with "2D80h" is enabled. If the cam number is not "0", the setting of [Cam control data No. 49] is enabled. For details of cam control data numbers, refer to "MR-J4- A -RJ Servo Amplifier Instruction Manual (Positioning Mode).

### 5.8.13 Current cam number (2D82h)

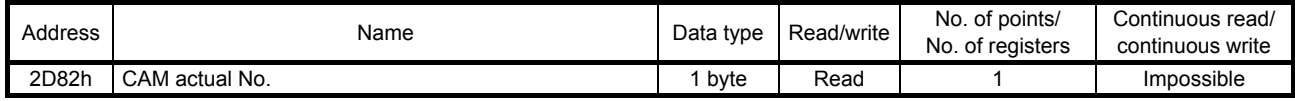

While a cam control operation is being performed (when "1" is set in bit 5 of 2D12h), the cam number being used in the operation can be read using the function code "03h" (Read Holding Registers).

## 5.8.14 Cam axis one-cycle length setting (2D84h)

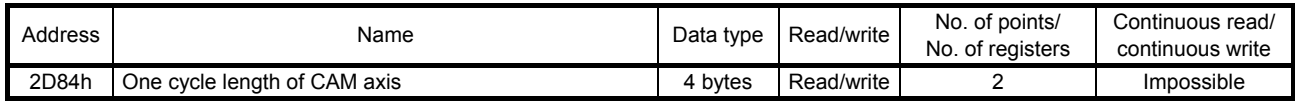

The one-cycle length of a cam axis can be written in the RAM space in the servo amplifier using the function code "10h" (Preset Multiple Registers).

#### 5.8.15 Cam stroke length setting (2D85h)

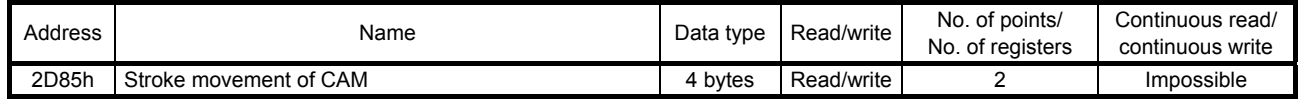

A cam stroke length can be written in the RAM space in the servo amplifier using the function code "10h" (Preset Multiple Registers).

#### 5.8.16 Request store CAM (2D88h)

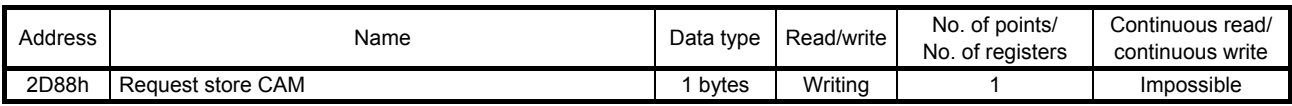

Cam data can be written in the RAM space in the servo amplifier using the function code "10h" (Preset Multiple Registers). Always set "0".

### 5.8.17 CAM area (2D89h)

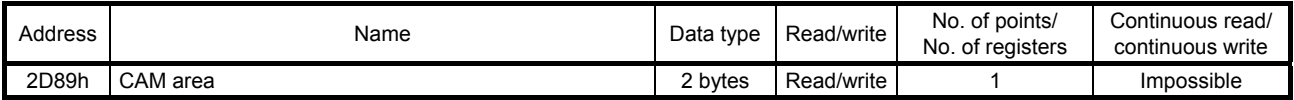

The storage area of cam data to be read or written can be set using the function code "10h" (Preset Multiple Registers).

#### 5.8.18 CAM data in CAM area (2D8Bh)

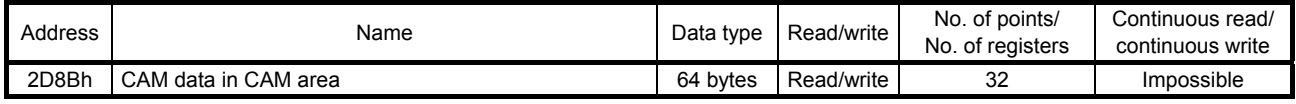

Cam data can be read using function code "03h" (Read Holding Registers).

Cam data in the area specified by using the CAM area (2D89h) can be read.

Cam data can be written in the RAM space in the servo amplifier using the function code "10h" (Preset Multiple Registers).

Specify the space in which cam data is written with the CAM area (2D89h).

## 6. LIST OF MODBUS REGISTERS

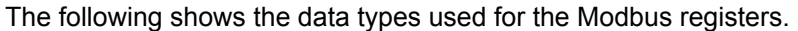

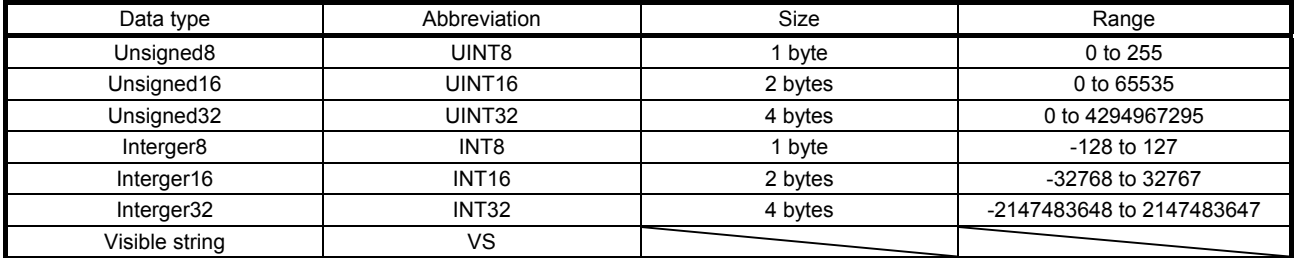

The following shows the list of the Modbus registers supported in the Modbus-RTU communication for the MR-J4-\_A\_-RJ servo amplifier.

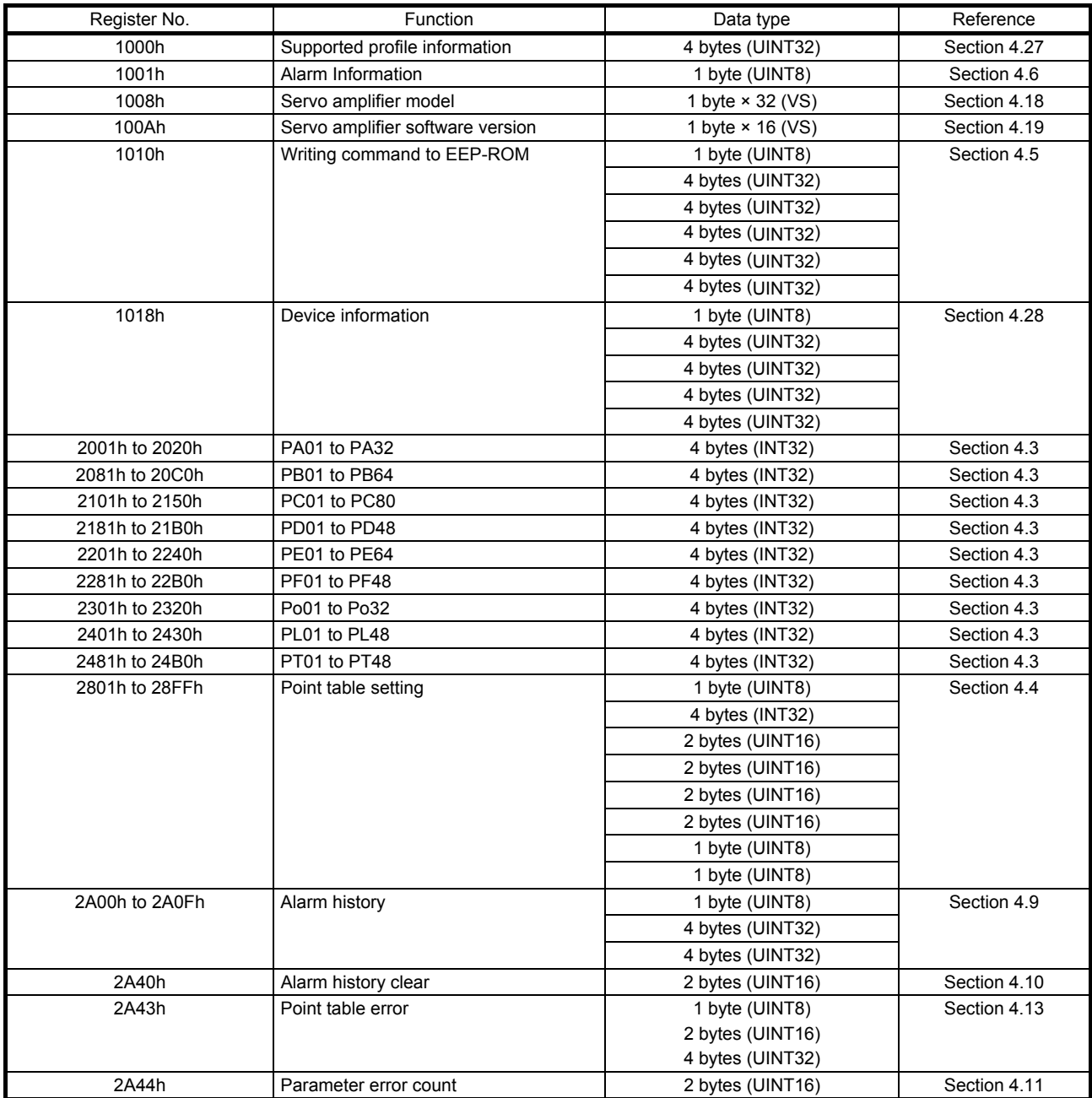

# 6. LIST OF MODBUS REGISTERS

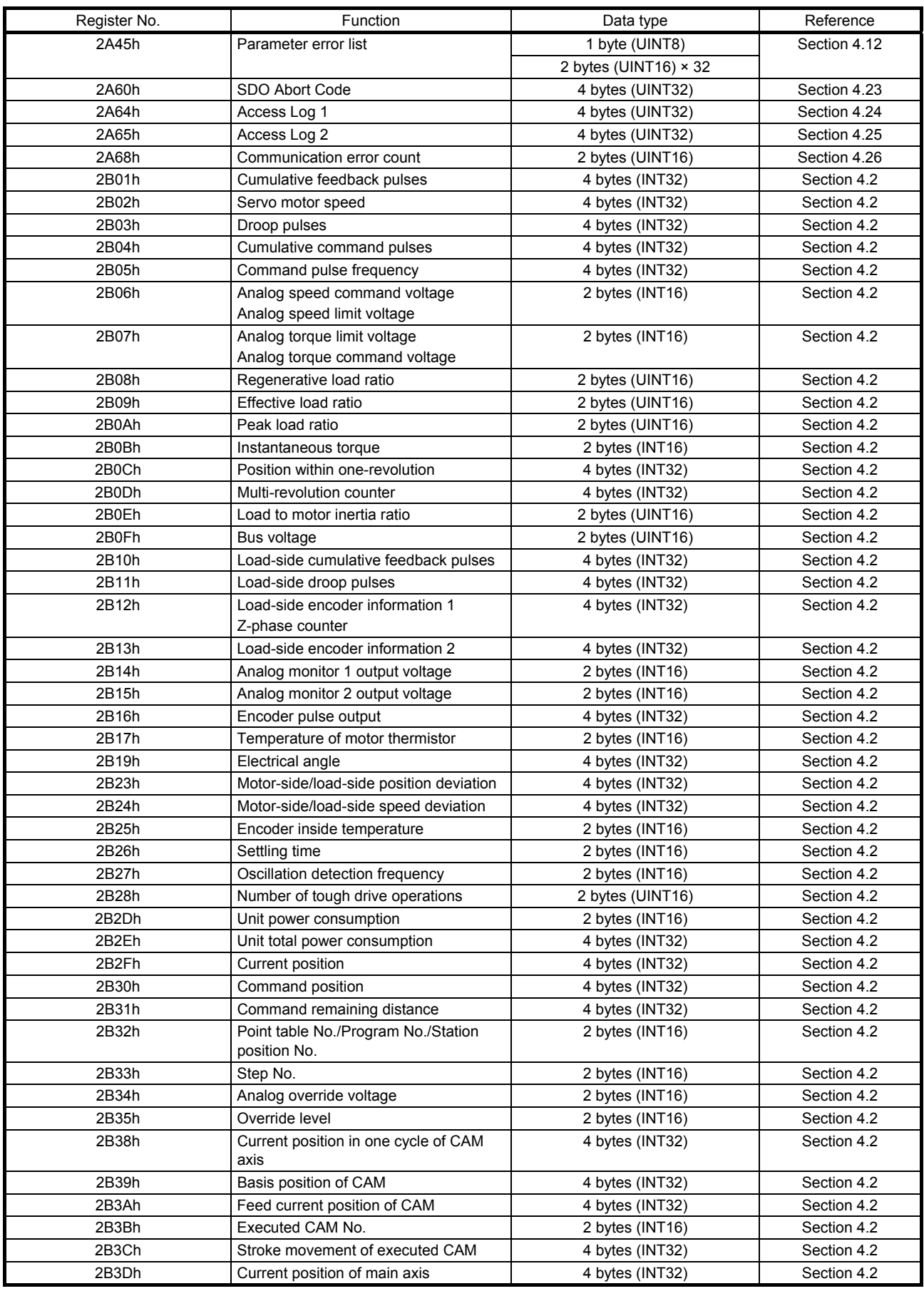

# 6. LIST OF MODBUS REGISTERS

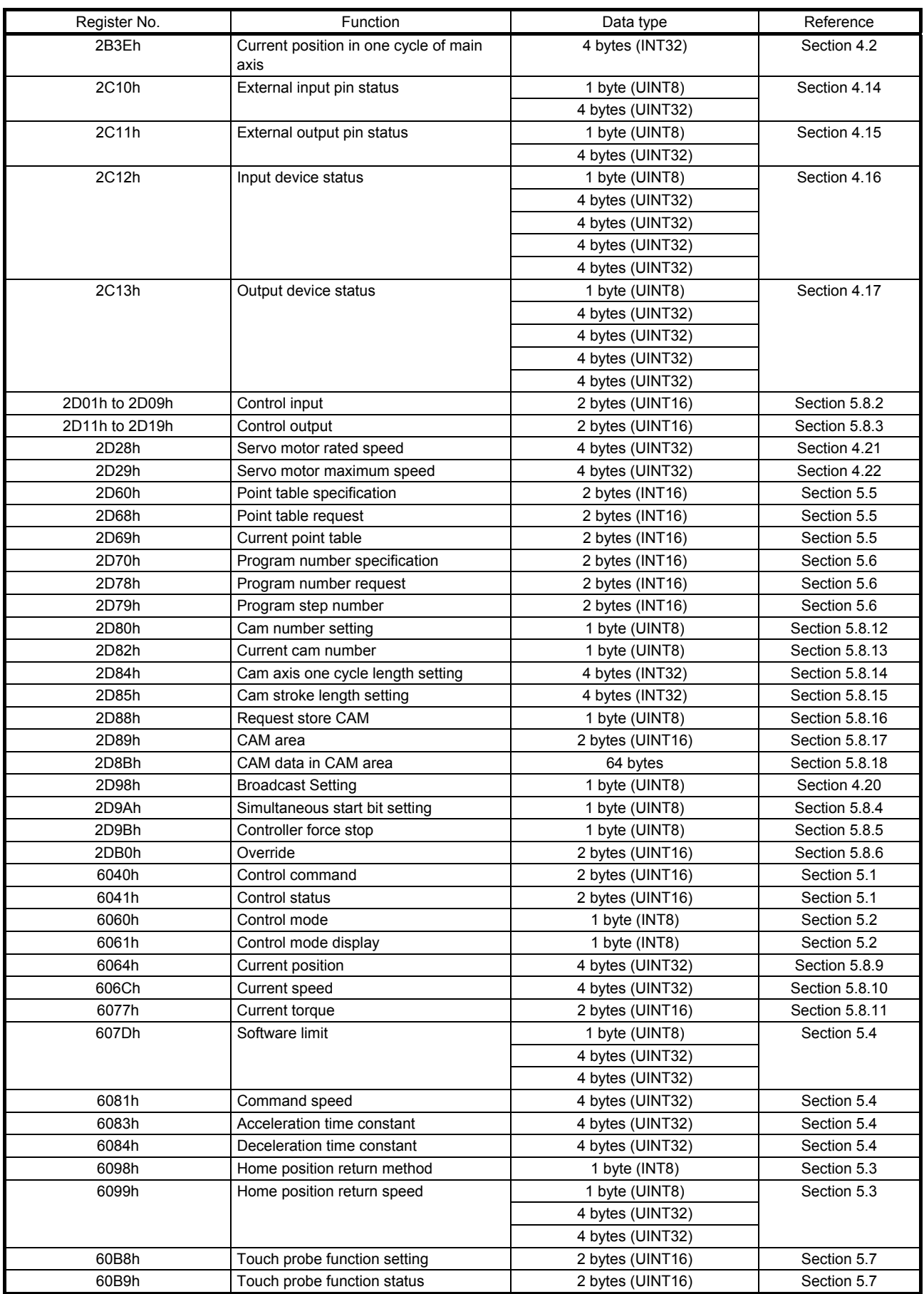
## 6. LIST OF MODBUS REGISTERS

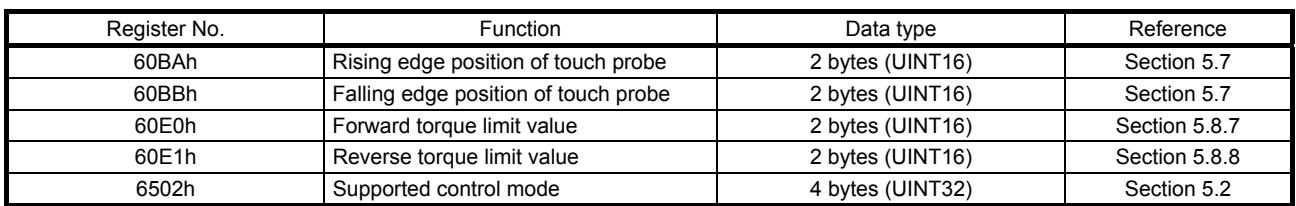

## 7. APPLICATION OF FUNCTIONS

This chapter explains application of using servo amplifier functions.

POINT

7.1 Connection with GOT2000 series

● For the details of the device data transfer, refer to section 9.4 of "GT Designer3 (GOT2000) Screen Design Manual".

For the details of conversion of Modbus register addresses, refer to chapter 5 of "GOT2000 Series Connection Manual (Microcomputers, MODBUS/Fieldbus Products, Peripherals)".

- 7.1.1 Access to Modbus registers
- (1) Reading data from Modbus registers

When reading data from a 4-byte Modbus register or a Modbus register containing multiple elements, use the device data transfer function to store the data in GOT data register (GD). Converting the data type of a GD device enables to read data from a 4-byte Modbus register or a Modbus register containing multiple elements.

(a) Transferring device data to GOT data registers (GD)

POINT When reading/writing data from/to a Modbus register with one GD, use different device data transfer IDs for reading and writing.

Set the following items 1) to 3) in the device data transfer window.

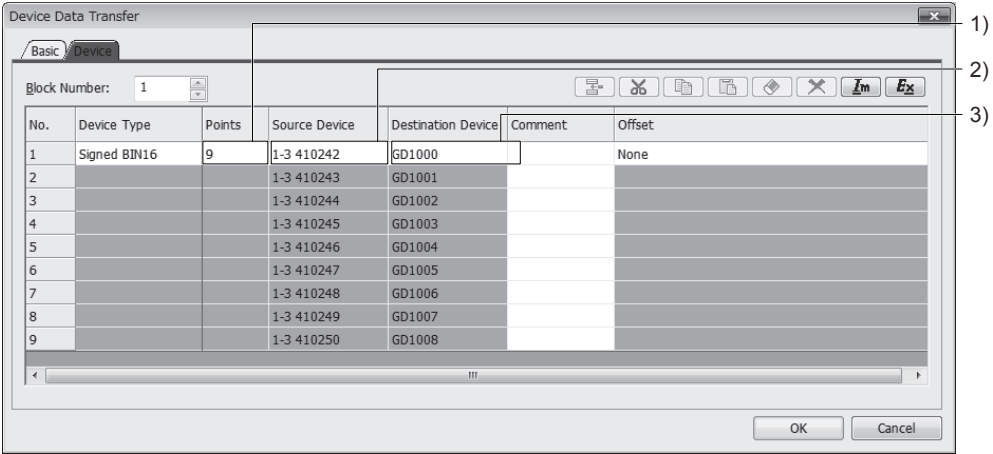

### 1) Points

Set the number of Modbus registers (No. of Points).

2) Source device

Set a servo amplifier station number and a Modbus register address. The address must be converted into the device number readable on GT Designer3 before setting.

Example of converting a Modbus register address into a device number readable on GT Designer3:

Reading the data of Modbus register address "2801h"

- a) Convert the Modbus register address into decimal. Modbus register address "2801h" is equal to "10241" in decimal.
- b) Use the following equation to convert the Modbus register address into the device number readable on GT Designer3.

Device number on GT Designer3 = 400000 + Modbus register address in decimal + 1

Based on a) and b) above, for "2801h", the device number on GT Designer3 is calculated as follows: 400000 + 10241 + 1 = 410242

3) Destination device

Set a GOT data register (GD) for storing the data of a Modbus register.

(b) Setting the data type of a GD device

Set the data type of a GD device. For a 1-byte or 2-byte Modbus register, set 16-bit data type. For a 4-byte Modbus register, set 32-bit data type. For a Modbus register containing multiple elements, set the data type according to the elements.

#### (2) Writing data to Modbus registers

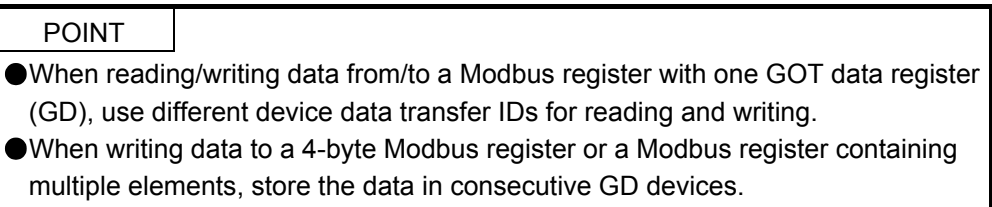

When writing data to a 4-byte Modbus register or a Modbus register containing multiple elements, use the device data transfer function to store the data of a GD device in the Modbus register.

Set the following items 1) to 3) in the device data transfer window.

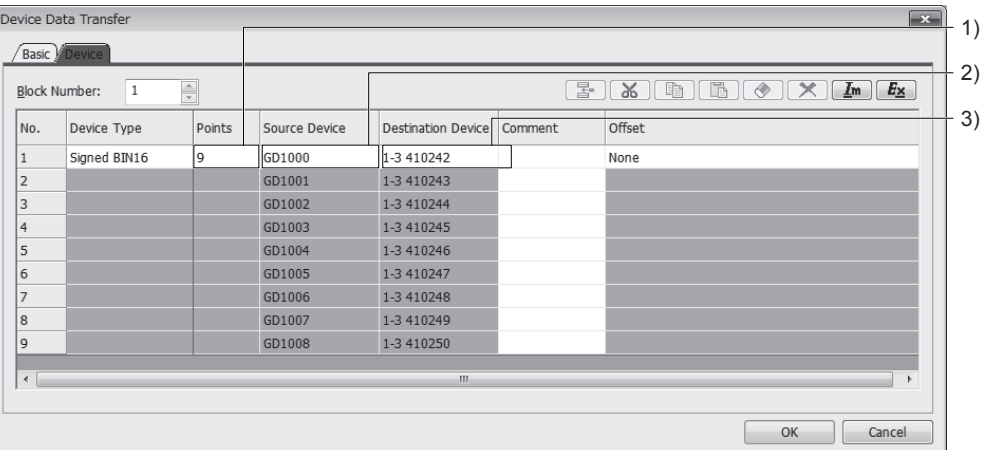

#### 1) Points

Set the number of Modbus registers (No. of Registers).

## 2) Source device

Set a GOT data register (GD) in which the data of a Modbus register is stored.

### 3) Destination device

Set a servo amplifier station number and a Modbus register address. The address must be converted into the device number readable on GT Designer3 before setting. For how to convert Modbus register addresses, refer to section 7.1.1 (1) (a) 2).

# MEMO

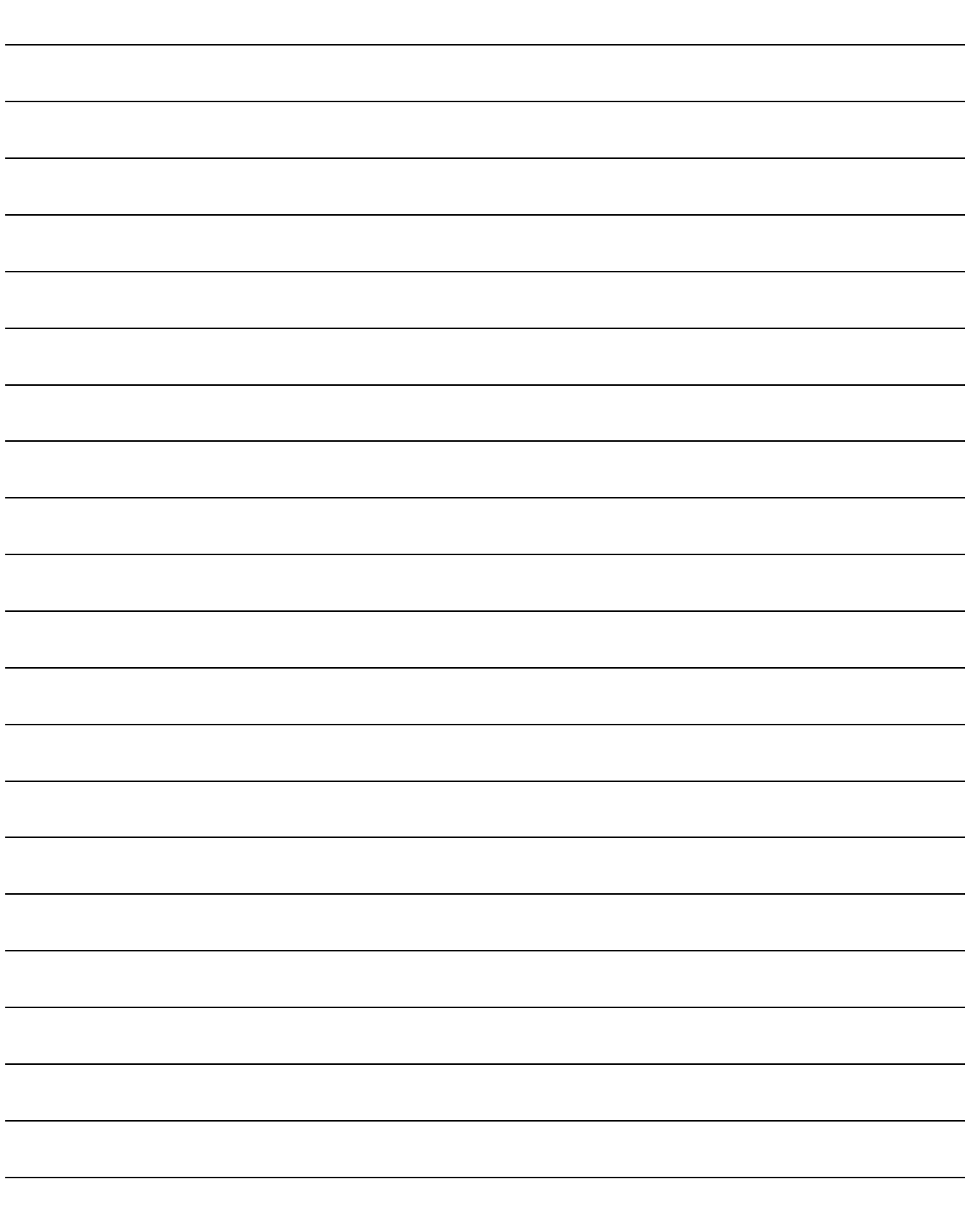

### REVISIONS

\*The manual number is given on the bottom left of the back cover.

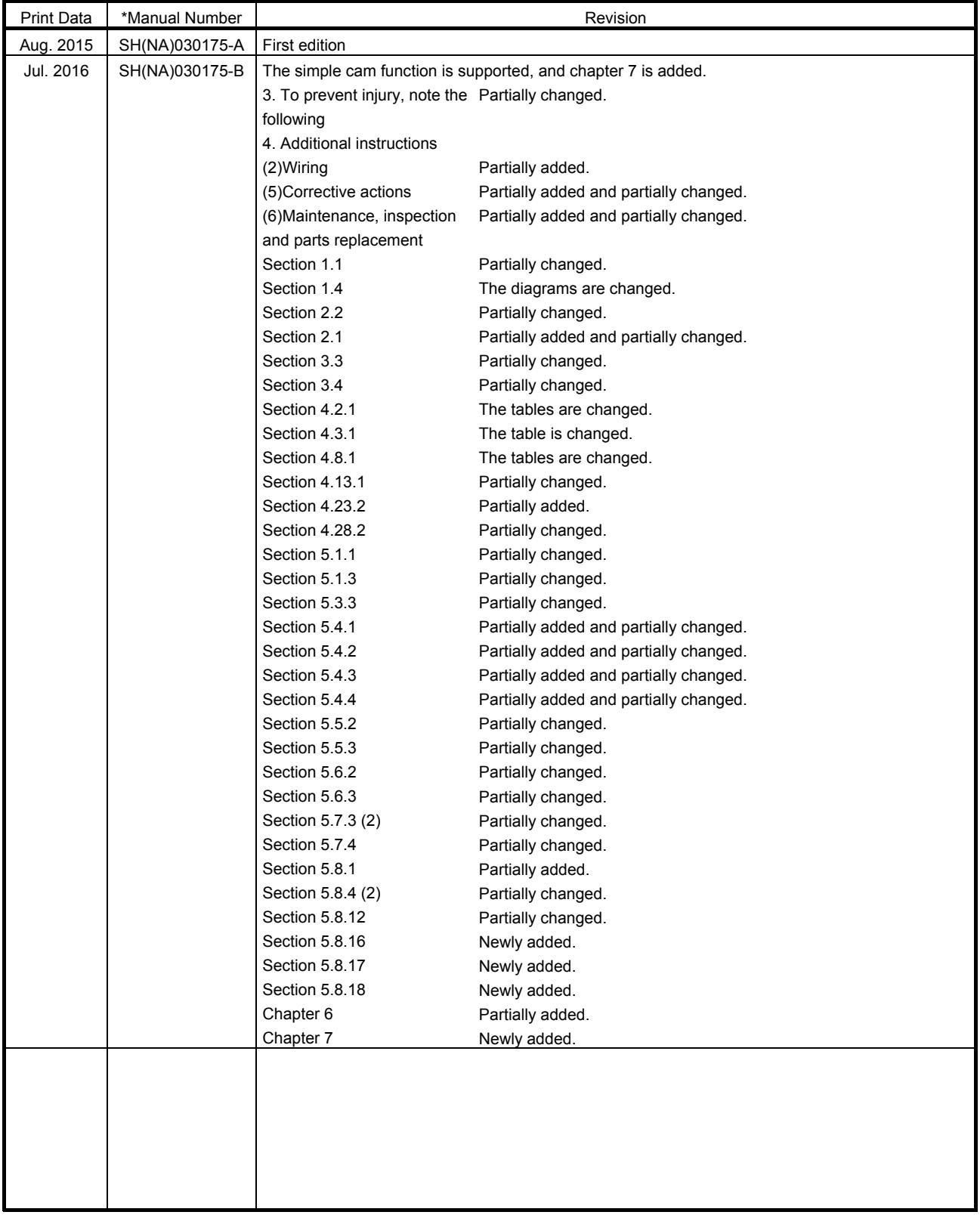

This manual confers no industrial property rights or any rights of any other kind, nor does it confer any patent licenses. Mitsubishi Electric Corporation cannot be held responsible for any problems involving industrial property rights which may occur as a result of using the contents noted in this manual.

# MEMO

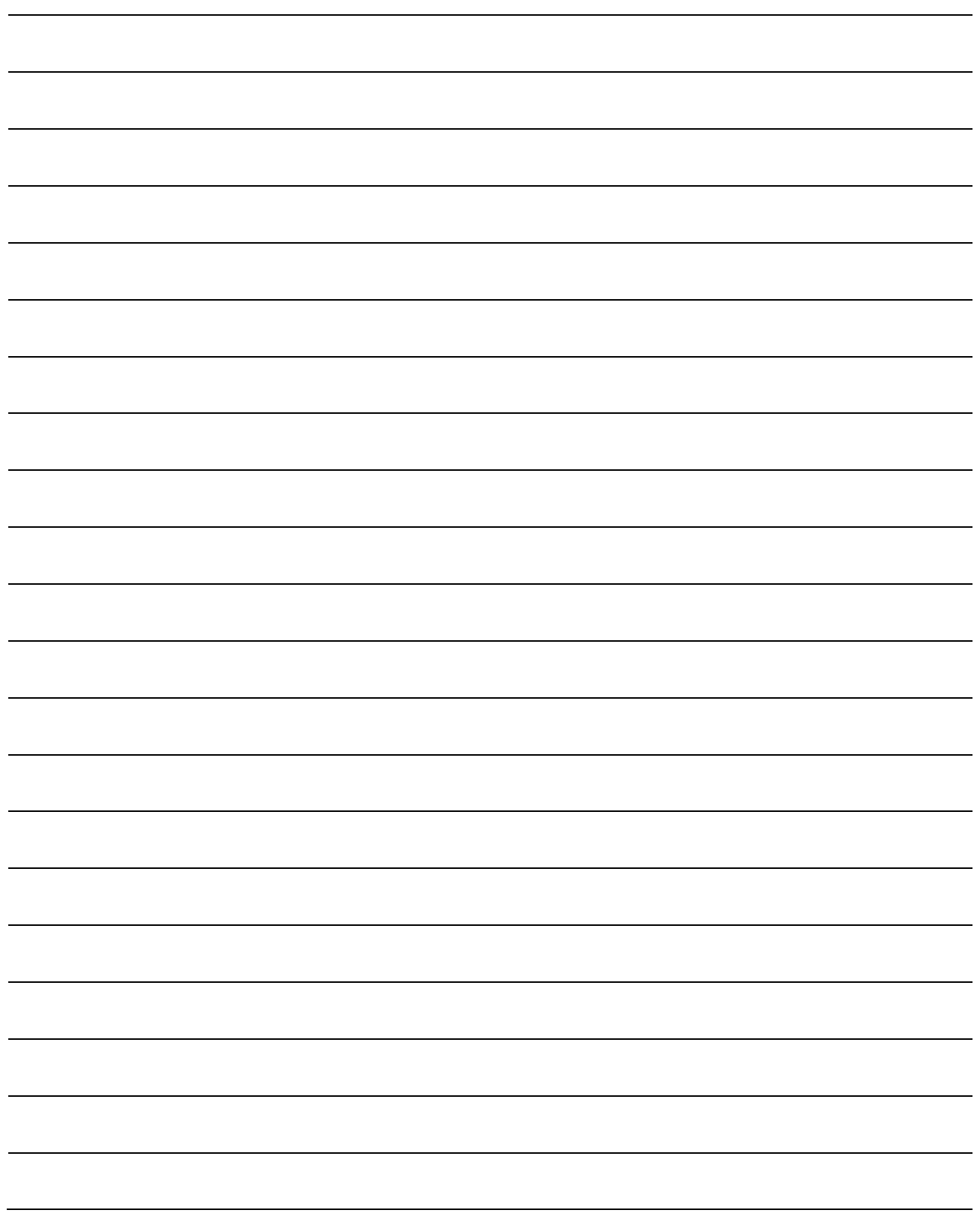

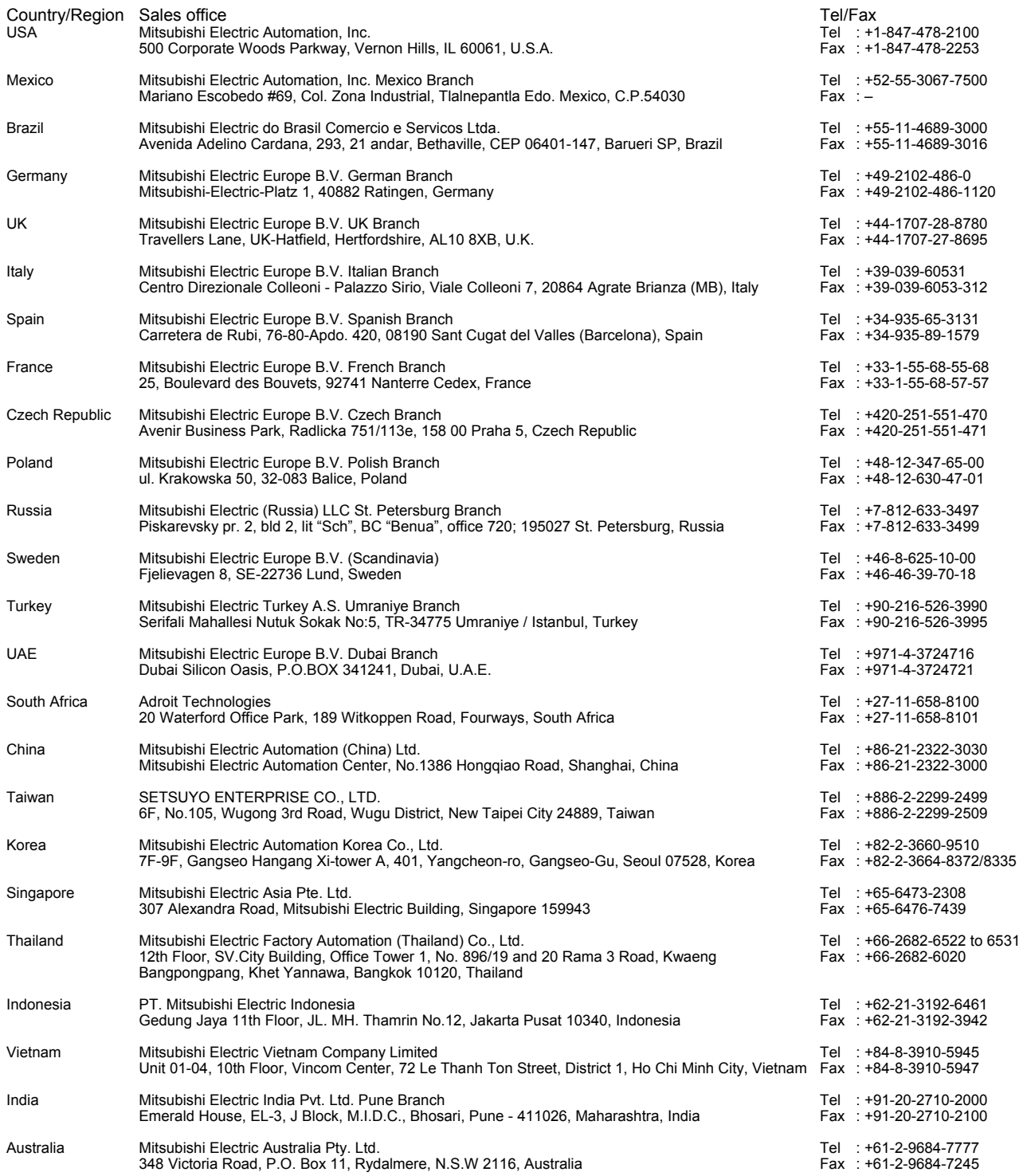

MELSERVO is a trademark or registered trademark of Mitsubishi Electric Corporation in Japan and/or other countries. Modbus is registered trademark of SCHNEIDER ELECTRIC USA, INC. All other product names and company names are trademarks or registered trademarks of their respective companies.

#### Warranty

#### 1. Warranty period and coverage

We will repair any failure or defect hereinafter referred to as "failure" in our FA equipment hereinafter referred to as the "Product" arisen during warranty period at no charge due to causes for which we are responsible through the distributor from which you purchased the Product or our service provider. However, we will charge the actual cost of dispatching our engineer for an on-site repair work on request by customer in Japan or overseas countries. We are not responsible for any on-site readjustment and/or trial run that may be required after a defective unit are repaired or replaced.

#### [Term]

The term of warranty for Product is twelve (12) months after your purchase or delivery of the Product to a place designated by you or eighteen (18) months from the date of manufacture whichever comes first ("Warranty Period"). Warranty period for repaired Product cannot exceed beyond the original warranty period before any repair work.

#### **[Limitations]**

- (1) You are requested to conduct an initial failure diagnosis by yourself, as a general rule.
- It can also be carried out by us or our service company upon your request and the actual cost will be charged. However, it will not be charged if we are responsible for the cause of the failure.
- (2) This limited warranty applies only when the condition, method, environment, etc. of use are in compliance with the terms and conditions and instructions that are set forth in the instruction manual and user manual for the Product and the caution label affixed to the Product.
- (3) Even during the term of warranty, the repair cost will be charged on you in the following cases;
	- (i) a failure caused by your improper storing or handling, carelessness or negligence, etc., and a failure caused by your hardware or software problem
	- (ii) a failure caused by any alteration, etc. to the Product made on your side without our approval
	- (iii) a failure which may be regarded as avoidable, if your equipment in which the Product is incorporated is equipped with a safety device required by applicable laws and has any function or structure considered to be indispensable according to a common sense in the industry
	- (iv) a failure which may be regarded as avoidable if consumable parts designated in the instruction manual, etc. are duly maintained and replaced
	- (v) any replacement of consumable parts (battery, fan, smoothing capacitor, etc.)
	- (vi) a failure caused by external factors such as inevitable accidents, including without limitation fire and abnormal fluctuation of voltage, and acts of God, including without limitation earthquake, lightning and natural disasters
	- (vii) a failure generated by an unforeseeable cause with a scientific technology that was not available at the time of the shipment of the Product from our company
	- (viii) any other failures which we are not responsible for or which you acknowledge we are not responsible for
- 2. Term of warranty after the stop of production
- (1) We may accept the repair at charge for another seven (7) years after the production of the product is discontinued. The announcement of the stop of production for each model can be seen in our Sales and Service, etc.
- (2) Please note that the Product (including its spare parts) cannot be ordered after its stop of production.
- 3. Service in overseas countries

Our regional FA Center in overseas countries will accept the repair work of the Product. However, the terms and conditions of the repair work may differ depending on each FA Center. Please ask your local FA center for details.

- 4. Exclusion of loss in opportunity and secondary loss from warranty liability Regardless of the gratis warranty term, Mitsubishi shall not be liable for compensation to:
- (1) Damages caused by any cause found not to be the responsibility of Mitsubishi.
- (2) Loss in opportunity, lost profits incurred to the user by Failures of Mitsubishi products.
- (3) Special damages and secondary damages whether foreseeable or not, compensation for accidents, and compensation for damages to products other than Mitsubishi products.
- (4) Replacement by the user, maintenance of on-site equipment, start-up test run and other tasks.
- 5. Change of Product specifications

Specifications listed in our catalogs, manuals or technical documents may be changed without notice.

- 6. Application and use of the Product
- (1) For the use of our General-Purpose AC Servo, its applications should be those that may not result in a serious damage even if any failure or malfunction occurs in General-Purpose AC Servo, and a backup or fail-safe function should operate on an external system to General-Purpose AC Servo when any failure or malfunction occurs.
- (2) Our General-Purpose AC Servo is designed and manufactured as a general purpose product for use at general industries. Therefore, applications substantially influential on the public interest for such as atomic power plants and other power plants of electric power companies, and also which require a special quality assurance system, including applications for railway companies and government or public offices are not recommended, and we assume no responsibility for any failure caused by these applications when used

In addition, applications which may be substantially influential to human lives or properties for such as airlines, medical treatments, railway service, incineration and fuel systems, man-operated material handling equipment, entertainment machines, safety machines, etc. are not recommended, and we assume no responsibility for any failure caused by these applications when used. We will review the acceptability of the abovementioned applications, if you agree not to require a specific quality for a specific application. Please contact us for consultation.

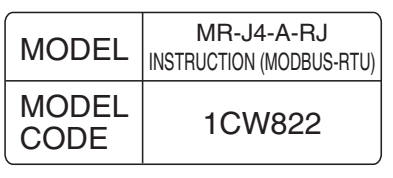

## **MITSUBISHI ELECTRIC CORPORATION**

HEAD OFFICE : TOKYO BLDG MARUNOUCHI TOKYO 100-8310